# **UNIVERSIDADE DE CAXIAS DO SUL ÁREA DO CONHECIMENTO DE CIÊNCIAS EXATAS E ENGENHARIAS BACHARELADO EM CIÊNCIA DA COMPUTAÇÃO**

**SOLANGE ANTONIOLLI**

**PROJETO DA ÁREA ADMINISTRATIVA DO SISTEMA LACOS WEB**

**CAXIAS DO SUL 2017**

# **SOLANGE ANTONIOLLI**

# **PROJETO DA ÁREA ADMINISTRATIVA DO SISTEMA LACOS WEB**

Trabalho de Conclusão de Curso do Título de Bacharel pela Universidade de Caxias do Sul. Área de concentração: Ciência da Computação

Orientador(a): Prof.(a). Dr(a). Helena Graziottin Ribeiro

**CAXIAS DO SUL 2017**

"Se podemos sonhar, também podemos tornar nossos sonhos realidade." (Walt Disney)

# **RESUMO**

O Brasil é um país privilegiado no que se diz respeito a recursos hídricos. A disponibilidade de recursos hídricos para múltiplas utilidades com a qualidade adequada tem um papel fundamental no desenvolvimento socioeconômico de municípios, estados e países. Com base nisso, o Projeto Lagoas Costeiras visa coletar e analisar dados da Planície Costeira do Rio Grande do Sul, objetivando implementar a gestão sustentada das lagoas costeiras e da água subterrânea. Atualmente, existem portais que tratam e disponibilizam dados sobre biologia e ecologia, auxiliando uma série de áreas de estudos científicos. O LACOS Web foi criado no intuito de estruturar o modelo de banco de dados, realizar a carga dos dados biológicos já existentes em planilhas eletrônicas e permitir a exportação e consulta de informações armazenadas no banco de dados. Contudo, o sistema não pode ser disponibilizado a comunidade científica sem que o mesmo possua uma série de controles, logo, foram levantados requisitos, definidos juntamente com os envolvidos no projeto, para a criação de uma área administrativa dentro do sistema. Este trabalho apresenta uma proposta para a criação do módulo administrativo do LACOS Web e descreve como o mesmo foi desenvolvido. Para auxiliar, o documento demonstra alguns conceitos necessários para o desenvolvimento da lógica e interface deste módulo. O trabalho possui como objetivo facilitar a manutenção dos dados armazenados no banco de dados e realizar controles de acessos ao sistema.

**Palavras-chave:** Lagoas costeiras. Dados biológicos. Dados ecológicos. LACOS Web.

# **LISTA DE ILUSTRAÇÕES**

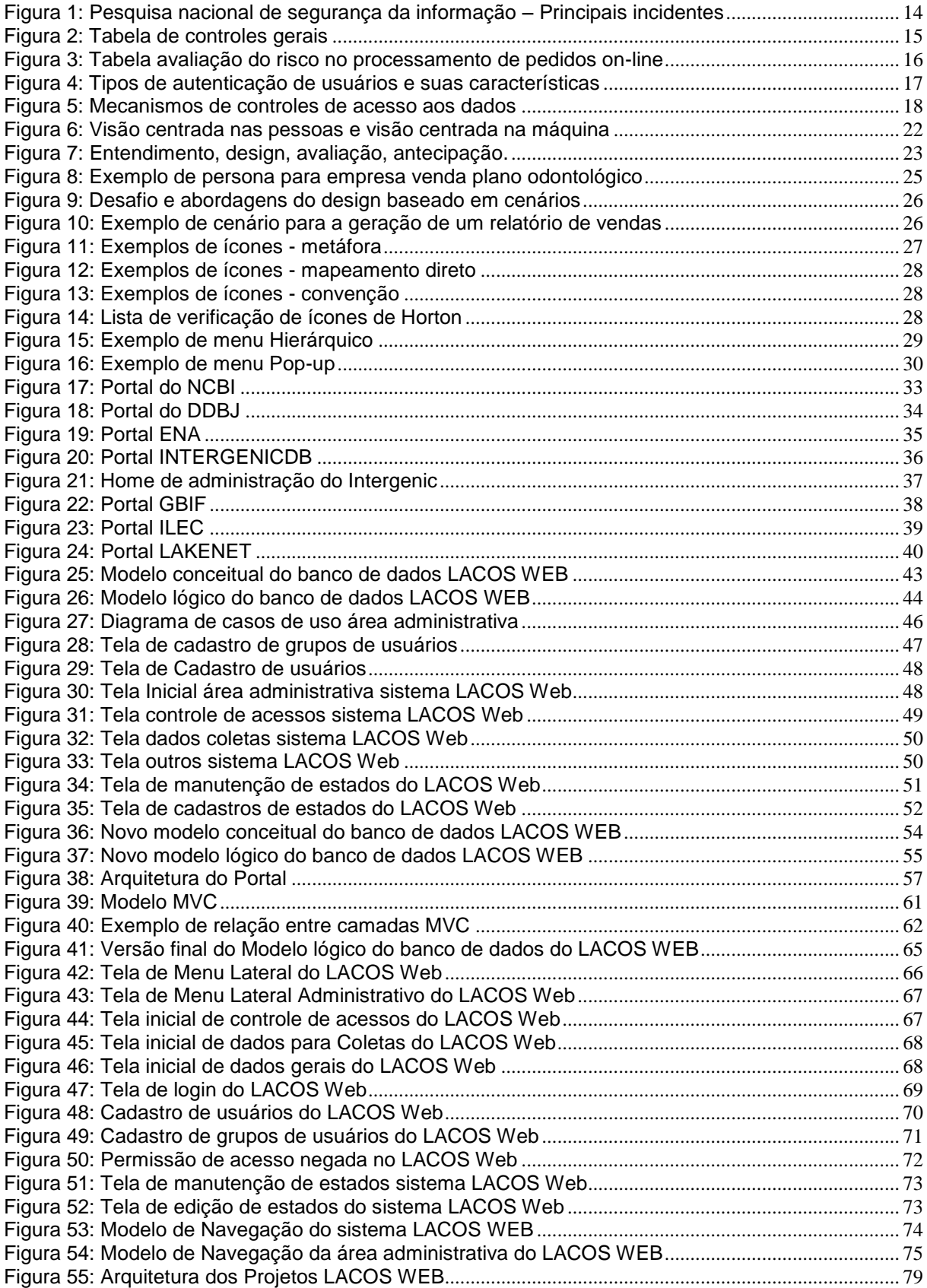

# **LISTA DE ABREVIATURAS E SIGLAS**

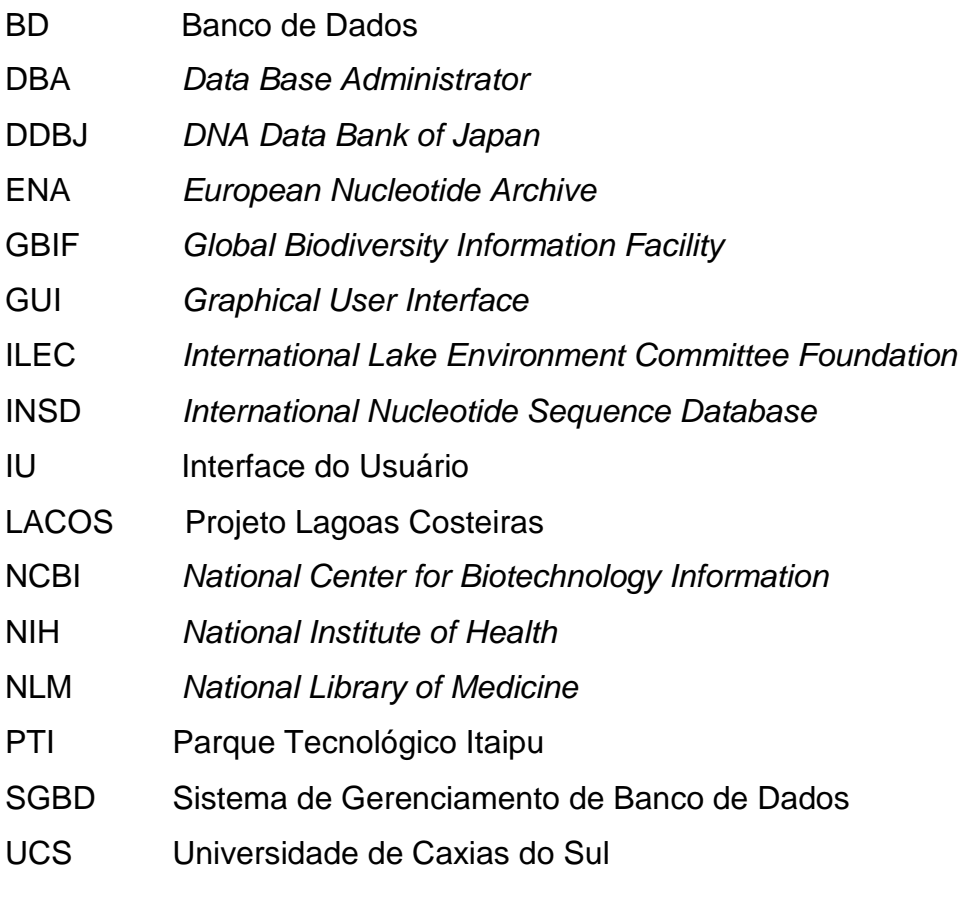

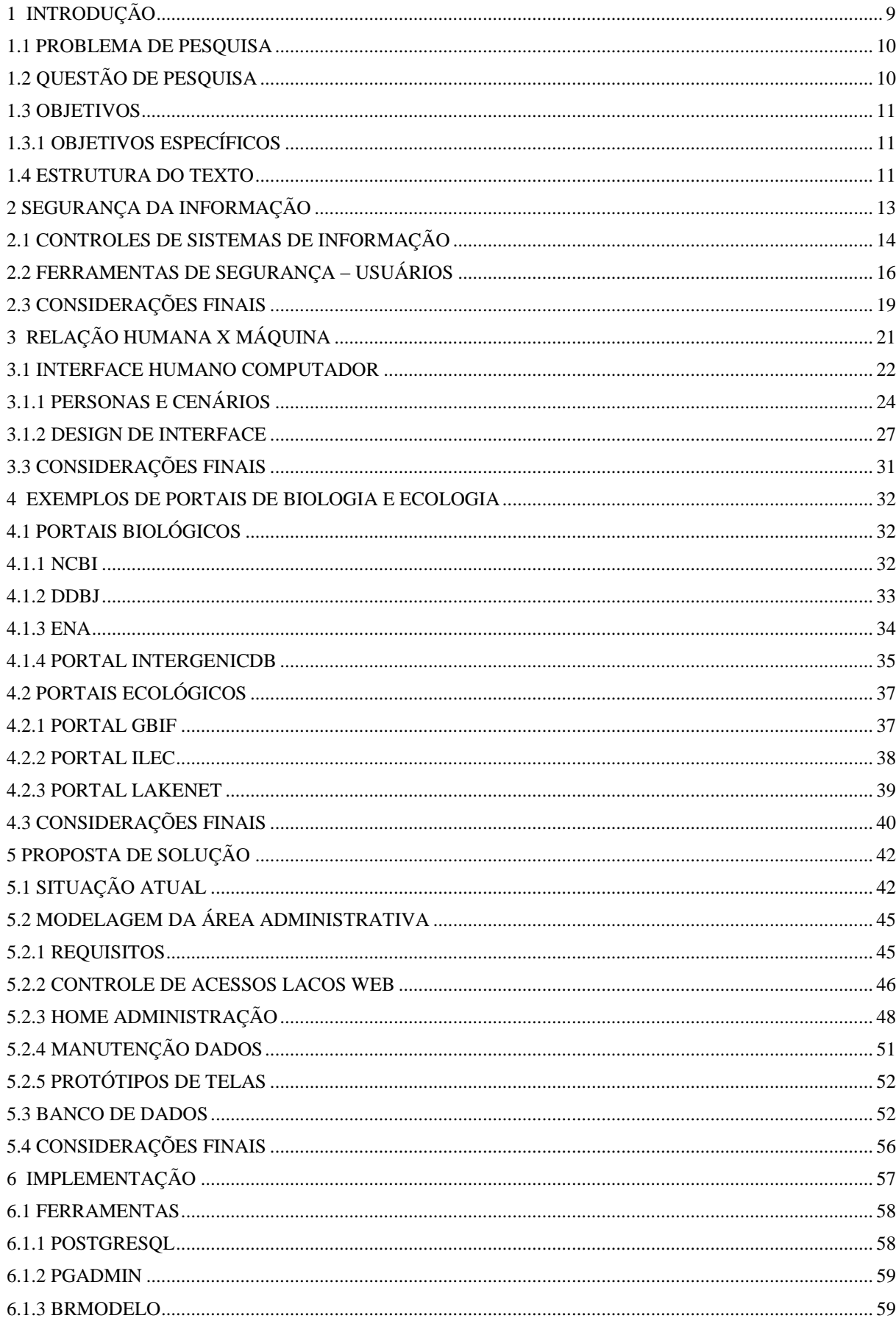

# **SUMÁRIO**

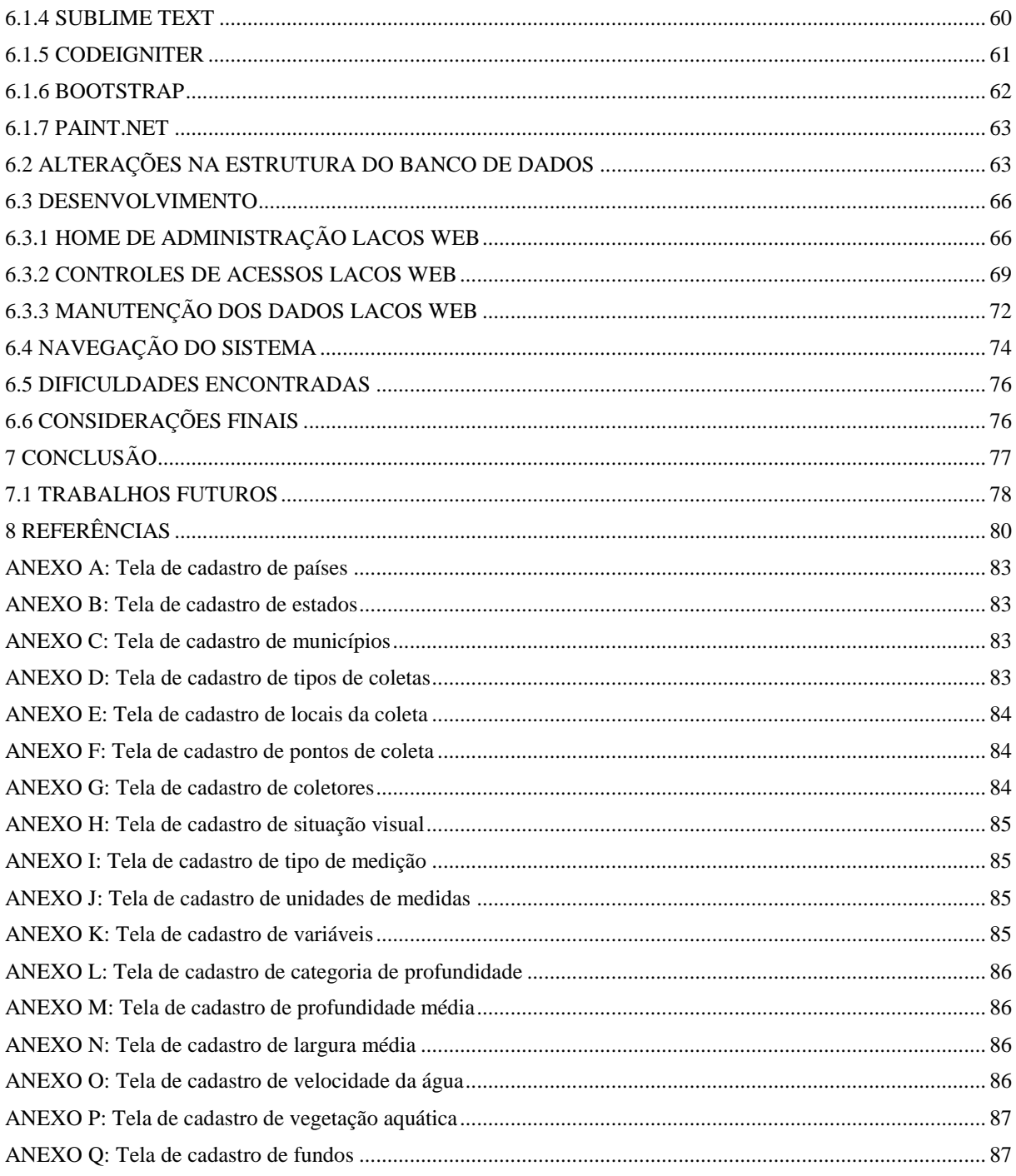

## <span id="page-8-0"></span>**1 INTRODUÇÃO**

-

Os recursos hídricos estão ganhando cada vez mais destaques em ambiente nacional e até mesmo internacional, isso devido à importância do manejo sustentável da água para o bem-estar de ecossistemas e da própria população mundial.

O Brasil detém 12% das reservas de água doce do planeta, perfazendo 53% dos recursos hídricos da América do Sul. Grande parte das fronteiras do País é definida por corpos d'água – são 83 rios fronteiriços e transfronteiriços, além de bacias hidrográficas e de aquíferos. As bacias de rios transfronteiriços ocupam 60% do território brasileiro (MINISTÉRIO DAS RELAÇÕES EXTERIORES, 2016) $^1$ .

O sistema de lagoas, distribuídas ao longo da Planície Costeira do sul do Brasil, configurada pela riqueza de corpos d´água doce próximos do oceano atlântico que integra um mosaico heterogêneo de ecossistemas terrestres, forma uma paisagem única no mundo (SCHÄFER et al., 2009).

Devido à diversidade de ecossistemas que se encontram nas Lagoas Costeiras do Rio Grande do Sul, foi verificada a necessidade de estudar e aprofundar o conhecimento deste ecossistema, o Projeto Lagoas Costeiras (LACOS) realizou e ainda realiza uma série de coletas nas lagoas do estado do Rio Grande do Sul.

Os dados coletados, tais como variáveis físicas e químicas da água, são analisados com o objetivo de acompanhar alterações físicas e biológicas dos ecossistemas e tomar ações que possam melhorar a gestão e a qualidade ambiental das lagoas. Através das informações coletadas é possível calcular o índice da qualidade de águas correntes, índice de estado trófico, entre outros fatores.

Os dados coletados são de suma importância, porém, pode se notar que o armazenamento, a análise e a gerência destes dados não são realizados de forma organizada. Existem diversos perfis de usuários que se utilizam dos dados coletados para realizar cálculos e análises em seu cotidiano. O livre acesso a estes dados e a manipulação dos mesmos de forma incorreta pode causar sérios danos nos resultados das pesquisas. No intuito de auxiliar o Projeto LACOS a organizar e integrar seus dados está sendo projetado e desenvolvido o sistema LACOS Web.

<sup>&</sup>lt;sup>1</sup> [http://www.itamaraty.gov.br/pt-BR/politica-externa/desenvolvimento-sustentavel-e-meio](http://www.itamaraty.gov.br/pt-BR/politica-externa/desenvolvimento-sustentavel-e-meio-ambiente/176-recursos-hidrico)[ambiente/176-recursos-hidrico](http://www.itamaraty.gov.br/pt-BR/politica-externa/desenvolvimento-sustentavel-e-meio-ambiente/176-recursos-hidrico) acessado em 24/08/2016 às 21:30.

#### <span id="page-9-0"></span>**1.1 PROBLEMA DE PESQUISA**

A Universidade de Caxias do Sul em parceria com a Embrapa Clima Temperado e patrocinado pela PETROBRAS, através do Programa Petrobras Ambiental, criaram o Projeto Lagoas Costeiras. Sua primeira edição foi realizada em 2007 e atualmente se encontra na terceira edição, porém as informações de coletas vêm sendo armazenadas desde 1970.

O objetivo do projeto, desde seu princípio, foi estudar a ecologia das lagoas, a educação ambiental, a estrutura socioambiental e o uso turístico. As informações coletadas ao longo de todos estes anos, permite o acompanhamento e análise do comportamento das lagoas.

Devido à falta de organização e padronização dos processos de armazenamento e análises dos dados das coletas, os resultados esperados para divulgação da qualidade da água acabam se tornando demasiadamente demorado. Nem todas as pessoas envolvidas no projeto possuem conhecimento suficiente para manipular todos os dados e , muitas vezes de forma involuntária, a má manipulação dos dados acaba interferindo no resultado das pesquisas e consequentemente gerando uma análise incorreta sobre determinado lago.

### <span id="page-9-1"></span>**1.2 QUESTÃO DE PESQUISA**

Baseado no problema de pesquisa descrito acima segue a questão de pesquisa:

Quais funcionalidades de um módulo administrativo são necessárias e adequadas aos pesquisadores e usuários que poderão utilizar um sistema web de dados biológicos relacionados à ecologia e a biologia das lagoas costeiras?

#### <span id="page-10-0"></span>**1.3 OBJETIVOS**

Propor e desenvolver um módulo administrativo que permitirá controles adequados sobre as operações do sistema LACOS Web. O projeto de estruturação do banco de dados e a criação de um portal inicial já estão em desenvolvimento. Porém, devido à importância dos dados contidos neste sistema, a criação de um módulo administrativo tornou-se necessária para que os controles de acesso sejam realizados de forma Íntegra e confiável e para que as manutenções dos dados sejam realizadas de forma rápida, prática e segura.

#### <span id="page-10-1"></span>**1.3.1 OBJETIVOS ESPECÍFICOS**

- 1) Pesquisar ferramentas, conceitos, funcionalidades e visualização de painéis administrativos para sistemas web;
- 2) Realizar entrevistas com os interessados para fazer o levantamento de requisitos do sistema;
- 3) Analisar os dados e requisitos levantados e propor um modelo de módulo administrativo;
- 4) Programar as janelas de criação, leitura, edição e deleção de registros conforme as necessidades levantadas nos requisitos;
- 5) Testar as funcionalidades implementadas atendendo a lista de requisitos elencada nas entrevistas.

#### <span id="page-10-2"></span> **1.4 ESTRUTURA DO TEXTO**

O segundo capítulo cita brevemente conceitos referentes à segurança da informação, descrevendo alguns controles e ferramentas de segurança aos usuários. O terceiro capítulo retrata a relação Humano x Máquina, conceituando dados de interface gráfica, mais focado no design e no estudo de pessoas e cenários. A apresentação dos principais portais de dados ecológicos e biológicos é abordada no quarto capítulo. O capítulo cinco expõe os requisitos que foram levantados. Neste mesmo capítulo são definidas as soluções para os mesmos. O sexto capítulo descreve informações sobre a implementação do projeto, seus artefatos, ferramentas que foram utilizadas durante o processo de desenvolvimento e algumas das dificuldades encontradas durante a execução das atividades. Já no sétimo

capítulo, é descrita a conclusão final deste trabalho e possíveis trabalhos futuros. E, por fim, o capítulo 8 traz os referenciais teóricos utilizados para descrever este trabalho.

#### <span id="page-12-0"></span>**2 SEGURANÇA DA INFORMAÇÃO**

A palavra informação é conceituada de diferentes formas se avaliarem seu conceito no âmbito geral e computacional. Considerando o âmbito geral entende-se que informação significa fornecer ou receber dados sem avaliar se o resultado será um raciocínio lógico ou não, como por exemplo, solicitar o telefone ou o endereço de uma pessoa, ler um livro ou assistir um filme. Já no âmbito computacional os dados são diferentes das informações. Os dados são elementos não processados e não analisados, enquanto as informações são o resultado do processamento destes dados pelo computador (GALVÃO, 2015, p. 3).

Conforme definição presente na norma NBR ISSO/IEC 27002: 2005:

A informação é um ativo que, como qualquer outro ativo importante, é essencial para os negócios de uma organização e, consequentemente, necessita ser adequadamente protegida. [...] A informação pode existir de diversas formas. Ela pode ser impressa ou escrita em papel, armazenada eletronicamente, transmitida pelo correio ou por meios eletrônicos, apresentada em filmes ou falada em conversas. Seja qual for a forma de apresentação ou o meio através do qual a informação é compartilhada ou armazenada, é recomendado que ela seja sempre protegida adequadamente (ABNT, 2005b, p. x).

Segundo a Associação Brasileira de Normas Técnicas (2005b, p. x): "Segurança da informação é a proteção da informação de vários tipos de ameaças para garantir a continuidade do negócio, minimizar o risco ao negócio, maximizar o retorno sobre os investimentos e oportunidades do negócio".

Sendo assim, segurança da informação objetiva a proteção dos sistemas de informação contra invasão e modificação dos dados por pessoas não autorizadas. A segurança da informação pode ser *conquistada* com a implantação de um conjunto de controles apropriados. Tais controles devem ser preestabelecidos e monitorados a fim de receber ajustes e aperfeiçoamento conforme a necessidade da organização (GALVÃO, 2015, p. 12).

A figura 1 representa os resultados de uma pesquisa realizada no ano de 2014, no período de maio a julho, realizada pela *DARYUS Strategic Risk Consulting* e contando com parcerias da EXIN e IT MÍDIA e apoiada por vários veículos de comunicação, como o Parque Tecnológico Itaipu (PTI). Os resultados da pesquisa apontaram que a segurança é vista primeiramente como sendo de tecnologia, porém as informações comprovam que mais de 40% das falhas reportadas são de pessoas

e a maneira na qual os dados, informações e sistemas são utilizados dentro das organizações.

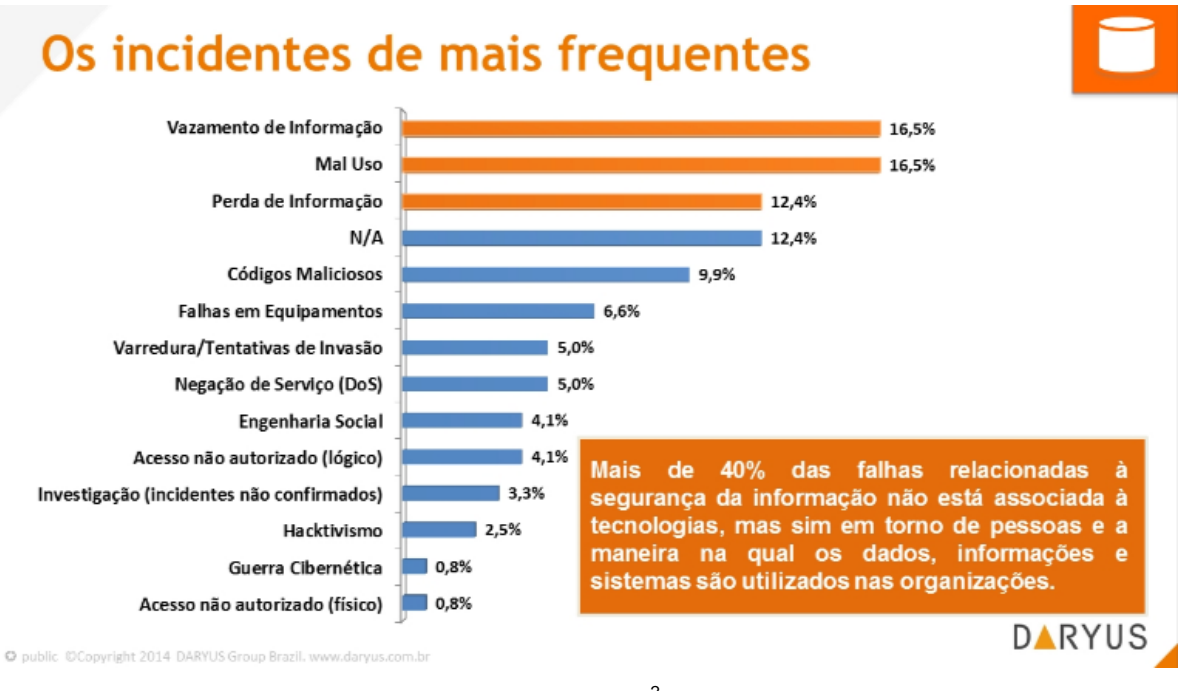

<span id="page-13-0"></span>Figura 1: Pesquisa nacional de segurança da informação – Principais incidentes

Abaixo, conforme GALVÃO (2015), as informações utilizadas um uma organização podem ser colocadas em risco por diversos fatores:

- comportamento indevido dos próprios usuários ou detentores da informação;
- problemas no ambiente em que a informação está inserida;
- falhas na infraestrutura da empresa;

1

 indivíduos mal-intencionados, que agem como objetivo de alterar, destruir ou danificar as informações.

# <span id="page-13-1"></span>**2.1 CONTROLES DE SISTEMAS DE INFORMAÇÃO**

Com o crescente avanço tecnológico, para uma organização se manter e evoluir no mercado deve se implantar uma política de segurança da informação.

Segundo a norma NBR ISO/IEC 27002: 2005:

A segurança da informação é obtida a partir da implementação de um conjunto de controles adequados, incluindo políticas, processos, procedimentos, estruturas organizacionais e funções de software e hardware. Esses controles precisam ser estabelecidos, implementados, monitorados,

Fonte:  $DARYUS<sup>2</sup>$  (2016).

<sup>&</sup>lt;sup>2</sup> <http://docslide.com.br/technology/daryus-pesquisa-nacional-de-seguranca-da-informacao-2014.html>

analisados criticamente e melhorados, onde necessário, para garantir que os objetivos do negócio e de segurança da organização sejam atendidos (ABNT, 2005b, p. 10).

Controles de sistemas de informação, segundo LAUDON (2014), podem ser automatizados ou manuais e são compostos por controles gerais e de aplicação. Controles gerais contemplam todas aplicações computadorizadas e consistem da combinação de software, hardware, operações de computador e segurança de dados, controles administrativos e implantações de processos de sistemas. A Figura 2 demonstra a função de cada tipo de controle geral. Controles de aplicação garantem que apenas dados autorizados sejam processados pelas aplicações. Os controles de aplicações podem ser classificados como controles de entrada, que verificam a precisão e completude dos dados, controles de processamento, que verificam se os dados estão precisos e completos durante a atualização, e controles de saída, que garantem a precisão, completude e distribuição de maneira adequada.

<span id="page-14-0"></span>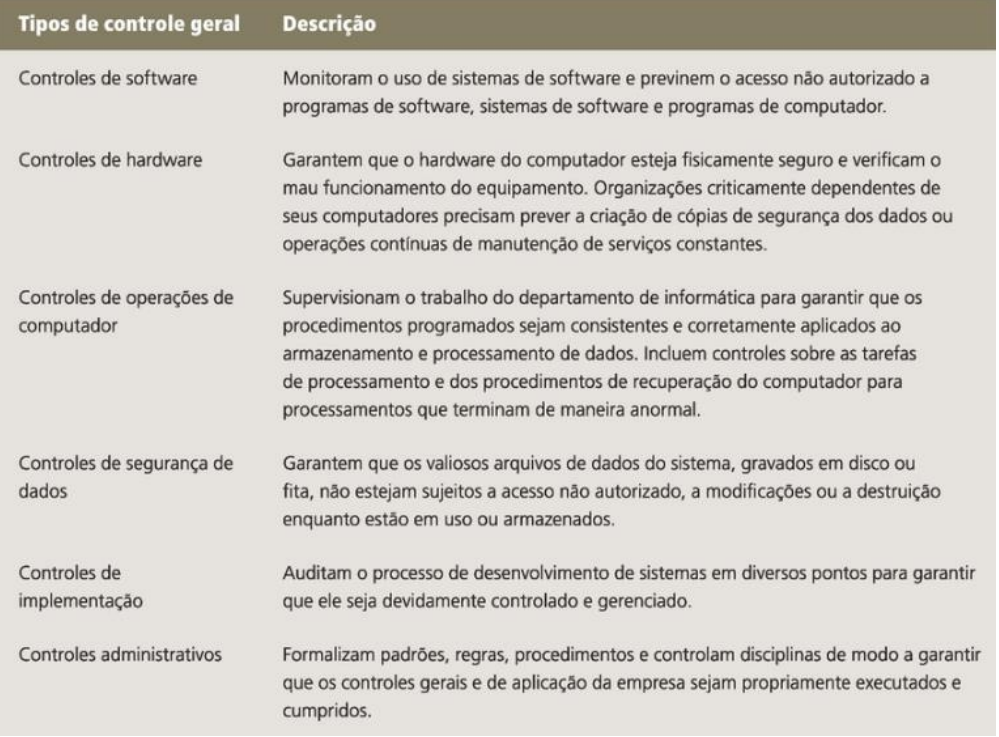

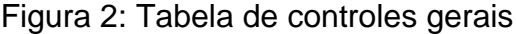

Fonte: LAUDON (2014).

Com o crescente número de sistemas e acessos aos dados e informações das organizações, verificou-se a necessidade de identificar, analisar e implantar uma política de segurança da informação para cada sistema dentro das organizações.

Conforme relatado na seção anterior, um percentual bastante considerável dos acidentes envolvendo a segurança das informações é proveniente de pessoas. O mesmo se confirma na Figura 3, na qual é demostrado o resultado de uma avaliação de risco para um sistema de processamento de pedidos on-line que processa 30 mil pedidos por dia e a probabilidade de ocorrência de erros de usuário é de 98% gerando assim um prejuízo anual de US\$ 19.698, enquanto a probabilidade da ocorrência mais próxima é de 30% sendo a falta de energia elétrica.

Figura 3: Tabela avaliação do risco no processamento de pedidos on-line

#### <span id="page-15-0"></span>Tabela 8.5

Avaliação do risco no processamento de pedidos on-line.

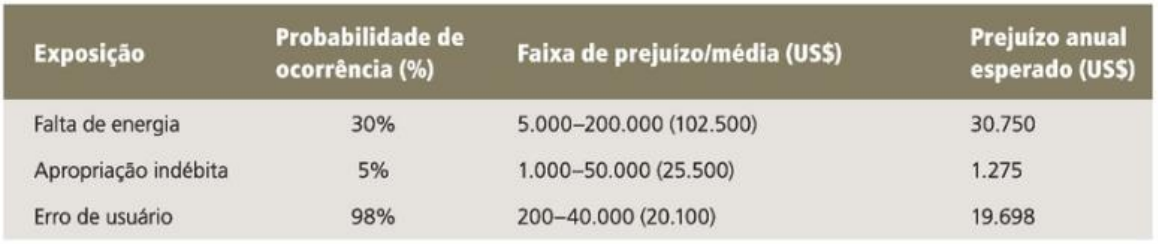

Fonte: LAUDON (2014).

# <span id="page-15-1"></span>**2.2 FERRAMENTAS DE SEGURANÇA – USUÁRIOS**

As organizações possuem ativos de informações valiosíssimos a proteger. A partir disso, se tornou necessário que os sistemas utilizassem meios de identificar e autenticar seus usuários para tentar garantir a segurança das informações.

Por exemplo, segundo GALVÃO (2015) quando um usuário solicita acesso ao sistema, sua identidade digital deve ser reconhecida. Seguem abaixo alguns conceitos sobre acessos de usuário que devem ser compreendidos antes de darmos continuidade ao assunto:

- Identificação reconhecer uma entidade, isto é, obter a origem e dados que digam quem é essa entidade.
- Autenticação solicitar e averiguar a comprovação para certificar que as informações obtidas na identificação são verdadeiras.
- Autorização consentir e permitir que a entidade realize uma ação solicitada por ela.

 Não repúdio – não dar chances que determinada entidade negue que realizou determinada ação ou ato específico, ou seja, através da identificação e autenticação deve-se ter certeza de quem realizou tal ato e poder provar isso.

Existem três categorias de autenticação ao usuário, conforme a Figura 4. Seguem abaixo:

- Autenticação por conhecimento o que se sabe. Utiliza informações que somente o usuário saiba. Como exemplo pode citar senhas e perguntas pessoais.
- Autenticação por propriedade o que se possui. Utiliza informações fornecidas por objetos físicos. Como exemplo pode citar cartões magnéticos, *chips*, *smart cards* ou *tokens*.
- Autenticação por características o que se é. Utiliza informações do usuário que o diferencia dos demais. Como exemplo pode citar impressão digital, íris (olhos), retina (olhos), voz, rosto e geometria da mão.

<span id="page-16-0"></span>Figura 4: Tipos de autenticação de usuários e suas características

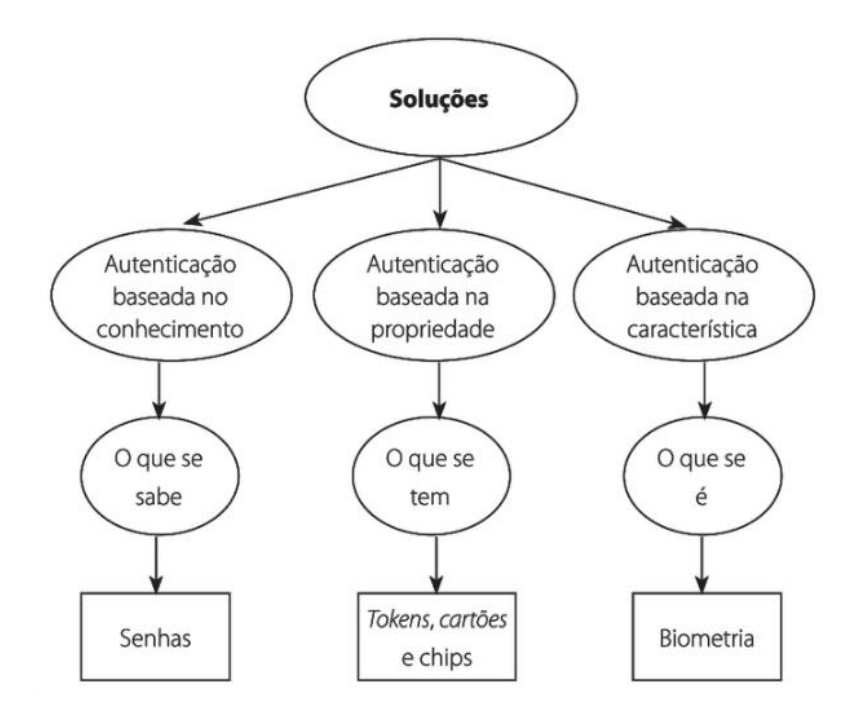

Fonte: GALVÃO (2015).

Mesmo o usuário tendo sido identificado e autenticado, o mesmo deverá ter acesso e visibilidade apenas aos dados que seu nível de hierarquia e responsabilidades na organização permite. É necessário que o sistema restrinja o acesso de cada usuário em relação às informações que ele pode ter conhecimento. O controle de acesso evita que pessoas visualizem, insiram, editem ou até mesmo excluam dados que comprometem a organização sem ter autorização, além de também prevenir o roubo de informações confidenciais (GALVÃO, 2015).

Em um sistema de banco de dados (BD) multiusuário, o Sistema de Gerenciamento de Banco de Dados (SGBD) deve oferecer técnicas que permitam que alguns usuários ou grupos de usuários acessem partes específicas de um banco de dados tendo o restante restrito (ELMASRI, 2011). Quando existe a necessidade de um aplicativo ou usuário ter acesso a um banco de dados ou a alguma parte dele, deve ser feita a solicitação ao Administrador do Banco de Dados(DBA). O DBA analisa a necessidade e o objetivo do usuário e se achar coerente habilita o acesso. (GALVÃO, 2015). Existem três tipos de mecanismos de acesso seguro de banco de dados mais utilizados:

- 1. Mecanismos de acesso discricionário.
- 2. Mecanismos de acesso obrigatórios (*mandatory*).
- <span id="page-17-0"></span>3. Mecanismo de acesso baseado em papéis, que podem ser considerados uma extensão de outros mecanismos.

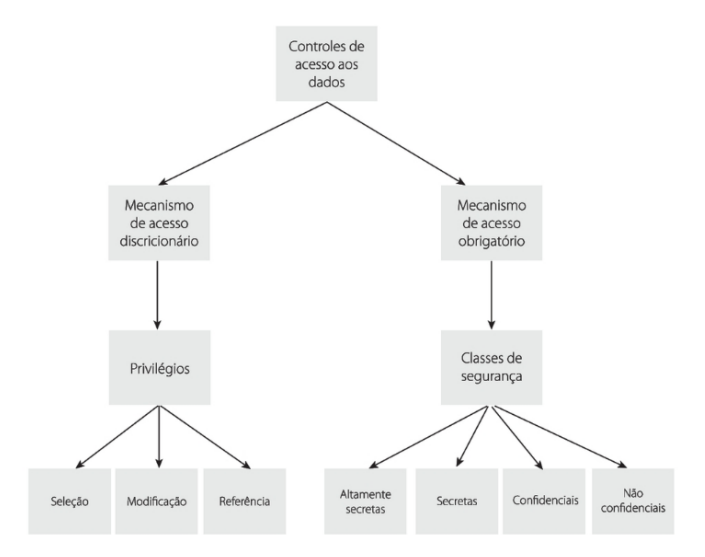

Figura 5: Mecanismos de controles de acesso aos dados

Fonte: GALVÃO (2015).

Conforme demonstrado na Figura 5, mecanismos de acesso discricionário e os mecanismos de acesso obrigatório são os mais conhecidos.

Mecanismos de acesso discricionário estabelecem quais arquivos de dados, registros e campos de um banco de dados podem ser acessados. Este tipo de mecanismo possui como base a permissão ou anulação dos privilégios. Alguns possíveis privilégios são:

- Privilégio seleção privilégio de busca e leitura de dados de um banco de dados.
- Privilégio modificação privilégio de incluir, excluir e editar dados em um banco de dados.
- Privilégio referência privilégio de referenciar determinada coluna de um banco de dados.

Mecanismos de acesso obrigatórios são utilizados para estabelecer, por meio de classificação dos dados e usuários, a segurança em diversos níveis. Os dados e usuários são, geralmente, classificados em classes de segurança. Seguem abaixo alguns exemplos de classificações:

- Altamente secretas;
- Secretas;
- Confidenciais;
- Não confidenciais.

As classificações dão definidas de acordo com as necessidades de cada sistema e organização.

#### <span id="page-18-0"></span>**2.3 CONSIDERAÇÕES FINAIS**

A segurança da informação é um assunto bastante abrangente e de suma importância. A proteção das informações em uma organização de vários tipos de ameaças, como invasões ou até mesmo modificações por pessoas não autorizadas, tomou uma proporção muito grande para o bom andamento e resultados da organização. Os controles dos sistemas de informação, podendo ser manuais ou automatizados, são implantados conforme a necessidade de cada sistema. Para garantir a integridade das informações contra modificações das informações por

pessoas não autorizadas, é preciso também que se escolha uma ferramenta para a identificação, autenticação e autorização de cada usuário.

#### <span id="page-20-0"></span>**3 RELAÇÃO HUMANA X MÁQUINA**

No passado, o design de sistemas e produtos de informática não era centrado nos seres humanos. Os profissionais que desenvolviam sistemas já estavam habituados a lidar com tal tipo de situações e layouts em seu cotidiano o que fazia com que os mesmos esquecessem o quanto seu projeto poderia ser difícil de ser entendido por um usuário que não tivesse experiência. Na era da *web*, as pessoas aprenderam que os sistemas não têm que ser difíceis de usar e elas estão ficando cada vez mais críticas em relação ao *design* e usabilidade, caso o sistema seja difícil de utilizar ou elas não entendam acabam procurando outro (BENYON, 2011).

"O que é *design*? É onde você fica com um pé em dois mundos – o mundo da tecnologia e o mundo das pessoas e objetivos humanos – e você tenta juntar os dois" (KAPOR, 1996, p. 1).

O *design* não é um processo objetivo e geralmente implica em muita iteração e exploração dos requisitos e soluções do projeto. O *designer* precisa entender a natureza dos projetos com o qual está trabalhando. Cada vez mais, componentes interativos vêm sendo incorporados em uma variedade de produtos. Um enorme desafio para um *designer* é compreender e aceitar o fato de que pessoas e sistemas interativos são diferentes, conforme mostra Figura 6. A visão centrada na máquina acaba se tornando muito mais cômoda para o *designer*, visto que para ele é mais rápido e fácil devido ao fato de a máquina atender instruções exatas, enquanto pessoas demonstram o que querem fazer e como gostariam de fazer (BENYON, 2011).

| Visão                   | Pessoas são                                                                                                    | Máquinas são                                                                                                    |
|-------------------------|----------------------------------------------------------------------------------------------------|----------------------------------------------------------------------------------------------------|
| Centrada na<br>máquina  | Vagas<br>Desorganizadas<br>Capazes de se<br>distrair<br>Emotivas<br>llógicas                                                       | Precisas<br>Organizadas<br>Não se distraem<br>Não têm emoção<br>Lógicas                                             |
| Centrada nas<br>pessoas | Criativas<br>Flexiveis<br>Atentas a<br>mudanças<br>Engenhosas<br>Capazes de<br>tomar decisões<br>flexíveis com base<br>no conteúdo | Burras<br>Rígidas<br>Insensíveis a<br>mudanças<br>Sem imaginação<br>Restritas a tomar<br>decisões consis-<br>tentes |

<span id="page-21-0"></span>Figura 6: Visão centrada nas pessoas e visão centrada na máquina

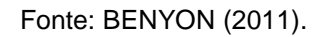

### <span id="page-21-1"></span>**3.1 INTERFACE HUMANO COMPUTADOR**

A interface contempla, em um sistema interativo, todas as peças do sistema no qual os usuários têm contato:

- fisicamente, interação com um dispositivos pressionando botões ou movimentando alavancas;
- perceptivamente, exibição de coisas na tela ou emissão de sons;
- conceitualmente, o dispositivo fornece mensagens ou outros indicadores que auxiliam o usuários sobre a conclusão de um processo ou uma instrução do que deve ser realizado.

Criar uma interface centrada no humano, em termos de *design*, implica em observar pessoas, conversar e experimentar ideias, o que contribui para que tenhamos um *design* seguro, eficaz, ético e sustentável. A Figura 7 a seguir demonstra o processo geral do *design*, baseado em quatro atividades: entendimento, design, avaliação e antecipação.

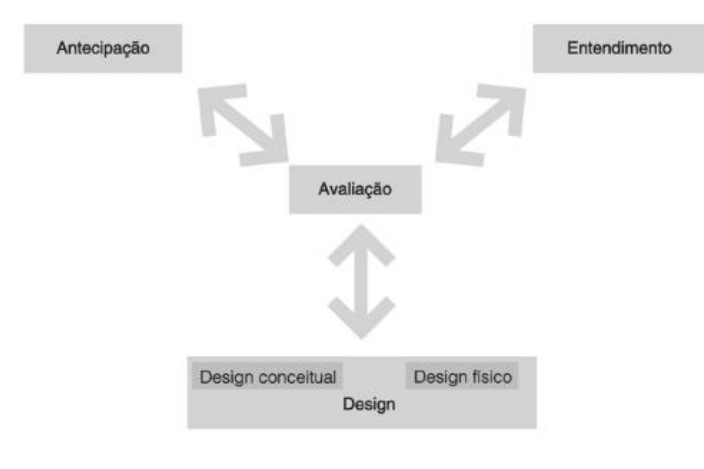

<span id="page-22-0"></span>Figura 7: Entendimento, design, avaliação, antecipação.

Fonte: BENYON (2011).

O entendimento trata do que o sistema tem que fazer, como ele deve ser e como se relaciona com outras coisas, ou seja, são os requisitos do sistema. Os requisitos são gerados através de conversas com os usuários e pessoas afetadas pelo sistema, através de observações de problemas existentes, pesquisas em sistemas semelhantes, dos processos que as pessoas utilizam no momento e do que gostariam de fazer. (BENYON, 2011, p. 29). Existem requisitos funcionais e não funcionais que devem ser considerados. Para SOMMERVILLE (2011, p. 59),

> Os requisitos funcionais de um sistema descrevem o que ele deve fazer. Eles dependem do tipo de software a ser desenvolvido, de quem são seus possíveis usuários e da abordagem geral adotada pela organização ao escrever os requisitos. [...] a especificação dos requisitos funcionais de um sistema deve ser completa e consistente.

Ainda de acordo com SOMMERVILLE (2011, p. 59), requisitos não funcionais são "restrições aos serviços ou funções oferecidas pelo sistema. Incluem restrições de timing, restrições no processo de desenvolvimento e restrições impostas pela norma.".

As atividades do design tratam tanto do *design* conceitual quanto do *design* físico:

> *Design* Conceitual - considera as informações e funções que são necessárias para que o sistema atinja o propósito esperado, juntamente com a decisão de quem terá de saber como utilizar o sistema, além disso, deve conceituar de forma clara a solução e de como será comunicada às pessoas.

 *Design* Físico – se preocupa com o modo no qual as coisas funcionarão e o detalhamento e aparência do sistema. Trata de estruturar as interações em sequencias lógicas e apresentar as funções e o conhecimento entre pessoas e o dispositivo.

A antecipação preocupa-se em encontrar a mídia adequada para demonstrar as ideias do designer. Existem diversas formas de antecipação, elas podem ser representadas por qualquer maneira de concretizar ideias abstratas. Esboços e prototipações de telas são exemplos de antecipações. A antecipação está diretamente ligada à avaliação, pois através da representação utilizada afetará o que pode ser avaliado. A avaliação pode ser uma simples conferência do designer para verificar se algo está completo e correto, pode ser uma lista de requisitos enviada ao cliente, um modelo conceitual abstrato ou até mesmo um protótipo funcional que passará por uma avaliação formal dos futuros usuários do sistema. (BEYON, 2011).

### <span id="page-23-0"></span>**3.1.1 PERSONAS E CENÁRIOS**

Conforme já relatado no início deste capítulo, uma parte essencial abordada no *design* de sistemas interativos é trabalhar centrado no humano. Utilizamos a sigla PACT (Pessoas, Atividades, Contextos, Tecnologias) como um *framework* para pensar em uma situação de *design*, para uma explicação breve da relação PACT, BENYON (2011, p. 15) cita que "As pessoas usam tecnologias para realizar atividades dentro de contextos.". As pessoas que utilizam os sistemas são representadas por personas, as atividades e os contextos que acontecerão são antecipadas por cenários de uso e diferentes cenários de uso são utilizados para antecipar como diferentes tecnologias poderiam interagir para atingir o propósito do sistema.

Personas são representações de diferentes tipos de pessoas para qual o sistema está sendo projetado. Personas devem possuir nomes, antecedentes que interfiram em ideias do projeto, metas e aspirações. A Figura 8 ilustra um exemplo de persona para uma empresa de venda de plano odontológico:

#### <span id="page-24-0"></span>Figura 8: Exemplo de persona para empresa venda plano odontológico

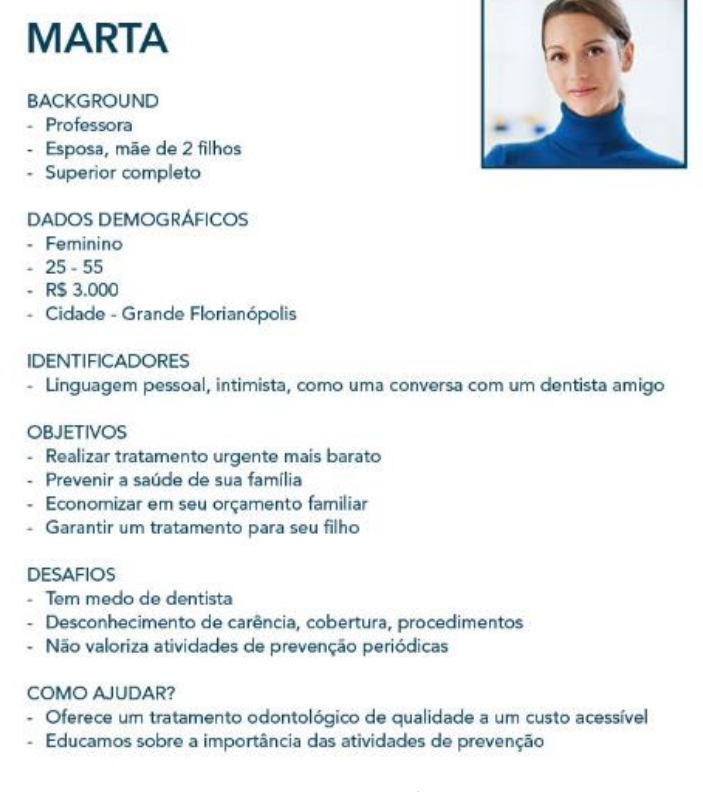

Fonte:  $ELEVON<sup>3</sup>$  (2016).

De acordo com BENYON (2011, p. 33), cenários "são histórias sobre pessoas realizando atividades em contextos, usando tecnologias. [...] cenários são usados para lidar com a dificuldade inerente de fazer *design*." Os cenários são eficientes ao lidar com os 5 problemas-chave do *design*, conforme listado abaixo e demonstrado na Figura 9:

- 1) Fatores Externos, como restrições de tempo, falta de recursos;
- 2) Mudanças, que podem impactar em outras áreas tendo que ser exploradas e avaliadas;
- 3) Soluções Genéricas, como a tecnologia muda e avança muito rapidamente, soluções genéricas não satisfazem as condições de sistemas interativos;
- 4) Importância da reflexão e da ação;
- 5) Natureza fugidia dos problemas.

<sup>3&</sup>lt;br>3 <u><http://www.elevon.com.br/o-que-e-e-como-criar-persona/></u>

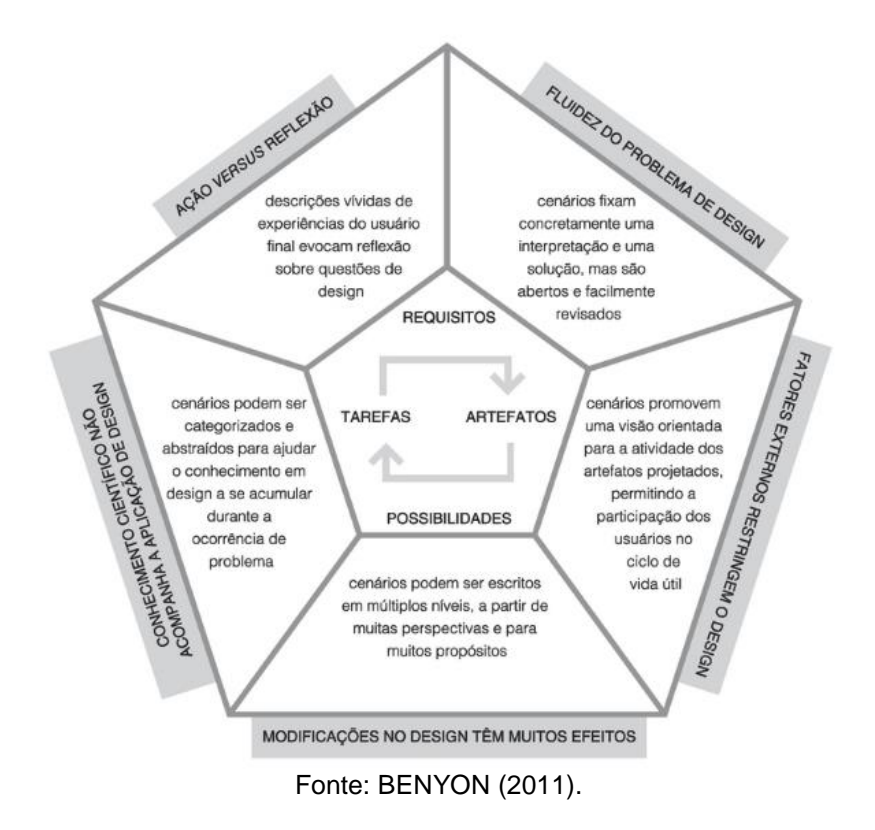

<span id="page-25-0"></span>Figura 9: Desafio e abordagens do design baseado em cenários

A Figura 10, que segue abaixo representa um modelo de cenário gerado para uma persona, previamente detalhada como responsável pelo planejamento de marketing, que visa à geração de um relatório de vendas da empresa.

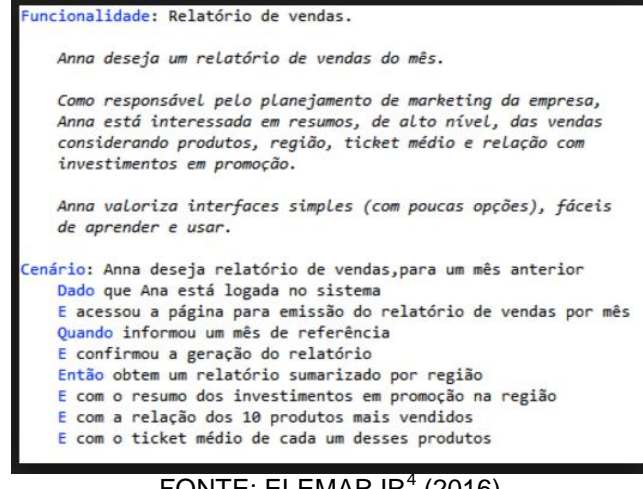

<span id="page-25-1"></span>Figura 10: Exemplo de cenário para a geração de um relatório de vendas

FONTE: ELEMARJR $4$  (2016).

<sup>&</sup>lt;sup>4</sup> <http://elemarjr.com/pt/2012/05/04/bdd-na-prtica-parte-5-utilizando-personas/>

#### <span id="page-26-1"></span>**3.1.2 DESIGN DE INTERFACE**

O *design* de interface, também frequentemente chamada de interface do usuário (IU), consiste em tudo que existe no sistema e possui contato com as pessoas, seja física, perceptiva ou conceitualmente, conforme já relatado no início da seção 3.1. O *design* de interface preocupa-se em permitir que as pessoas utilizem o sistema da melhor maneira possível.

Interfaces gráficas do usuário (GUIs) são encontradas em computadores pessoais, *smartphones*, dispositivos de exibições com *touchscreen* entre outros dispositivos. A mais predominante das GUIs é a interface WIMP (*window, icon, menu, pointing device*) utilizada no Windows e no MAC OS, sendo um acrônimo para janelas, ícones, menu e apontadores. (BENYON, 2011).

As janelas são meios de compartilhar os recursos de exibição gráfica de um dispositivo entre várias aplicações ao mesmo tempo, ou seja, permite que a tela seja dividida em áreas que funcionam como canais. Sistemas com janelas existem em uma infinidade de formas, porém geralmente são variações de um mesmo tema.

Os ícones são imagens ou símbolos utilizados para representar características e funções em tudo, desde sistemas de *softwares* até quiosques de informações turísticas, e são considerados muito úteis para que as pessoas reconheçam quais características estão acessando. Os ícones usam três representações principais:

<span id="page-26-0"></span>1) Metáfora: utilizado em ícones de coisas, como as operações de cortar e colar em diversas aplicações, alguns exemplos são representados abaixo na Figura 11.

Figura 11: Exemplos de ícones - metáfora

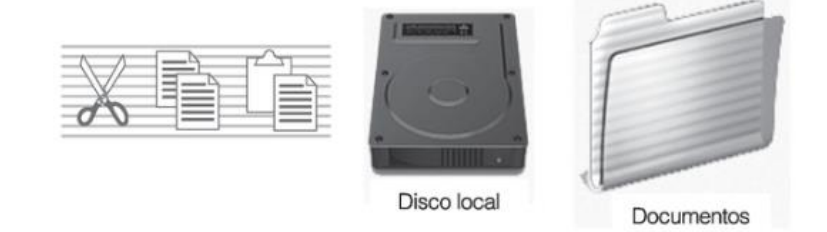

Fonte: BENYON (2011).

2) Mapeamento direto: utiliza-se de uma imagem direta daquilo que o ícone pretende representar, como o sistema de impressões representado pela imagem de uma impressora, conforme Figura 12.

<span id="page-27-0"></span>Figura 12: Exemplos de ícones - mapeamento direto

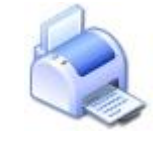

Fonte: Iconegratis<sup>5</sup> (2016).

<span id="page-27-1"></span>3) Convenção: o que se tornou aceito, ao longo do tempo, como a imagem do disquete na opção de salvar, como demonstra a Figura 13.

Figura 13: Exemplos de ícones - convenção

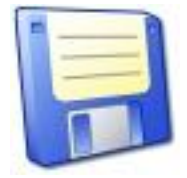

Fonte: Iconegratis<sup>6</sup> (2016).

<span id="page-27-2"></span>Willian Horton (da Willian Horton Consulting Inc.) criou uma lista detalhada de verificações de ícones para que os designers de ícones evitem erros. Esta lista foi reproduzida por BENYON (2011) com seus cabeçalhos principais e uma pergunta de amostra, a lista é demonstrada na Figura 14.

Figura 14: Lista de verificação de ícones de Horton

| Compreensivel | A imagem espontaneamente sugere o con-<br>ceito pretendido a quem está olhando?                                              |
|---------------|----------------------------------------------------------------------------------------------------|
| Familiar      | Os objetos no ícone são familiares ao<br>usuário?                                                                            |
| Inequívocos   | Dicas adicionais (indicadores, outra do-<br>cumentação em ícones) estão disponíveis<br>para solucionar qualquer ambiguidade? |
| Memoráveis    | Onde possível, o ícone inclui objetos con-<br>cretos da ação? As ações são mostradas<br>como operações em objetos concretos? |
| Informativo   | Por que o conceito é importante?                                                                                             |
| Poucos        | O número de símbolos arbitrários é me-<br>nor do que 20?                                                                     |
| Distinto      | Cada ícone é distinto de todos os outros?                                                                                    |
| Atraente      | A imagem usa bordas e linbas suaves?                                                                                         |

<sup>&</sup>lt;sup>5</sup> [http://www.iconesgratis.net/icones\\_de/impressora/0](http://www.iconesgratis.net/icones_de/impressora/0)

<sup>6</sup> [http://www.iconesgratis.net/icones\\_de/disquete/1](http://www.iconesgratis.net/icones_de/disquete/1)

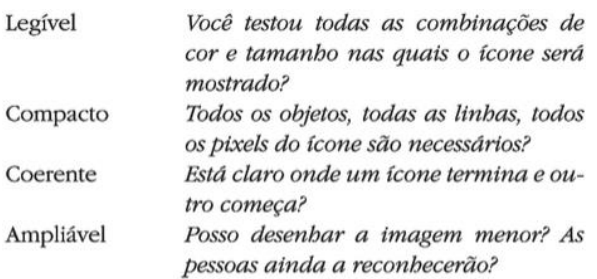

#### Fonte: BENYON (2011).

Muitos sistemas interativos utilizam menus para organizar e armazenar comandos. Os menus são uma lista de comandos ou opções entre as quais se pode escolher. Na criação dos menus, os comandos devem ser agrupados em tópicos. Os menus hierárquicos, também conhecidos como menus em cascata, os submenus vão se desdobrando conforme a escolha feita no nível anterior, conforme representado na Figura 15. Outra forma de menu é o *pop-up*, que não fica ligado a barra de menu em um local fixo, uma vez que é selecionada a opção ele geralmente desaparece, conforme a Figura 16.

<span id="page-28-0"></span>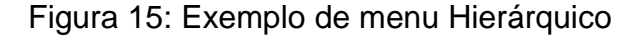

| Empregados |                           |  |
|------------|---------------------------|--|
| Novo       |                           |  |
| Modificar  |                           |  |
| Procurar   | Procurar por nome         |  |
| Reportar   | Procurar por departamento |  |
|            | Procurar por data         |  |

Fonte: Menu hierárquico<sup>7</sup> (2016).

 7 <http://doc.4d.com/4Dv16/4D/16/Associar-menus.300-3049032.pt.html>

<span id="page-29-0"></span>Figura 16: Exemplo de menu Pop-up

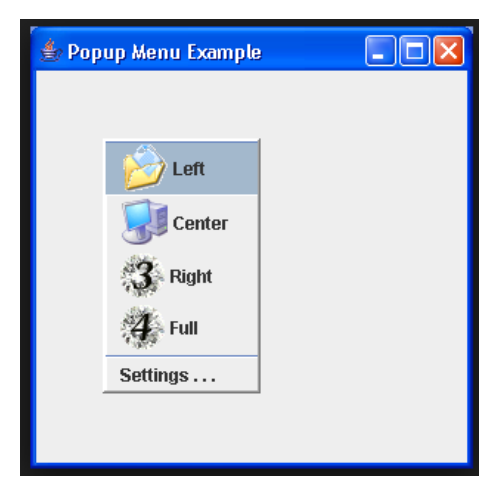

Fonte: Menu pop-up<sup>8</sup> (2016).

E por fim, a última parte do WIMP são os apontadores. Existem diversas formas de apontadores, a mais utilizada é o mouse, mas também podem ser considerados como apontadores os *joysticks*, infravermelho e até mesmo o dedo que é o apontador de sistemas *touchscreen* (BENYON, 2011).

Com a facilidade atual que as GUIs podem ser criadas, utilizando modernas ferramentas de desenvolvimento, fica fácil criar interfaces imprestáveis e deselegantes. As modernas GUIs possuem como composições uma série de *widgets*, como botões, caixas de verificação, barras de rolagens, botões de rádio, entre outros. O site da Microsoft oferece uma série de conselhos úteis para a criação de interfaces. Segue um exemplo:

> O agrupamento de elementos e controles também é importante. Procure agrupar as informações de forma lógica, de acordo com sua função ou relação. Como suas funções estão relacionadas, os botões para navegação em um banco de dados devem estar visivelmente juntos e não espalhados por um formulário. O mesmo se aplica a informação; campos para nome e endereço geralmente são agrupados juntos, já que estão intimamente relacionados. Em muitos casos pode-se usar controles de moldura para ajudar a reforçar as relações entre controles.

<sup>&</sup>lt;u>。</u><br><sup>8</sup> <http://www.java2s.com/Code/Java/Swing-JFC/CreatingpopupmenuswithSwing.htm>

# <span id="page-30-0"></span>**3.3 CONSIDERAÇÕES FINAIS**

Analisando as informações elencadas neste capítulo sobre a relação humano x máquinas, percebeu-se que a criação de um sistema interativo vai muito além de um processo criativo de *layouts*. Existem métodos e padrões que devem ser seguidos dependendo do tipo de sistema que será desenvolvido, deve ser feito uma análise minuciosa sobre as pessoas que utilizam e onde elas utilizam estes sistemas.

O estudo realizado acima servirá para o desenvolvimento da proposta deste trabalho, irá auxiliar na criação dos protótipos de telas e nas relações entre as funções do sistema.

#### <span id="page-31-0"></span>**4 EXEMPLOS DE PORTAIS DE BIOLOGIA E ECOLOGIA**

Neste capítulo serão apresentados alguns portais de bancos de dados biológicos e ecológicos que fornecem ferramentas e métodos para acesso às informações armazenadas em seus bancos de dados.

#### <span id="page-31-1"></span>**4.1 PORTAIS BIOLÓGICOS**

Segue abaixo apresentação de alguns bancos de dados e portais biológicos disponíveis. Com a necessidade de melhorar cada vez mais os recursos computacionais para armazenamento e processamento de dados relacionados à Biologia Molecular surgiu a Bioinformática (LESK, 2008; PROSDOCIMI *et al.*, 2003).

#### <span id="page-31-2"></span>**4.1.1 NCBI**

O *National Center for Biotechnology Information* (NCBI), que tem sua página inicial demonstrada na Figura 17, foi criado em 1988, a partir de uma iniciativa do senador Claude Pepper, como sendo uma subdivisão da Biblioteca Nacional de Medicina dos Estados Unidos da América (NLM) no Instituto Nacional de Saúde (NIH). O NCBI é responsável pela criação e manutenção de sistemas para armazenamento e análises de dados da biologia molecular, bioquímica e genética, assim auxiliando a compreensão de processos moleculares e genéticos agregando valores a pesquisas na área da saúde.

O NCBI fornece uma série de bancos de informações à comunidade médica e cientifica, como bancos de dados de publicações, bancos de dados de nucleotídeos, ferramentas de *data mining*, ferramentas para análises de sequencias, *download* de dados via FTP e dados estatísticos, entre outros recursos. Os dados de consultas e análise de dados, o *download* de dados, entre outros serviços, está disponível a qualquer visitante do portal, porém para fazer submissões no portal é necessário possuir um cadastro e estar logado no mesmo. Estando logado ele demonstra ao usuário uma tela home com os dados gerais do portal, um menu *My Submissions* que direciona o usuário ao seu histórico de submissões, um menu *Templates* e *My Profile* para inserir as informações referentes ao usuário.

<span id="page-32-0"></span>

| NCBI Resources $\odot$ How To $\odot$                                  |                                                                                                    |                                                                                                   |                                  | Sian in to NCBI                                                                                                 |
|------------------------------------------------------------------------|----------------------------------------------------------------------------------------------------|---------------------------------------------------------------------------------------------------|----------------------------------|----------------------------------------------------------------------------------------------------|
| NCBI<br><b>National Center for</b><br><b>Biotechnology Information</b> | All Databases v                                                                                      |                                                                                                   |                                  | <b>Search</b>                                                                                                   |
| <b>NCBI Home</b>                                                       | <b>Welcome to NCBI</b>                                                                               |                                                                                                   |                                  | <b>Popular Resources</b>                                                                                        |
| <b>Resource List (A-Z)</b>                                             | The National Center for Biotechnology Information advances science and health by providing access to |                                                                                                   |                                  | PubMed                                                                                                    |
| <b>All Resources</b>                                                   |                                                                                                    | biomedical and genomic information.<br>About the NCBI   Mission   Organization   NCBI News   Blog |                                  |                                                                                                    |
| <b>Chemicals &amp; Bioassays</b>                                       |                                                                                                    |                                                                                                   |                                  |                                                                                                    |
| Data & Software                                                        |                                                                                                    |                                                                                                   |                                  | <b>PubMed Health</b>                                                                                            |
| DNA & RNA                                                              | <b>Submit</b>                                                                                        | Download                                                                                          | Learn                            | <b>BI AST</b>                                                                                                   |
| Domains & Structures                                                   | Deposit data or manuscripts                                                                          | Transfer NCBI data to your                                                                        | Find help documents, attend a    | Nucleotide                                                                                                    |
| <b>Genes &amp; Expression</b>                                          | into NCBI databases                                                                                  | computer                                                                                          | class or watch a tutorial        | Genome                                                                                                    |
| Genetics & Medicine                                                    |                                                                                                    |                                                                                                   |                                  | SNP                                                                                                    |
| Genomes & Maps                                                         |                                                                                                    |                                                                                                   |                                  | Gene                                                                                                    |
| Homology                                                               |                                                                                                    |                                                                                                   |                                  | Protein                                                                                                    |
| Literature                                                             |                                                                                                    |                                                                                                   |                                  | PubChem                                                                                                    |
| Proteins                                                               |                                                                                                    |                                                                                                   |                                  |                                                                                                    |
| <b>Sequence Analysis</b>                                               | <b>Develop</b>                                                                                       | Analyze                                                                                           | Research                         | <b>NCBI Announcements</b>                                                                                       |
| Taxonomy                                                               | Use NCBI APIs and code                                                                               | Identify an NCBI tool for your                                                                    | <b>Explore NCBI research and</b> | NCBI, NLM, NHGRI to hold on-campus                                                                              |
| <b>Training &amp; Tutorials</b>                                        | libraries to build applications                                                                      | data analysis task                                                                                | collaborative projects           | hackathon January 9-11<br>17 Nov 2016                                                                           |
| Variation                                                              |                                                                                                    |                                                                                                   |                                  | From January 9th to 11th, the NCBI, with<br>involvement from several NIH institutes                             |
|                                                                        |                                                                                                    |                                                                                                   |                                  | Genome Workbench 2.11.5 now available<br>16 Nov 2016                                                            |
|                                                                        |                                                                                                    |                                                                                                   |                                  | The latest version of Genome<br>Workbench includes a number of new<br>features, fixes and improvements like the |
| cbi.nlm.nih.gov/home/submit.shtml                                      |                                                                                                    |                                                                                                   |                                  | November 17th webinar NCBI                                                                                      |

Figura 17: Portal do NCBI

Fonte:  $NCBI<sup>9</sup>$  (2016).

# <span id="page-32-1"></span>**4.1.2 DDBJ**

O *DNA Data Bank of Japan* (DDBJ), que tem sua página inicial demonstrada na Figura 18, é oficialmente certificado para coletar dados de pesquisadores e emitir o número do acesso reconhecido para provadores de dados. O objetivo do DDBJ é melhorar a qualidade do *International Nucleotide Sequence Database* (INSD). Os dados que são submetidos ao DDBJ são processados e disponibilizados utilizando seu formato próprio de distribuição. O portal não possui controles de acesso de usuários direto, com *login* e senha, ele utiliza-se de um pequeno cadastro que deve ser realizado e através do e-mail cadastrado encaminha links onde ficam armazenadas as submissões e os controles das mesmas.

<sup>9&</sup>lt;br><sup>9</sup> <https://www.ncbi.nlm.nih.gov/>

<span id="page-33-0"></span>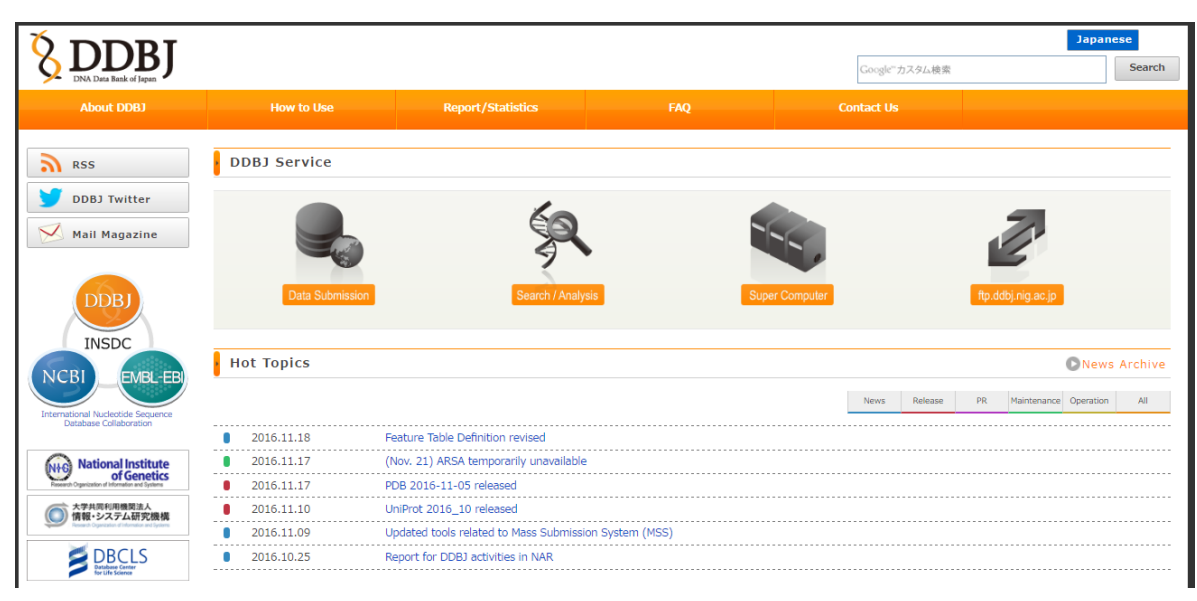

Figura 18: Portal do DDBJ

Fonte:  $DBJ^{10}$  (2016).

#### <span id="page-33-1"></span>**4.1.3 ENA**

O *European Nucleotide Archive* (ENA), que tem sua página inicial demonstrada na Figura 19, possui aproximadamente 30 anos de existência e é um portal sobre sequências de nucleotídeos. O ENA foi desenvolvido e mantido pelo EMBL-EBI, seus serviços mudam constantemente, aprimorando sua tecnologia de sequenciamento e ampliando as aplicações onde são armazenadas no intuito de acompanhar o crescente volume de dados.

O ENA possui uma série de bancos de dados, cada um com seu formato e padrão, ferramentas de pesquisas, *download* de arquivos, inclusive disponibiliza *download* através de FTP e possibilita submeter dados ao portal, podendo ser mantido em sigilo até que o trabalho seja publicado. Ao ser publicado, os dados dos trabalhos são compartilhados com o NCBI e o DDBJ. O portal utiliza o *Webin* para realizar as submissões no portal e é necessário estar registrado no ENA para realizar a carga dos dados.

 $10$  <http://www.ddbj.nig.ac.jp/>

Figura 19: Portal ENA

<span id="page-34-0"></span>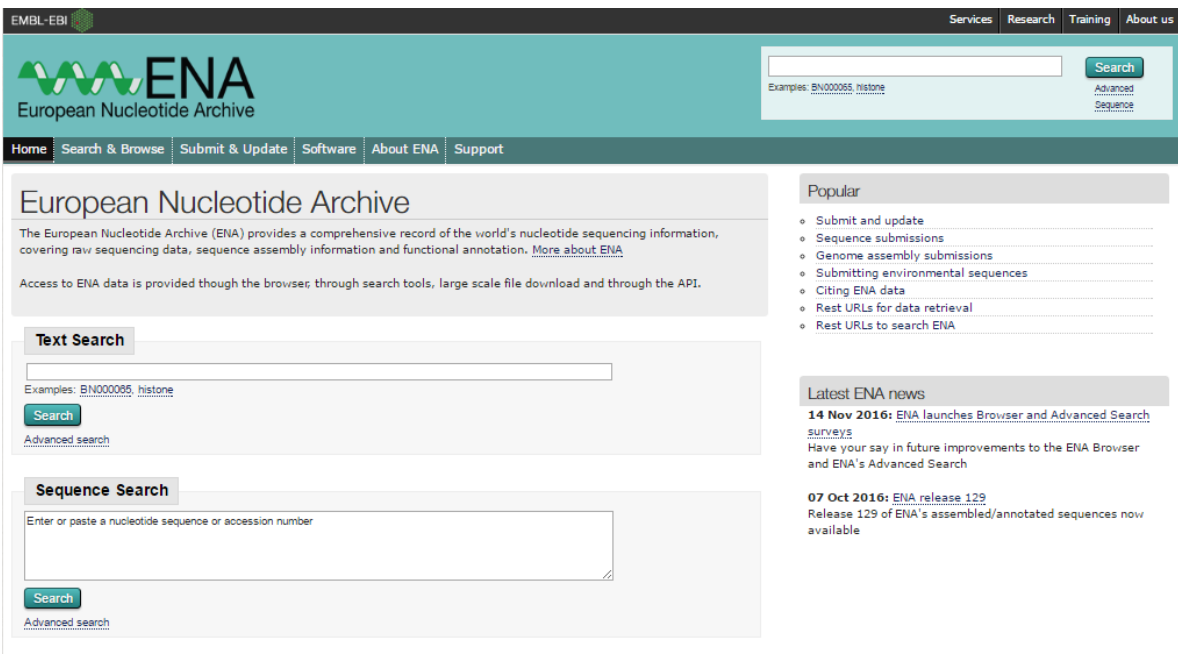

Fonte:  $ENA^{11}$  (2016)

### <span id="page-34-1"></span>**4.1.4 PORTAL INTERGENICDB**

O IntergenicDB, que tem sua página inicial demonstrada na Figura 20, foi criado como uma ferramenta de pesquisa e armazenamento de informações sobre Biologia Molecular. O IntergenicDB permite realizar pesquisas ao banco de dados, *upload* e *download* de arquivos. O portal possui controle de acesso de usuários e através da leitura do trabalho de conclusão do aluno Douglas (PICOLOTTO, 2012) tivemos acesso a informações referentes ao módulo administrativo do portal.

<sup>&</sup>lt;sup>11</sup> <http://www.ebi.ac.uk/ena>

# Figura 20: Portal INTERGENICDB

<span id="page-35-0"></span>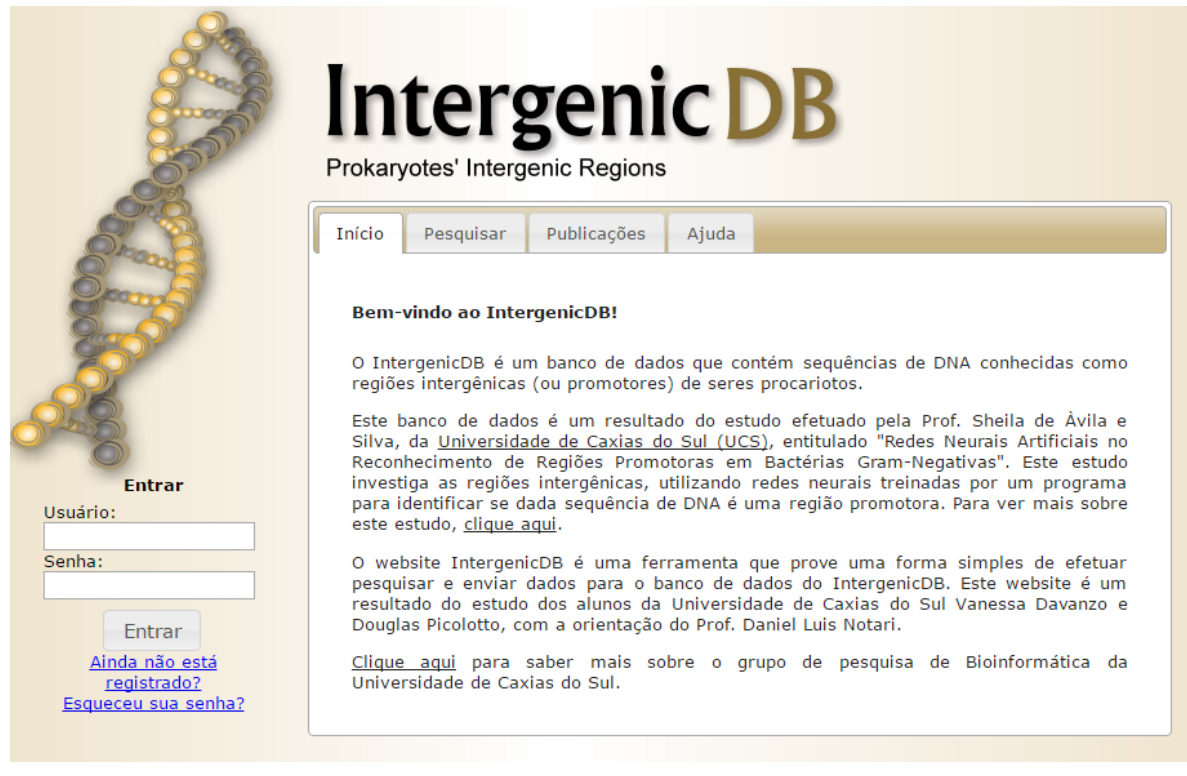

Fonte: INTERGENICDB<sup>12</sup> (2016).

Ao acessar o portal do sistema através do endereço *http://intergenicdb.bioinfoucs.com/Admin* e utilizar um *login* e senha de administrador pode ser visualizada a tela principal da administração, conforme mostra a Figura 21. O home de administração foi dividido em grupos. O primeiro grupo demonstra o controle de acessos dos usuários ao sistema, o segundo grupo possui itens que podem passar por manutenção dos cadastros utilizados nas consultas do sistema e o terceiro grupo é o de gerenciamento de artigos, importações de arquivos, entre outras informações necessárias para o sistema.

<sup>&</sup>lt;sup>12</sup> <http://bacpp.bioinfoucs.com/intergenicdb/>
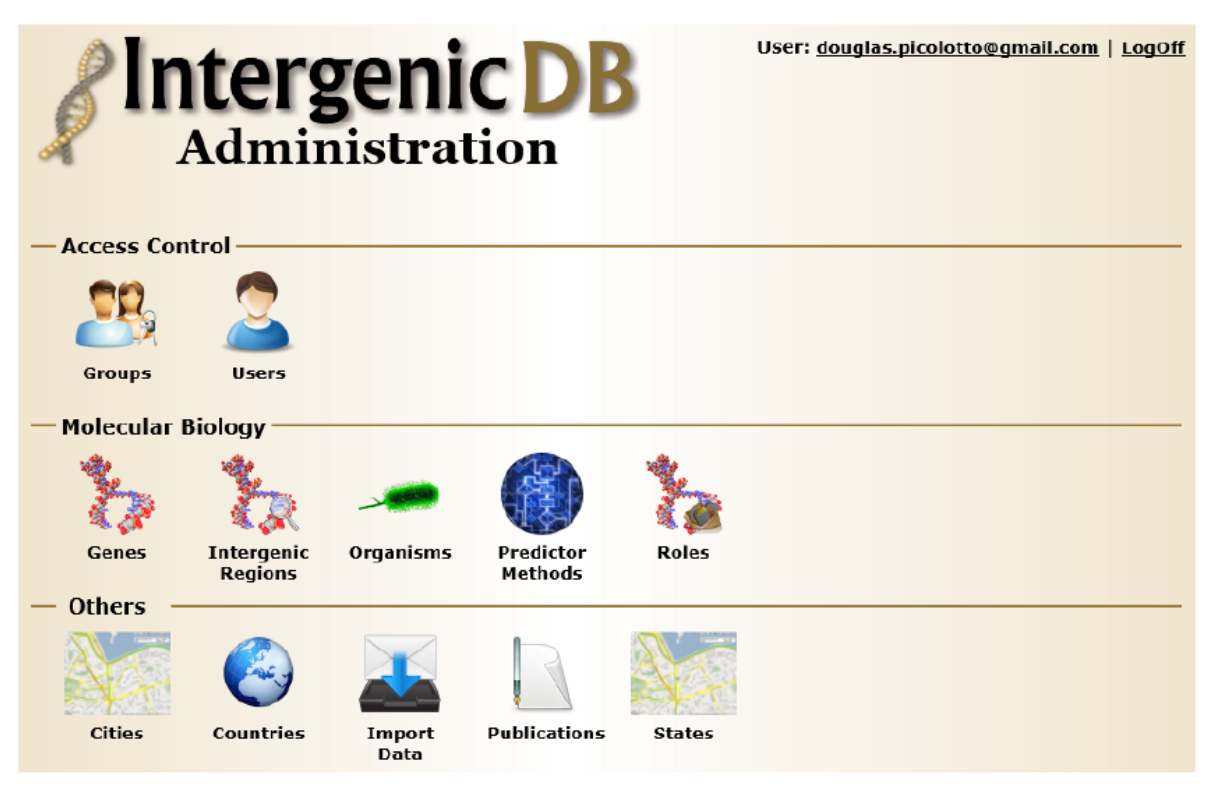

Figura 21: Home de administração do Intergenic

Fonte: PICOLOLLTO (2012).

# **4.2 PORTAIS ECOLÓGICOS**

Abaixo serão apresentados, de forma breve, alguns portais de dados ecológicos existentes.

# **4.2.1 PORTAL GBIF**

O *Global Biodiversity Information Facility (*GBIF), que tem sua página inicial demonstrada na Figura 22, disponibiliza o acesso universal aos dados de centenas de instituições em um único portal de dados científicos de biodiversidade. Os dados publicados descrevem onde e quando organismos individuais foram observados ou coletados, disponibilizando sua própria biodiversidade de forma internacional.

O GBIF possui uma vasta gama de funcionalidades, como publicar e compartilhar dados de biodiversidades, consultar dados disponibilizados, possui um ambiente de documentações para o suporte necessário ao conhecimento dos dados do portal, possibilidade de *login* e disponibiliza serviços de dados *web* possibilitando

assim que outros *softwares, websites* e aplicações *web* disponibilizem seus dados através do GBIF.

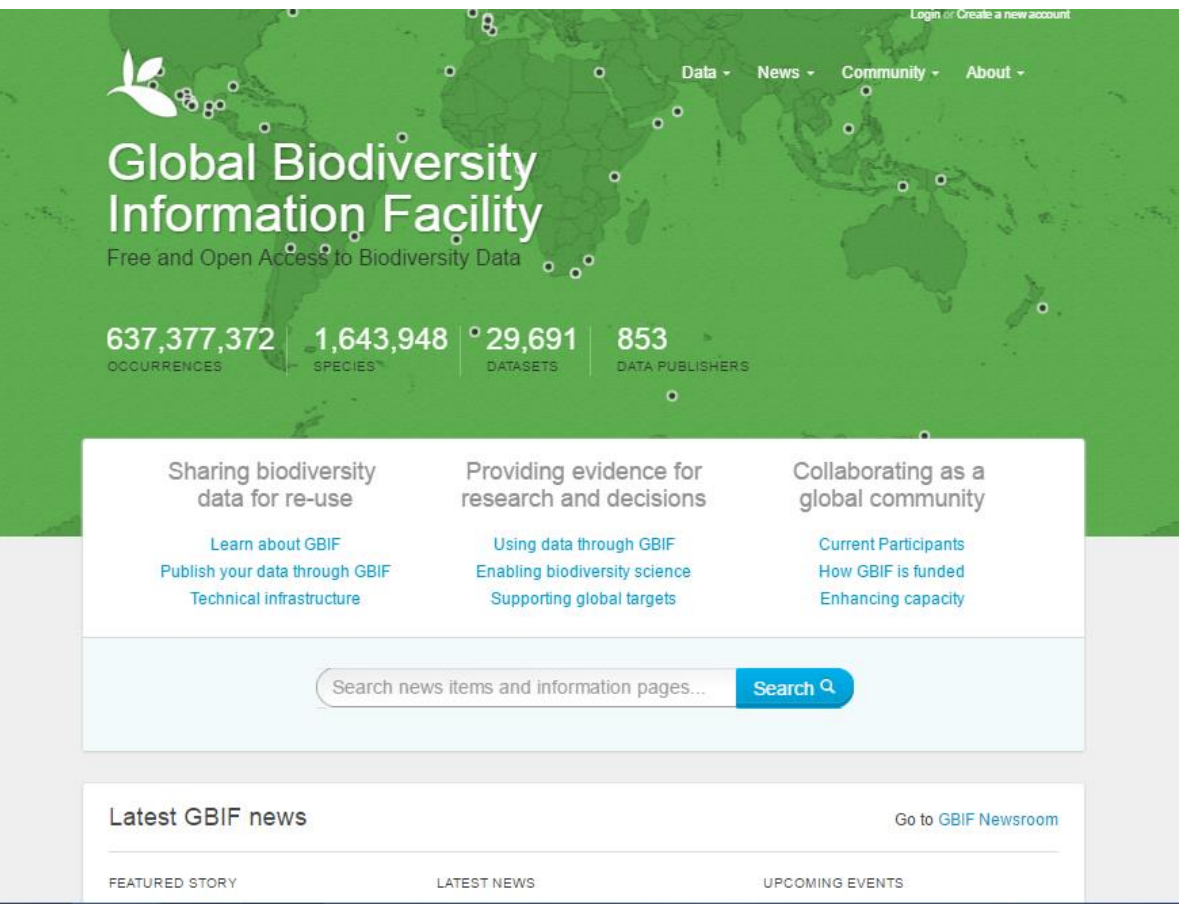

Figura 22: Portal GBIF

Fonte:  $GBIF^{13}$  (2016).

### **4.2.2 PORTAL ILEC**

O *International Lake Environment Committee Foundation* (ILEC), que tem sua página inicial demonstrada na Figura 23, objetiva coletar dados ambientais e socioeconômicos de importantes lagos e reservatórios do mundo todo. Em meados de 2010, a base de dados *World Lake Database* possuía uma extensão de cerca de 70 países com dados como localização, descrição, dimensões, características fisiograficas e biológicas, qualidade da água, condições socioeconômicas, utilização e deterioração do lago, tratamento da água poluída, planos de desenvolvimento e medidas legislativas e institucionais para melhorias do lago. O portal não possui nenhum controle de acesso e não permite a submissão de informações.

1

<sup>&</sup>lt;sup>13</sup> <http://www.gbif.org/>

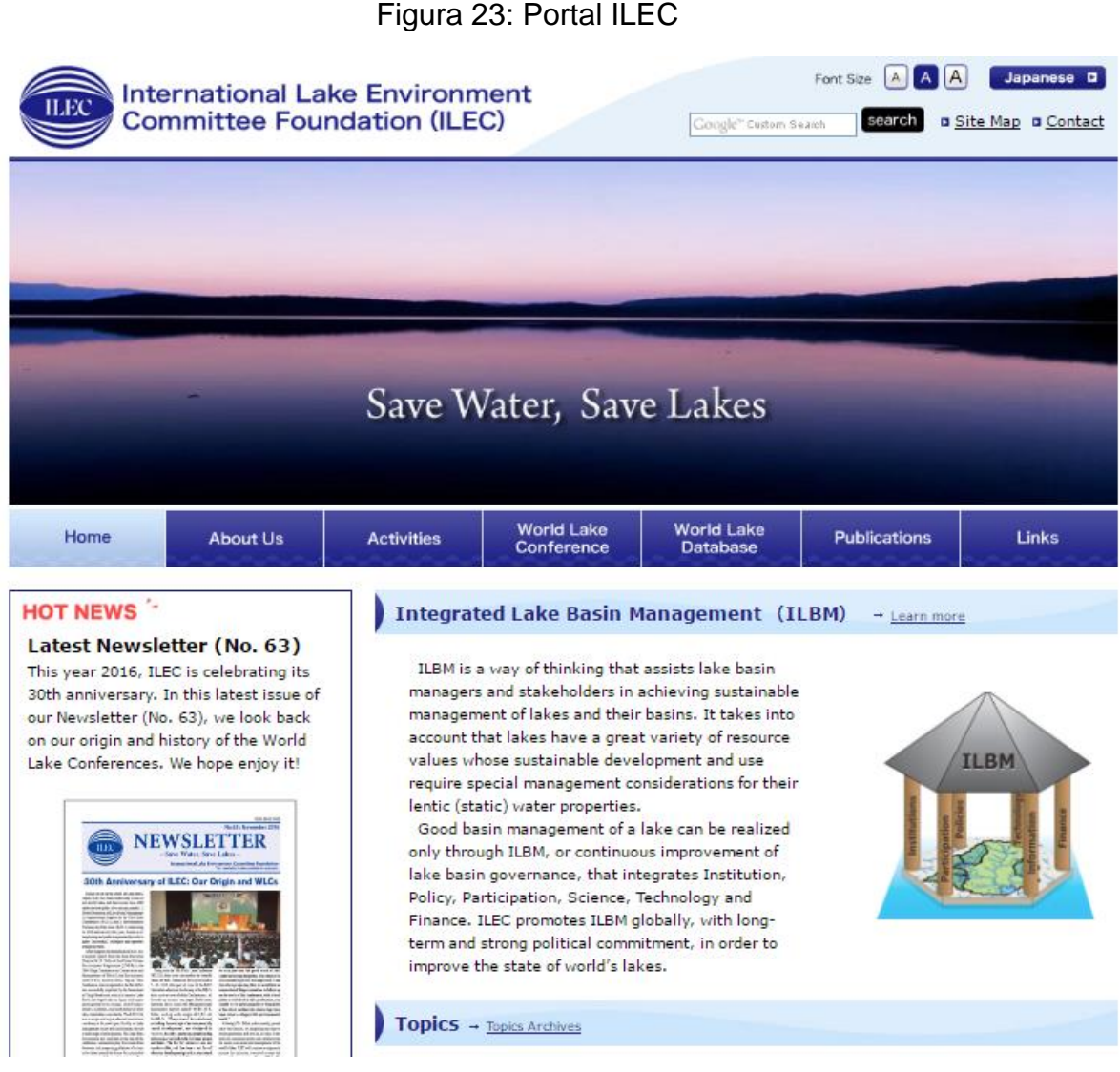

#### Fonte: ILEC $^{14}$  (2016).

### **4.2.3 PORTAL LAKENET**

O *LAKENET*, que tem sua página inicial demonstrada na Figura 24, se dedica a conservação e ao desenvolvimento sustentável de ecossistemas lacustres no mundo. A organização "LakeNet" foi dissolvida em 2008, porém o portal foi mantido como arquivo das atividades que já haviam sido realizadas. No portal é possível realizar diversas formas de consultas, possui um canal de problemas e soluções sobre lagoas e possui também um canal de programas que podem ser acessados já que, mesmo desativada, o objetivo maior da LAKENET é melhorar a administração dos ecossistemas lacustres educando e inspirando pessoas. Não

-

<sup>&</sup>lt;sup>14</sup> <http://www.ilec.or.jp/en/>

possui controle de acessos no portal e não permite a inclusão de informações lacustres.

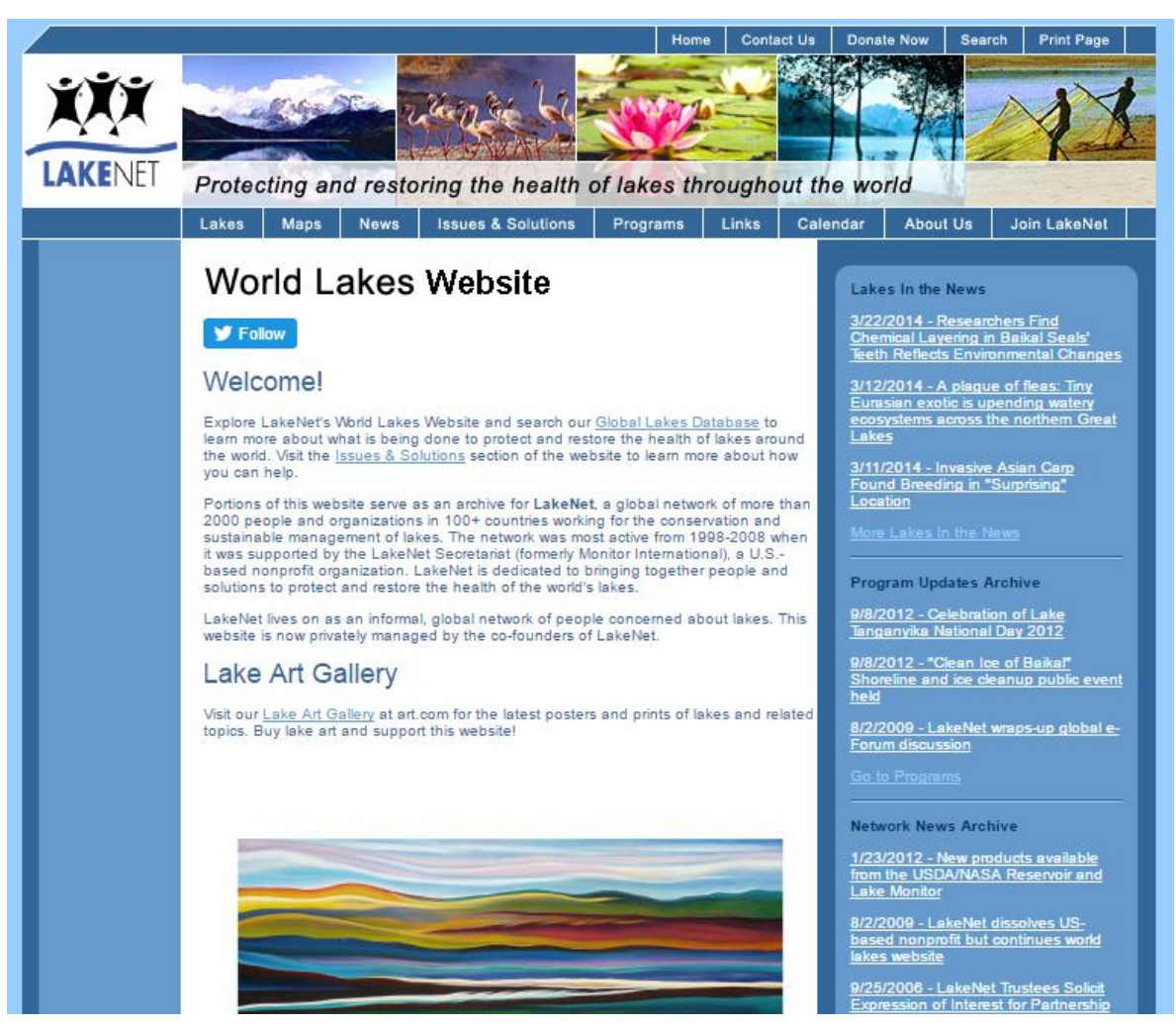

# Figura 24: Portal LAKENET

Fonte: LAKANET $15$  (2016).

# **4.3 CONSIDERAÇÕES FINAIS**

Foram analisados diversos portais com informações biológicas e ecológicas, os métodos de consultas são praticamente padronizados entre eles, variando o cruzamento das informações e a demonstração dos resultados. Enquanto alguns portais se limitam em disponibilizar dados para consultas, outros permitem que o usuário insira dados e publique suas informações, aumentando assim o alcance do projeto e facilitando a consulta de informações a níveis até mesmo internacionais.

Através das análises realizadas nestes portais pode-se ter noção de como são os layouts das telas e sua composição e a distribuição das informações, porém

1

<sup>&</sup>lt;sup>15</sup> <http://www.worldlakes.org/>

como o objetivo deste trabalho é projetar a área administrativa do sistema *LACOS WEB* o único portal ao qual tivemos "total" acesso foi o IntergenicDB. Analisando o módulo administrativo do IntergenicDB pode-se analisar a distribuição das informações, quais informações se fazem importantes para administrar o projeto e os objetivos esperados dele, como funciona o módulo de navegação do sistema e como foi estruturado o controle de acesso aos usuários.

### **5 PROPOSTA DE SOLUÇÃO**

Neste capítulo serão demonstrados e analisados os requisitos levantados com a equipe envolvida no projeto LACOS,. A proposta deste trabalho é modelar a parte administrativa do portal LACOS WEB.

### **5.1 SITUAÇÃO ATUAL**

Já no intuito de realizar este trabalho como conclusão de curso, assistir a apresentação do aluno de Sistemas de Informação da Universidade de Caxias do Sul (UCS) Maicon Luiz Ignoatto sobre a estruturação do banco de dados foi de suma importância, pois além de ter um parecer geral do projeto, desde seu início, foi possível absorver uma série de informações que são importantes no desenvolvimento do projeto da área administrativa. A estruturação do banco de dados já foi realizada e o portal LACOS Web está em desenvolvimento, com telas de *login*, funções de importação e exportação de dados através de planilhas eletrônicas e uma tela de manutenção básica das coletas. No intuito de compreender mais sobre como os processos são realizados e controlados pela equipe responsável do LACOS foram realizadas entrevistas com os envolvidos das áreas de Biologia e Computação da Universidade de Caxias do Sul, afinando assim ideias e objetivos do projeto.

A Figura 25 mostra o modelo conceitual e a Figura 26 representa o modelo lógico do banco de dados estruturado por IGNOATTO (2016). A estrutura proposta contempla o armazenamento dos dados das coletas, dados estes necessários para a análise das lagoas e águas subterrânea, e armazena também informações sobre usuários. Porém, a estrutura do banco de dados não está preparada para suportar o módulo administrativo proposto neste trabalho, logo serão realizadas alterações no modelo de estrutura de banco de dados que contemple o armazenamento dos dados administrativos. As alterações e os novos modelos do banco de dados, tanto o lógico quanto o conceitual, estão descritos na seção 5.3.

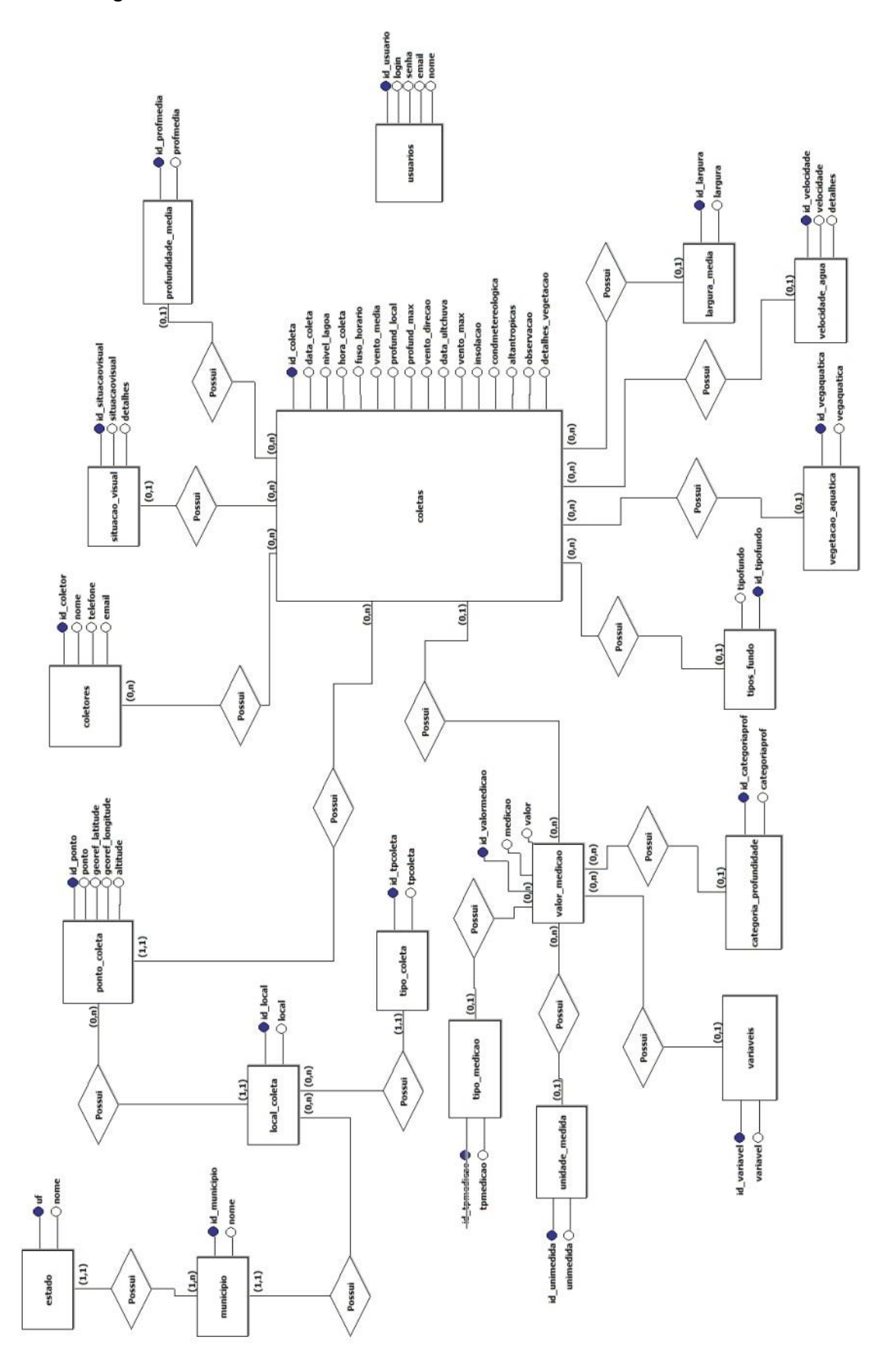

Figura 25: Modelo conceitual do banco de dados LACOS WEB

Fonte: IGNOATTO (2016).

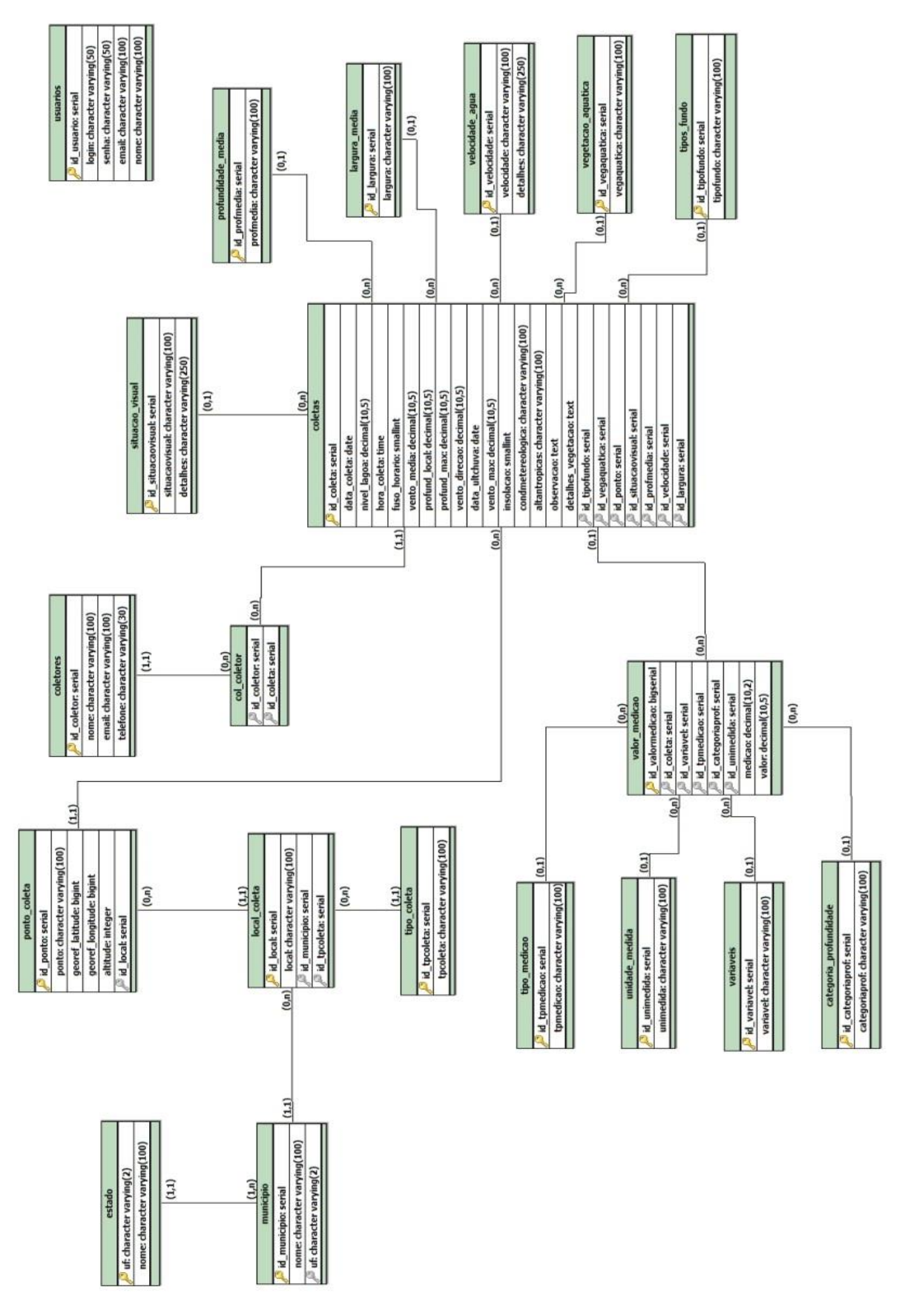

Figura 26: Modelo lógico do banco de dados LACOS WEB

Fonte: IGNOATTO (2016).

#### **5.2 MODELAGEM DA ÁREA ADMINISTRATIVA**

O Portal LACOS Web foi criado no intuito de organizar os dados referentes ao projeto LACOS. O fato de não existir controle de acessos de usuários e não permitir alterações nas informações cadastradas, exceto através de ferramentas diretas ao banco de dados, aumentam as possibilidades de acesso indevido a determinadas informações ou inconsistência dos dados.

Os principais objetivos da criação de uma área administrativa para o portal são controlar os acessos dos usuários e auxiliar/ facilitar a manutenção das informações utilizadas nas coletas. Nesta seção são elencados os principais requisitos que dão embasamento a modelagem de interface gerada.

#### **5.2.1 REQUISITOS**

Após a conclusão do trabalho do aluno Maicon (IGNOATTO, 2016), o sistema LACOS *Web* possuirá uma opção básica de consulta para que seja possível a visualização dos dados das coletas que possuem registro no banco de dados, o cadastramento de novas coletas, uma manutenção básica das coletas e as opções de importação e exportação dos dados através de planilhas eletrônicas. Contudo, o sistema não possui nenhuma opção simples que permita a atualização dos dados já armazenados no BD. Para que os dados sejam alterados, atualmente, as opções disponíveis são: atualizações diretas no banco de dados ou através da importação de dados vindos de uma planilha eletrônica. Estas opções se tornam inviáveis caso seja necessário fazer alterações em pequenas quantidades de dados e mais complicado ainda quando o usuário que fará as alterações não possui o conhecimento adequado em informática para realizar tais tarefas.

Nesta seção serão apresentados os requisitos funcionais levantados, utilizando a metodologia de entrevistas com o usuário, bem como as soluções adotadas para cada caso. O caso de uso representado na Figura 27 apresenta os requisitos e os atores envolvidos. O ator administrador terá acesso completo ao sistema, possuindo permissão total a todos módulos. O ator Usuário com Permissão possuirá acesso aos módulos conforme grupo determinado no seu cadastro e as ações a cada módulo também são setadas no cadastro do grupo.

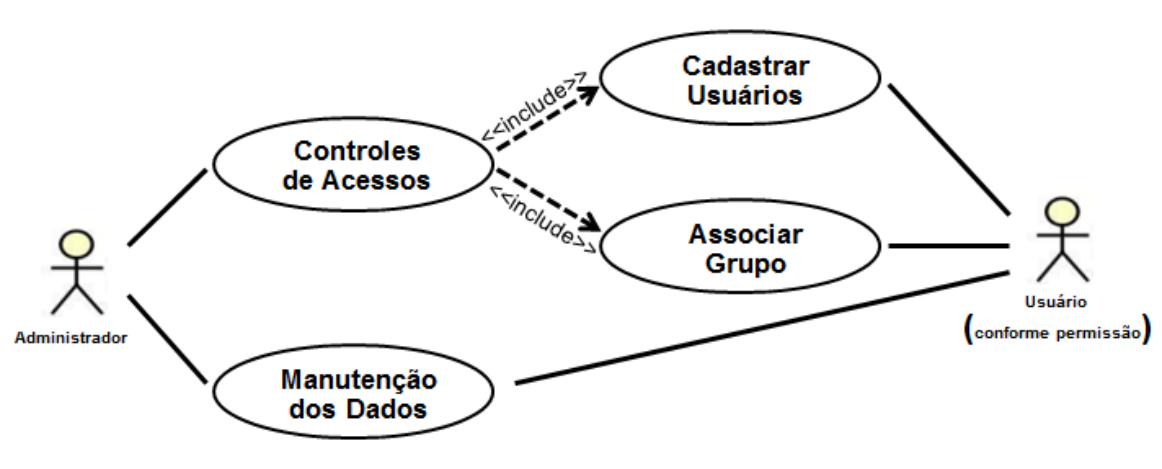

Figura 27: Diagrama de casos de uso área administrativa

Fonte: Autor (2016).

Como solução, será criado um módulo administrativo no portal do sistema LACOS Web que irá permitir a atualização/ manutenção dos dados armazenados no banco de dados de forma intuitiva, simples e rápida, além da criação de um controle de acesso de usuários.

#### **5.2.2 CONTROLE DE ACESSOS LACOS WEB**

Conforme relatado na seção anterior, já existe no portal uma ferramenta de autenticação de usuários para acesso. O tipo de autenticação utilizada atualmente é a baseada no conhecimento, conforme descrito na seção 2.2, e continuará desta forma. Contudo ele simplesmente valida a entrada no sistema, não possui nenhum controle de autorização aos usuários. Ou seja, ao entrar no sistema o usuário possui acesso a todos os módulos do portal, sem nenhuma restrição.

Com a criação da área administrativa, a autenticação e autorização dos usuários serão realizadas de maneira mais elaborada. Para gerenciar a governança dos usuários do sistema serão utilizados os mecanismos de acesso discricionário e o mecanismo de acesso obrigatório, explicados na seção 2.2, ou seja, será criado o cadastro de Grupos de Usuários, conforme a Figura 28. No cadastro dos grupos será possível determinar quais módulos e manutenções cada usuário terá permissão.

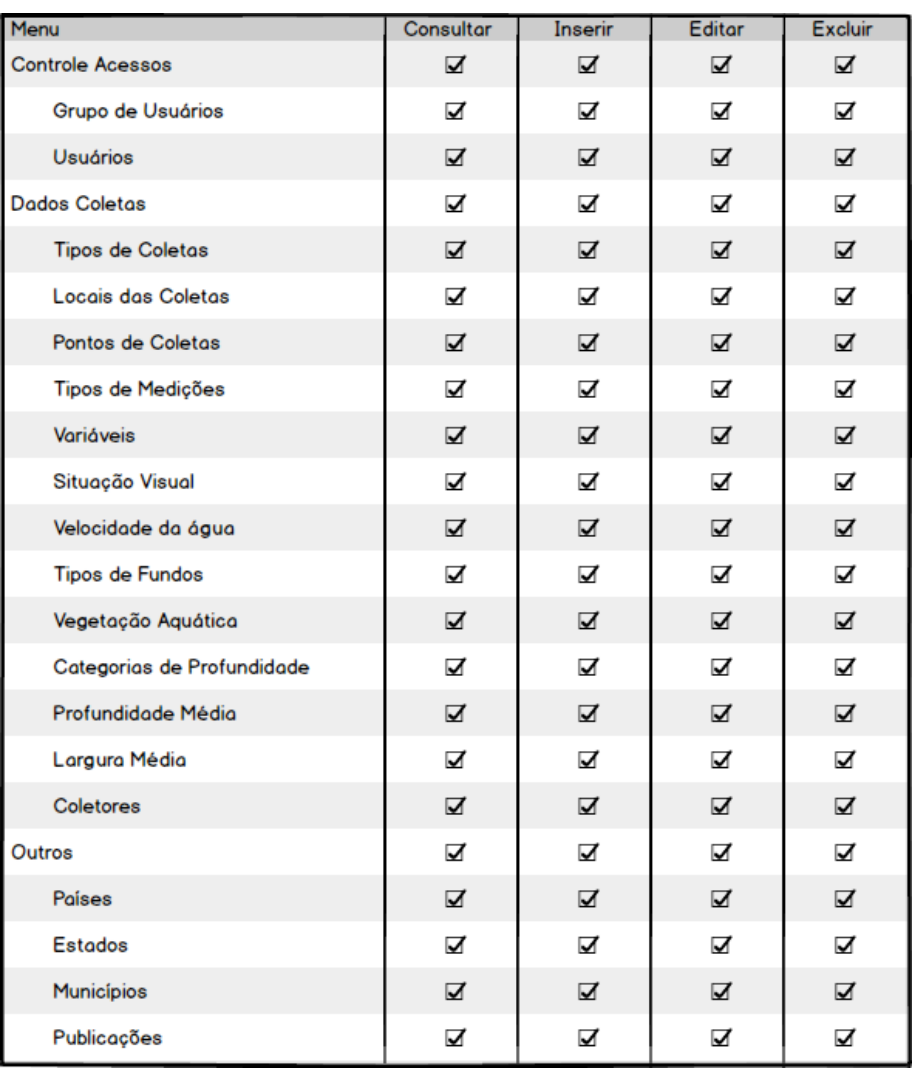

# Figura 28: Tela de cadastro de grupos de usuários

Fonte: Autor (2016).

Ao realizar o cadastro de um usuário no sistema, será vinculado um atributo chamado grupo, conforme mostra a Figura 29. Através do grupo destinado ao usuário que serão definidos os acessos permitidos a ele na navegação do sistema. A navegação principal do sistema será melhor descrita na seção 5.2.3.

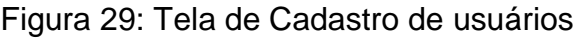

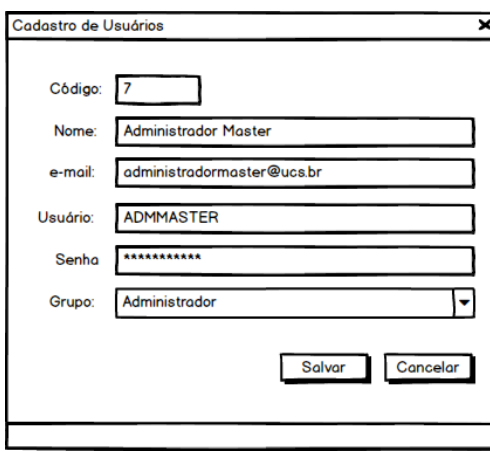

Fonte: Autor (2016).

# **5.2.3 HOME ADMINISTRAÇÃO**

A tela inicial da área administrativa do sistema Lacos Web (Figura 30) irá apresentar um breve resumo do projeto. Conforme relatado na seção 3.1.2, a maioria dos sistemas interativos utilizam-se de menus para organizar e armazenar comandos. No sistema LACOS Web os dados gerenciados foram divididos em grupos para facilitar o entendimento e as disposições das informações, os mesmos serão acessados através de um menu situado ao lado esquerdo da tela.

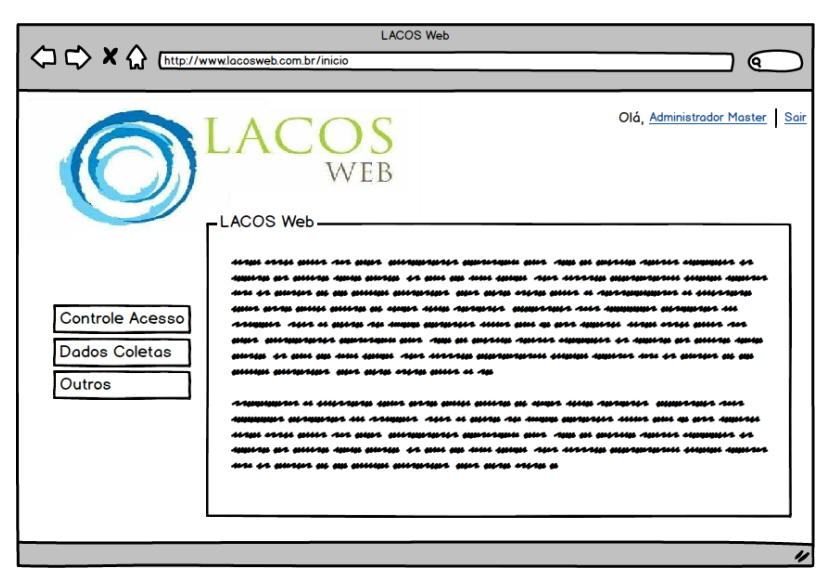

Figura 30: Tela Inicial área administrativa sistema LACOS Web

Fonte: Autor (2016).

Ao clicar no menu da opção desejada, o sistema apresentará uma janela contendo uma série de ícones relacionados ao grupo. Todos os ícones terão, além do nome, uma imagem associada que remeterá ao acesso desejado. As imagens seguem as representações principais de ícones, variando entre metáfora, mapeamento direto e convenção, conforme relatado na seção 3.1.2 deste trabalho.

O primeiro grupo será o Controle de Acessos (Figura 31), que apresenta as informações referentes à autenticação e autorização dos usuários do sistema, no caso o cadastro e manutenção de Grupos de Usuários e Usuários. O segundo grupo será o Dados Coletas (Figura 32), que possui os itens necessários para a manutenção dos cadastros utilizados nas consultas e coletas do sistema. O terceiro grupo será o Outros (Figura 33) que possui cadastros gerais de países, estados e municípios, e também o gerenciamento das publicações que o usuário poderá realizar.

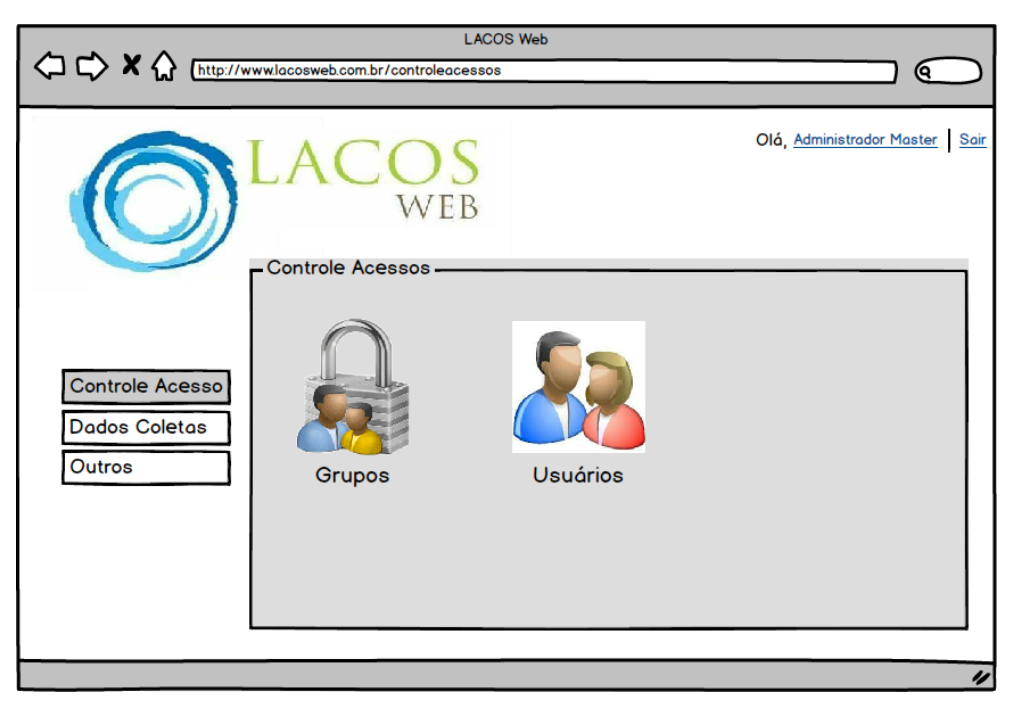

Figura 31: Tela controle de acessos sistema LACOS Web

Fonte: Autor (2016).

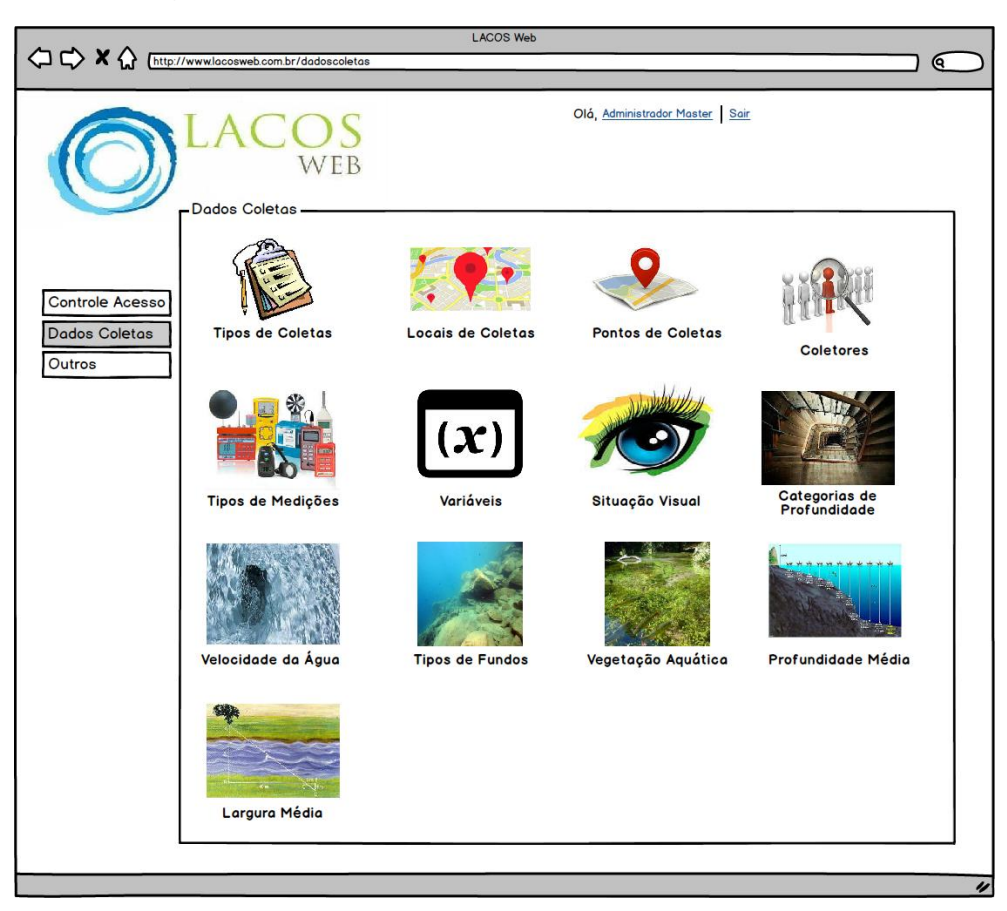

Figura 32: Tela dados coletas sistema LACOS Web

Fonte: Autor (2016).

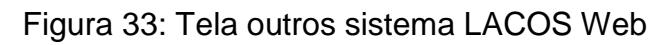

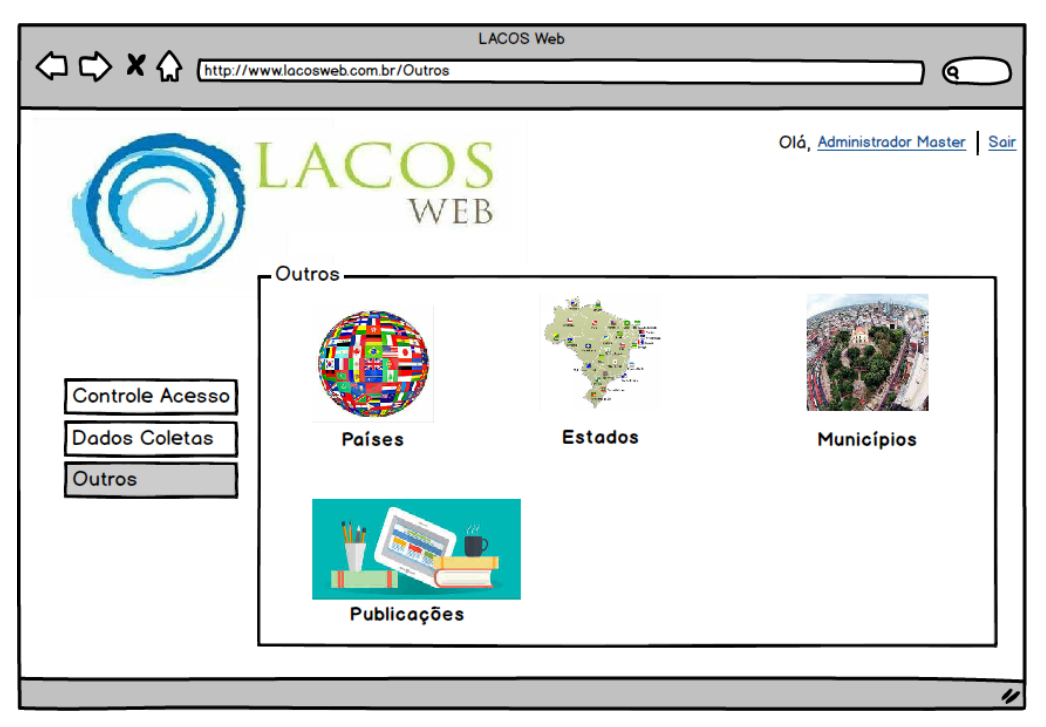

Fonte: Autor (2016).

# **5.2.4 MANUTENÇÃO DADOS**

Conforme relatado na seção 5.2, a necessidade de realizar alterações nos dados do BD de forma simples e indutiva se faz necessária no sistema do LACOS Web. Segundo dados levantados durante a realização deste trabalho, IGNOATTO (2016) realizou a manutenção da entidade de coletas, demonstrada na Figura 26. Contudo, existem outras entidades que também necessitam de manutenção e inclusão de dados.

Utilizando controles de aplicações que garantem que apenas dados autorizados sejam processados pelas aplicações, a validação na manutenção de dados deve ser averiguada cuidadosamente garantindo assim a integridade dos mesmos.

Conforme relatado na seção anterior, os grupos da área administrativa estão demonstrados em forma de menu no canto esquerdo da tela, ao selecionar o grupo desejado o sistema será direcionado a uma nova janela na qual serão apresentados os ícones relacionados a ele e, por fim, ao selecionar o ícone o usuário será direcionado à tela de manutenção daquela função. Nesta "nova tela", o usuário terá as opções de pesquisar, editar, remover ou incluir um registro. Segue abaixo como seria o exemplo da tela de manutenção (Figura 34) e inclusão (Figura 35) de estados.

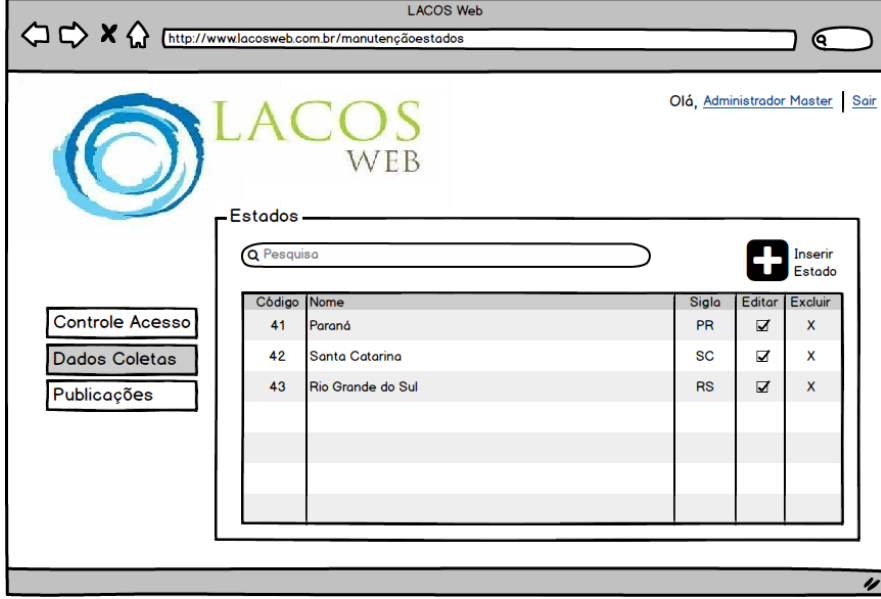

Figura 34: Tela de manutenção de estados do LACOS Web

Fonte: Autor (2016).

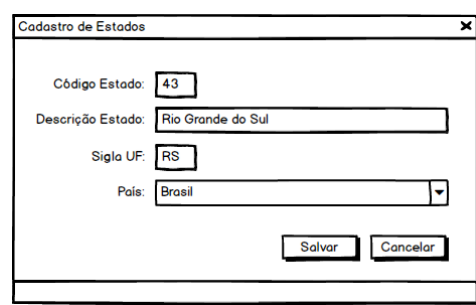

Figura 35: Tela de cadastros de estados do LACOS Web

Fonte: Autor (2016).

#### **5.2.5 PROTÓTIPOS DE TELAS**

Cada vez mais os sistemas e produtos de informática devem ser centrados nos seres humanos. O design de um projeto é realizado após uma série de observações e pesquisas com as pessoas e os cenários envolvidos. O design conceitual e físico deve ser desenvolvido e validado através da técnica de antecipação, conforme relatado na seção 3.1. A antecipação utilizada neste trabalho foi a prototipação de telas, utilizando um software de *mockups* chamado Balsamiq.

As telas principais e a disposição de campos conforme as boas práticas de interface humano x computador e o aprendizado através da avaliação de portais de bancos de dados ecológicos e biológicos são apresentadas nas figuras 30 a 33 demonstradas na seção 5.2.3 deste trabalho.

Os protótipos das telas de cadastros residentes no módulo OUTROS, como países, estados e municípios encontram-se nos anexos A, B e C. A tela de publicações não foi desenhada devido ao fato do usuário não possuir um raciocínio certo de o quê e como deseja inserir no sistema. A prototipação das telas de cadastros do menu de Dados Coletas seguem nos anexos D até Q. Nas figuras 28 e 29 são demonstradas as telas de cadastros de usuários e grupos, respectivamente, cadastros do menu de Controle de Acessos.

### **5.3 BANCO DE DADOS**

Com os requisitos definidos e a proposta de solução redigida, foram identificadas alterações que deverão ser efetuadas no modelo do banco de dados proposto por IGNOATTO (2016). A Figura 36 representa o novo modelo proposto.

As alterações necessárias foram:

- Criação da entidade país, com o identificador e o nome, que possuirá relação com a entidade estado;
- Alteração da entidade estado, onde foram inseridos os atributos de identificador(chave primária) e identificador pais e o atributo UF deixou de ser chave primária;
- Alteração da entidade usuário, onde foi inserido o atributo do grupo de usuário;
- Criação de entidade grupo\_usuario, onde serão armazenadas as informações de permissões dos grupos dos usuários.

Com base neste modelo conceitual foi gerado o modelo lógico apresentado abaixo na Figura 37.

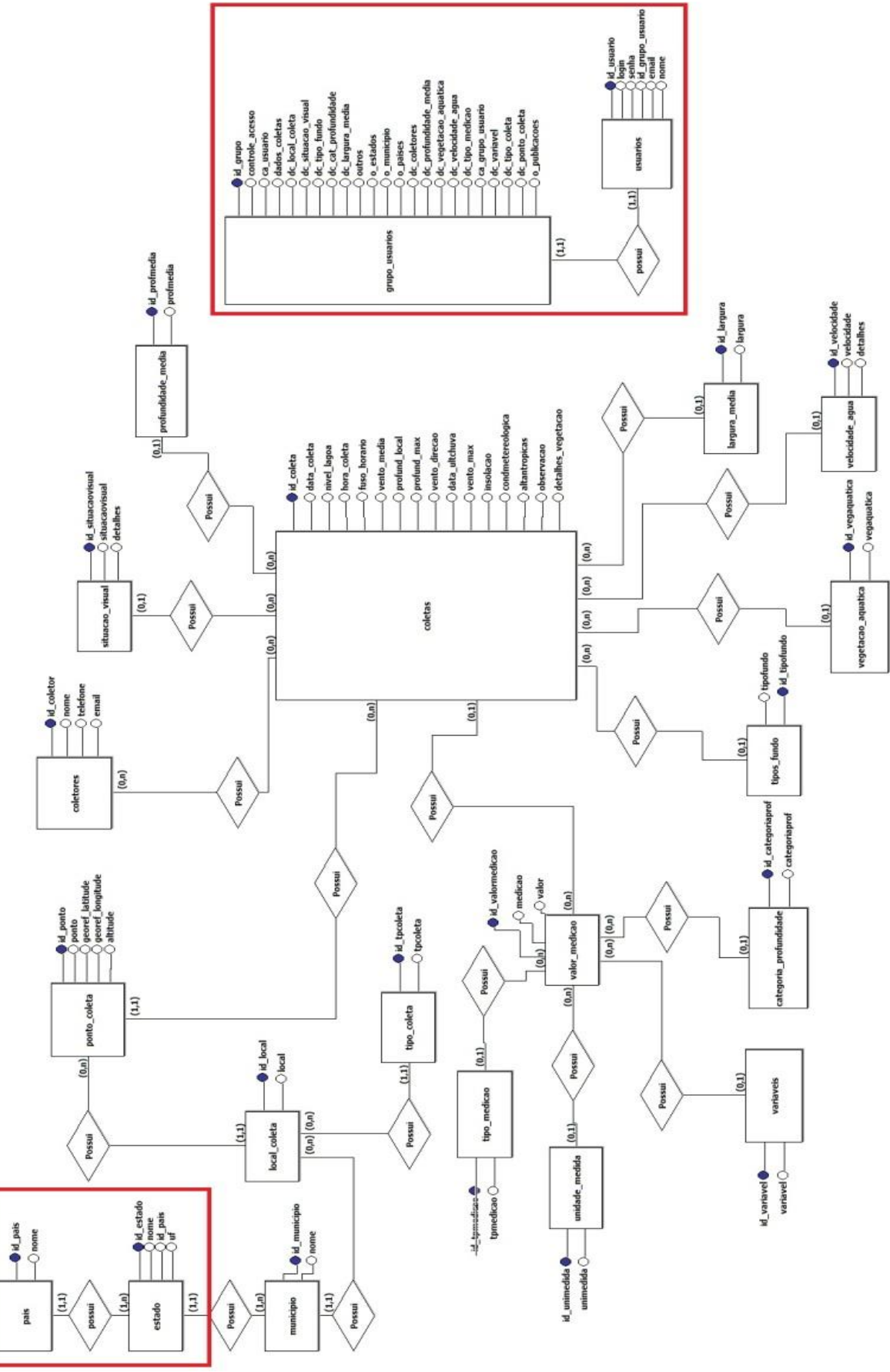

Figura 36: Novo modelo conceitual do banco de dados LACOS WEB

Fonte: Autor (2016).

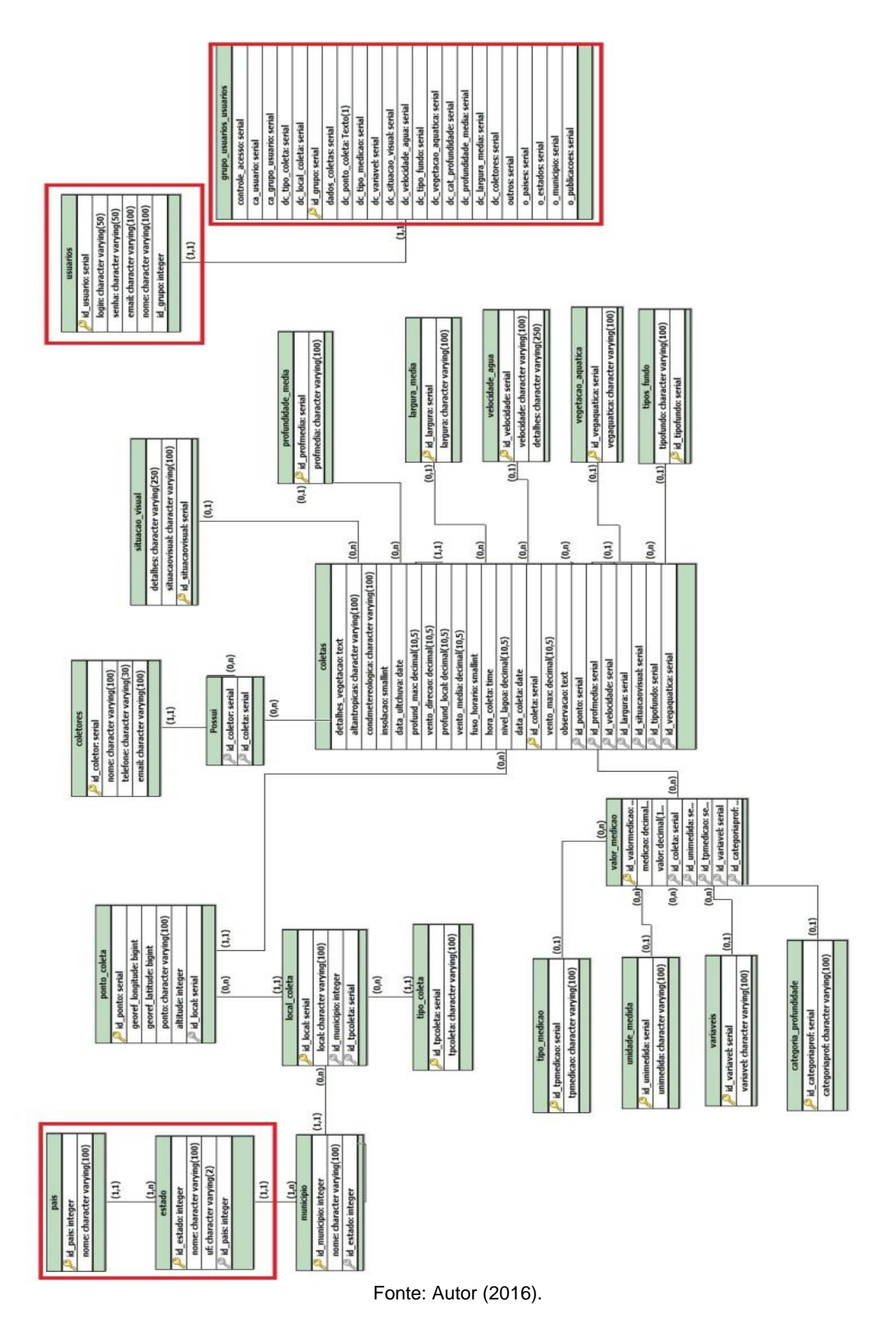

Figura 37: Novo modelo lógico do banco de dados LACOS WEB

# **5.4 CONSIDERAÇÕES FINAIS**

Os novos requisitos definidos neste capítulo para o sistema LACOS WEB irão prover uma série de funcionalidades para auxiliar os usuários do sistema no gerenciamento do portal, além de prover facilidades na manipulação das informações necessárias para a operação do sistema do lançamento das consultas.

No próximo capítulo, será efetuado o desenvolvimento dos requisitos e descrito como foram implementados.

### **6 IMPLEMENTAÇÃO**

Neste capítulo serão apresentados os principais pontos do desenvolvimento da área administrativa do portal LACOS WEB. Serão descritas as alterações no banco de dados proposto, informações sobre as ferramentas utilizadas, desenvolvimento dos requisitos propostos no capítulo 5 (seção 5.2.1 até 5.2.4) e as principais dificuldades no desenvolvimento deste processo.

A Figura 38 representa a arquitetura do portal, onde é possível identificar o padrão MVC que sera contextualizado neste capítulo.

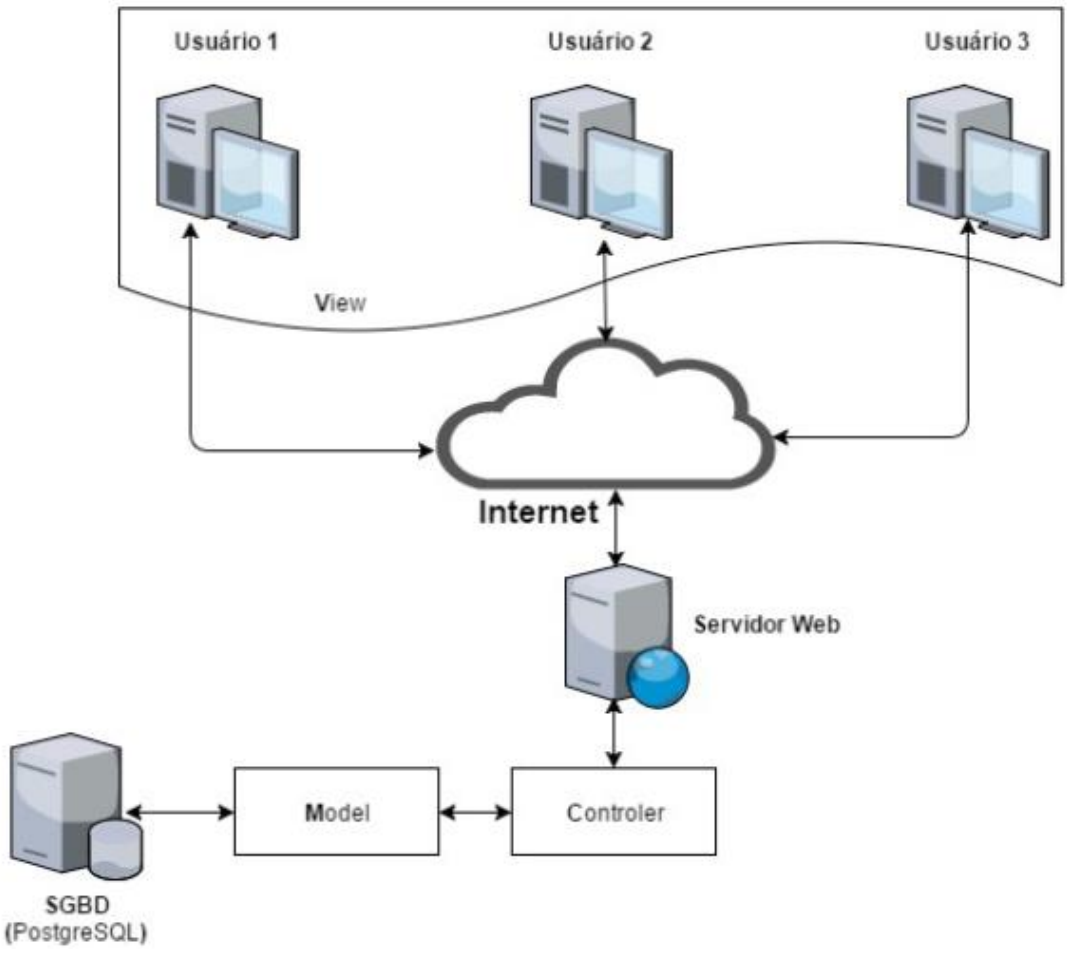

Figura 38: Arquitetura do Portal

Fonte: IGNOATTO (2016).

#### **6.1 FERRAMENTAS**

O sistema LACOS Web, como já diz o nome, foi um sistema desenvolvido para *web*. A linguagem utilizada para o desenvolvimento de sua interface foi PHP (Personal Home Pages) (IGNOATTO, 2016), utilizando também marcadores HTML e formatações de estilo CSS.

Segundo DALL'OGLIO (2009, p. 155) o PHP conecta-se a uma enorme variedade de gerenciadores de bancos de dados disponíveis no mercado e para cada banco de dados existe uma gama de funções associadas que permitem realizar operações como conexões, consultas, retornos, entre outras.

Para organizar e estruturar a aplicação foi utilizado o padrão MVC. Nesta seção serão apresentadas de forma breve as principais ferramentas utilizadas no desenvolvimento da área administrativa do portal LACOS WEB.

#### **6.1.1 POSTGRESQL**

O *PostgreSQL* é um projeto *open source* coordenado pelo *PostgreSQL Global Development Group*, sustentado pelo patrocínio de diversas empresas. O projeto teve início em 1985, na Universidade de Berkeley na Califórnia, e foi liderado inicialmente por Michael Stonebraker, um pioneiro em banco de dados relacionais. Atualmente, o *PostgreSQL* é um sistema de gerenciamento de banco de dados objeto-relacional(SGBDOR) de código aberto, devido a sua licença ser liberal, o *PostgreSQL* pode ser utilizado, modificado e distribuído por qualquer pessoa e para qualquer finalidade, seja ela pessoal, acadêmica ou comercial.

De acordo com MILANI (2007, p. 25) o *PostgreSQL* "é um Sistema Gerenciador de Banco de Dados (SGDB) Relacional, utilizado para armazenar informações de soluções de informática em todas as áreas de negócio existentes, bem como administrar o acesso a estas informações". O SGDB definido para o projeto LACOS WEB foi o *PostgreSQL*, visto que o mesmo é uma ferramenta já utilizada na instituição da Universidade de Caxias do Sul e possui recursos que auxiliam no controle das informações e auxiliam na segurança e integridade dos dados.

O desenvolvimento de um banco de dados deve considerar aspectos de segurança de informação. O SGBD PostgreSQL possui uma gama de recursos que

podem ser aplicados à proteção das informações. Conforme a base de dados vai crescendo, sua complexidade também aumenta e com isso fica cada vez mais complexo implementar e solucionar problemas que o banco deve executar antes ou depois de algum evento específico. Utilizando o PostgreSQL pode-se utilizar as regras, que são conjuntos de tarefas que podem ser realizadas juntamente com as *triggers*. Ao termos uma grande quantidade de acessos ao banco de dados, a utilização das triggers é de grande utilidade, pois assim mantemos a integridade dos dados mais complexos, além de conseguir acompanhar as mudanças a cada modificação ocorrida nos dados presentes de determinada tabela.

Durante a execução do trabalho foram utilizadas regras de acessos a dados, criptografia de informações e a limitação de acessos às informações por usuário.

#### **6.1.2 PGADMIN**

O *pgAdmin* é uma ferramenta instalada junto ao pacote de instalação do *PostgreSQL* que permite efetuar o gerenciamento do banco de dados de forma prática e rápida através de uma interface gráfica bastante intuitiva.

Após 14 anos do lançamento do *pgAdmin III* a *EnterpriseDB* lançou uma nova versão, o *pgAdmin 4*. A ferramenta do *pgAdmin 4* possibilita realizar consultas *SQLs* de forma simples, a interface do usuário é bastante flexível, possibilitando uma personalização do *layout* das janelas conforme as necessidades de casa usuário. Esta versão, lançada recentemente, possui uma série de novidades como a arquitetura baseada em *Python* e *JavaScript*, novo design, usabilidade e melhor desempenho. A versão foi projetada para operações tanto em ambientes *desktops* quanto em servidores web.

#### **6.1.3 BRMODELO**

O *brModelo* é uma ferramenta voltada para o ensino de modelagem em bancos de dados relacionais com base na metodologia defendida por Carlos Alberto Heuser, no livro Projeto de Banco de Dados em sua quarta edição(1998), e foi desenvolvida como trabalho de conclusão de curso de pós graduação em banco de dados por Carlos Henrique Cândido.

A quantidade de representações abstraídas de um modelo é que define seu nível de abstração. Geralmente, em banco de dados se trabalha com três níveis de abstração:

- 1) Modelo conceitual: é uma descrição de banco de dados de forma independente da implementação num sistema de gerenciamento, registra quais dados devem aparecer no banco, mas sem registrar como estes dados são armazenados no SGBD.
- 2) Modelo lógico: é uma descrição das estruturas que serão armazenadas no banco de dados e que resulta numa representação gráfica dos dados de maneira lógica, incluindo a nomeação dos componentes e as ações que exercem uns sobre os outros.
- 3) Modelo físico: é uma descrição de um banco de dados no nível de abstração visto pelo usuário do SGBD, detalhando os componentes da estrutura física do banco, como tabelas, campos, tipos de valores, índices, entre outros. Neste estágio se possui todas as informações necessárias para criar o banco de dados propriamente dito, utilizando o SGBD escolhido.

O *brModelo* é uma ferramenta voltada para ensino e não é necessário adquirir licença para sua utilização.

Durante a criação da proposta da área administrativa deste trabalho, a utilização deste software foi de grande utilidade para que as relações existentes no banco de dados fossem visualizadas, analisadas e compreendidas, possibilitando assim um maior entendimento sobre as regras do negócio do sistema LACOS WEB.

#### **6.1.4 SUBLIME TEXT**

O *Sublime Text* é um editor de código-fonte multiplataforma, desenvolvido na linguagem C++. Possui uma interface simples para o usuário, recursos extraordinários e performance incrível. O *Sublime Text* possui uma API de *plugin* baseada em *Python* e juntamente com a API vem um console incorporado em *Python* para experimentar a forma interativa em tempo real. Quase tudo no *Sublime Text* é personalizável utilizando arquivos JSON, este sistema oferece flexibilidade, pois as configurações podem ser especificadas por tipo de arquivo, projeto por projeto.

## **6.1.5 CODEIGNITER**

O *Codeigniter* é um *framework* para desenvolvimento web baseado em arquitetura MVC. MVC é um padrão de arquitetura de software que separa a aplicação em três camadas:

- 1) *Model* significa modelo, e representa as informações do domínio de negócio. Ele é responsável pela leitura e escrita dos dados no banco e também suas validações.
- 2) *View* significa visão, e representa visualmente o domínio na interface com o usuário, como os campos serão organizados e distribuídos na tela. Ele é responsável pela interação com o usuário e faz apenas a exibição dos dados, sendo ela por meio de um HTML ou XML, por exemplo.
- 3) *Controller* significa controle, camada responsável pela manipulação das entradas do usuário, sua interpretação e execução das tarefas, ou seja, manipula e controla as interações entre a interface do usuário com o modelo de dados.
- As camadas são distintas, porém interagem umas com as outras (Figura 39). Figura 39: Modelo MVC

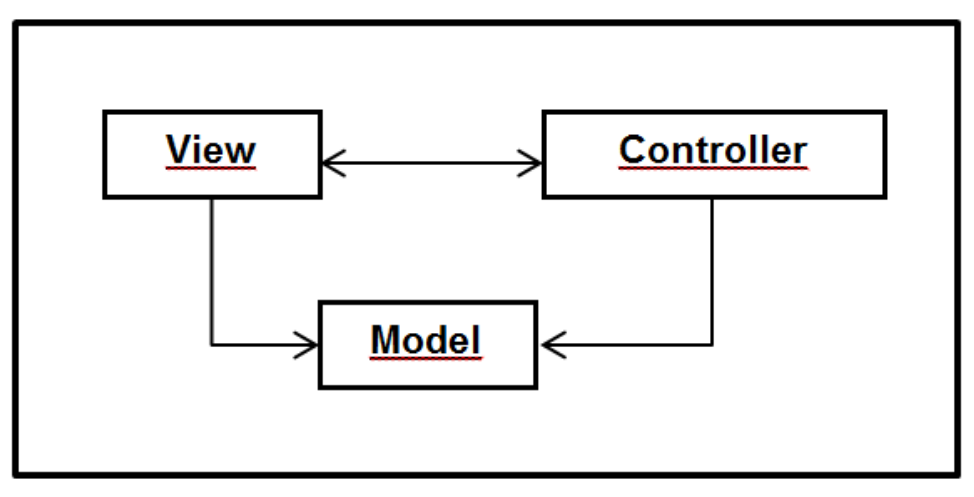

Fonte: Autor (2016)

Para um melhor entendimento sobre a interação e funcionalidade das camadas do MVC, segue abaixo (Figura 40) um exemplo de diálogo entre as mesmas para a validação de um *login*:

Figura 40: Exemplo de relação entre camadas MVC

View - Fala Controller! O usuário acabou de pedir para acessar o Lacos Web! Pega os dados de login dele ai.

Controller - OK. Já te mando a resposta. - Ai Model, meu parceiro, toma esses dados de login e verifica se ele loga.

Model - Os dados são válidos. Mandando a resposta de login.

Controller - Beleza. - View, o usuário informou os dados corretos. Vou mandar para você os dados dele e você carrega a página de perfil.

View - Valeu. Mostrando ao usuário...

#### Fonte: Autor (2017)

O *Codeigniter* possui uma estrutura que permite fazer o uso de bibliotecas para ganhar tempo e aproveitar a reutilização de códigos, trabalha como se fosse um kit de ferramentas que tornam o ambiente de desenvolvimento ainda mais rápido, além de outras vantagens como:

- Possui excelente e ampla documentação sobre o *framework*;
- Não é necessário instalação;
- Possui licença *open source* no estilo *Apache* podendo ser usado livremente;
- É muito leve se levar em consideração outros *frameworks*;

# **6.1.6 BOOTSTRAP**

O *Bootstrap* é um *framework front-end* que facilita a vida de desenvolvedores web na criação de WebApps e projetos web. Permite a criação de projetos com tecnologia *mobile* (responsivo) sem ter que digitar uma linha de CSS para obter resultados. Além disso, o *Bootstrap* possui uma diversidade componentes em *JavaScript* que auxiliam o desenvolvedor a implementar. Seguem abaixo algumas das principais características desta ferramenta:

- *Download* facilitado e totalmente *free*;
- Guia de aplicação detalhado e de fácil compreensão;
- Sistema responsivo;
- $\bullet$  Integração com qualquer linguagem de programação;
- Grande quantidade de *plugins* adaptados ou desenvolvidos para o *framework*;
- Atualmente, possui uma grande variedade de *themas*;
- Possui uma interface amigável e moderna.

Devido à variedade de facilidades que o *Bootstrap* disponibiliza, ele é um dos *framewoks* mais utilizado no desenvolvimento de portais e sistemas do mundo todo. O Bootstrap é utilizado para a criação de formulários, botões, navegações, entre outros componentes da interface.

#### **6.1.7 PAINT.NET**

O *Paint.NET* é um programa de computador gratuito e *open source* utilizado para a manipulação e edição de imagens. Surgiu como um projeto de graduação onde o objetivo era criar uma ferramenta de edição de imagens que pudesse substituir o *Microsoft Paint*. O projeto chegou a receber o apoio e até mesmo o patrocínio da Microsoft. O *Paint.NET* cresceu bastante e acabou se tornando uma alternativa ao *Photoshop*, pois o mesmo possui uma série de ferramentas poderosas, como trabalhar em camadas e diversos filtros. Durante o desenvolvimento do projeto LACOS WEB foi utilizado para a criação dos ícones da área administrativa, tratamento e redimensionamento de imagens.

### **6.2 ALTERAÇÕES NA ESTRUTURA DO BANCO DE DADOS**

Conforme relatado na seção 5.3 deste trabalho, foram necessárias algumas alterações no modelo de banco de dados proposto para atender os requisitos levantados na seção 5.2.1. Durante a execução do projeto, foram levantadas novas alterações, segue abaixo o novo modelo lógico do banco de dados utilizado, representado na Figura 41 abaixo.

A tabela de grupos de usuários (grupo\_usuarios) teve que ser alterada, criando uma proporção muito maior que a inicial. Devido ao fato de cada acesso possuir diferentes ações a serem realizadas, como por exemplo, no cadastro de estados pode haver as ações de consulta, inserção, edição ou exclusão, logo, foram criados campos separados para cada ação de cada módulo das áreas existentes, atualmente, no LACOS WEB.

A tabela "estados" também sofreu alterações, a chave primária será composta pelos campos id\_estado e uf, pois a tabela já estava "populada" e

analisando este caso podemos enquadrar os dois campos como sendo únicos nos registros.

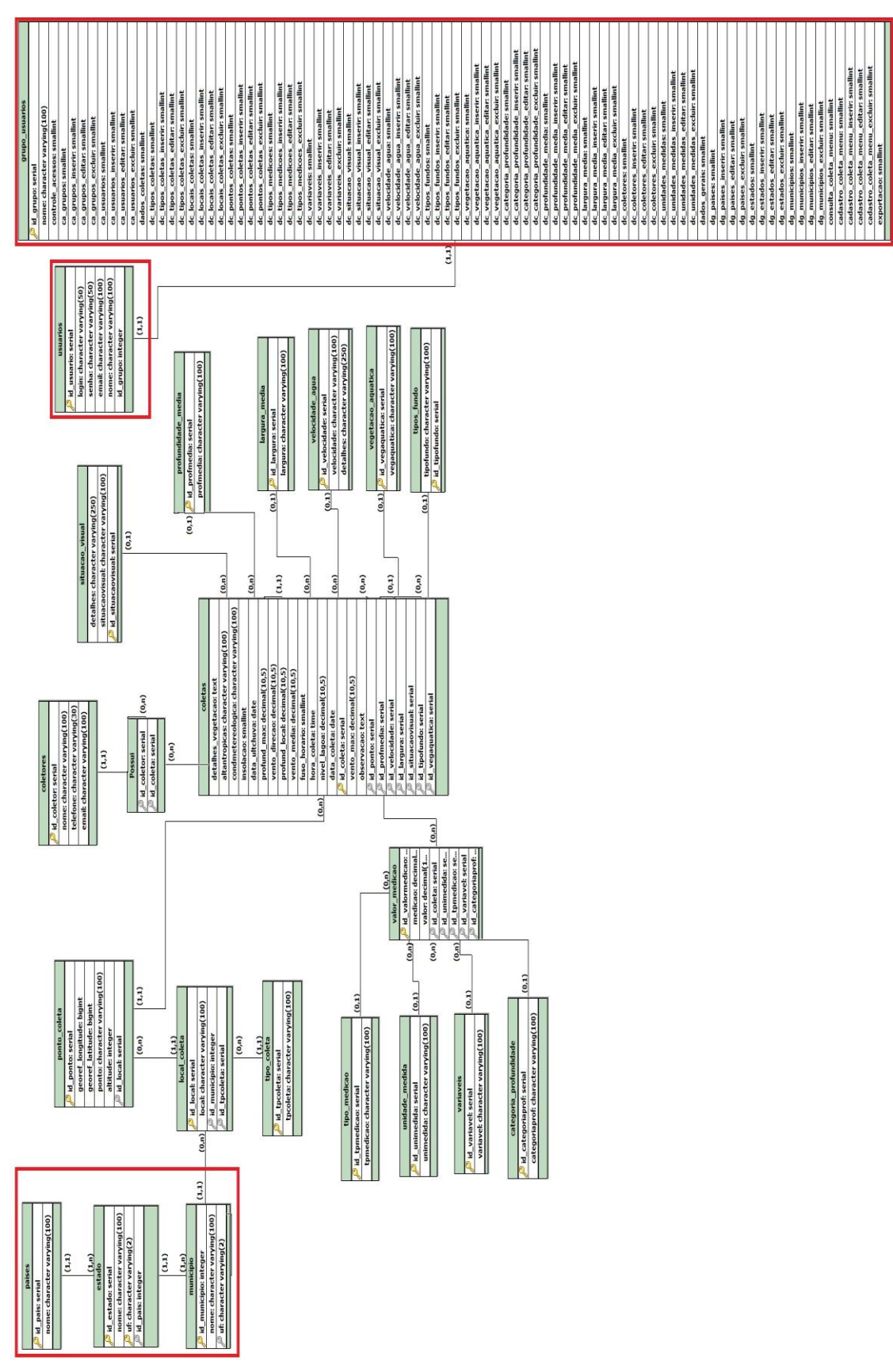

Figura 41: Versão final do Modelo lógico do banco de dados do LACOS WEB

Fonte: Autor (2017).

### **6.3 DESENVOLVIMENTO**

Nesta seção, serão apresentados os principais pontos de desenvolvimento de cada um dos requisitos apresentados no capítulo 5 (seção 5.2.2 até seção 5.2.4).

# **6.3.1 HOME DE ADMINISTRAÇÃO LACOS WEB**

A tela Home do portal LACOS WEB foi desenvolvida em sua primeira versão do projeto por IGNOATTO (2016) e nela constam acessos rápidos a algumas funcionalidades do portal e links que direcionam as páginas contendo informações sobre cada projeto LACOS realizado até o momento. Considerando que mais pessoas estão envolvidas e trabalhando neste mesmo projeto de desenvolvimento do LACOS WEB, a tela de Home foi mantida, apenas incluindo no *menu* lateral a navegação referente ao módulo administrativo do sistema, conforme demonstrados nas Figuras 42 e 43 abaixo.

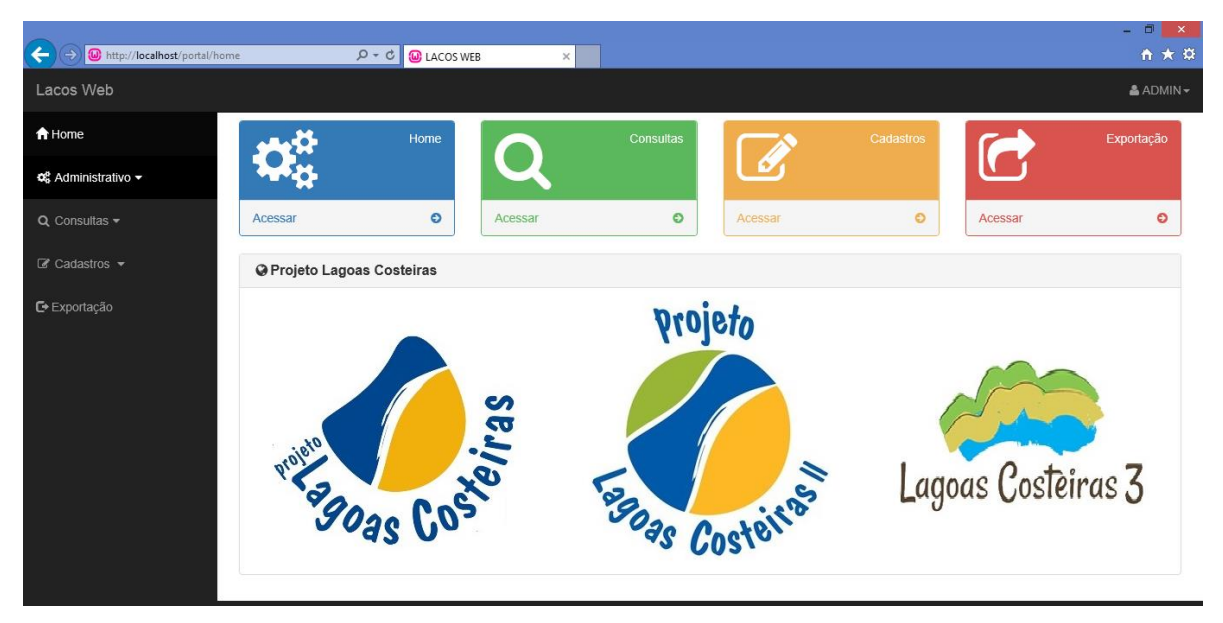

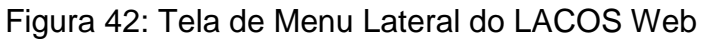

Fonte: Autor (2017).

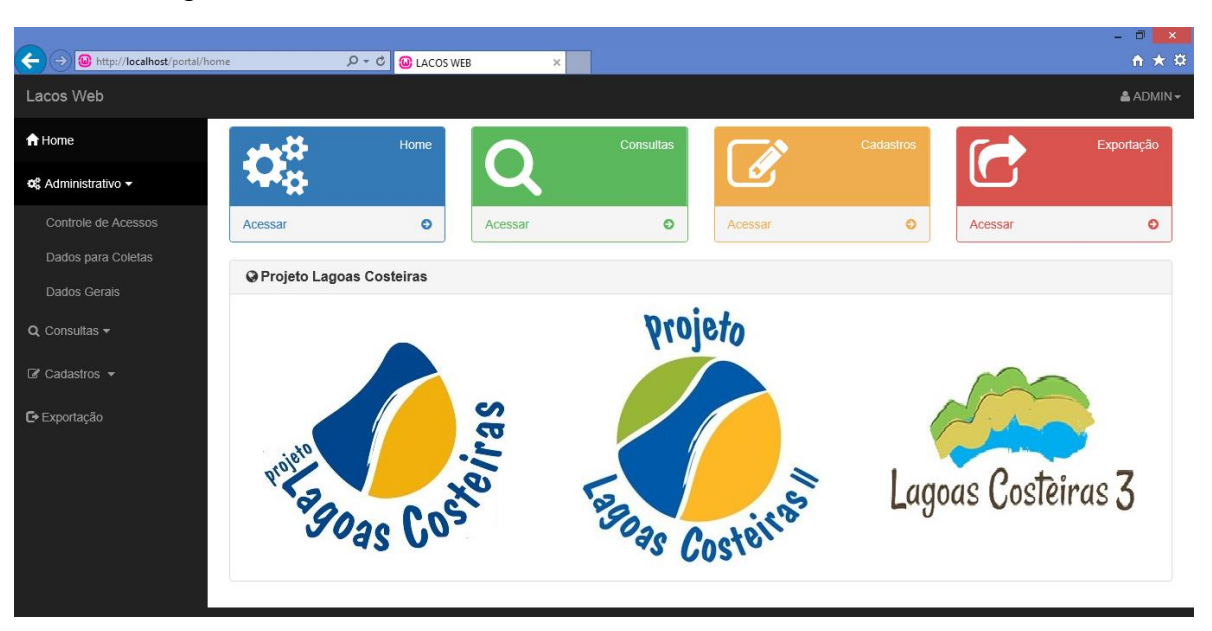

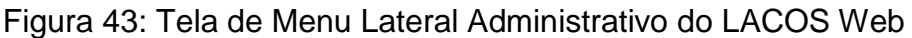

Ao selecionar o opção constante no *menu* lateral do Administrativo, o usuário será direcionado a uma nova tela contendo os ícones referentes ao *menu* escolhido. O primeiro grupo será o controle de acessos, que contempla itens referenciados ao gerenciamento de usuários, conforme Figura 44. O segundo grupo será o Dados para Coletas que contempla os itens que necessitam de manutenção na inclusão e consulta das coletas, conforme a Figura 45. O terceiro grupo é o Dados Gerais que possui itens que necessitam de manutenção e são utilizadas nas coletas e podem ser utilizadas futuramente em âmbito geral no sistema, conforme Figura 46.

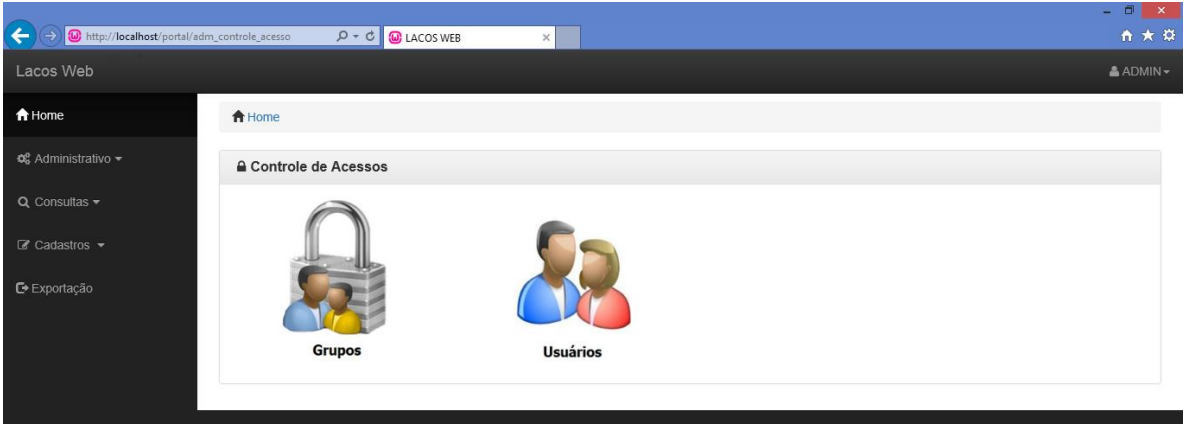

Figura 44: Tela inicial de controle de acessos do LACOS Web

Fonte: Autor (2017).

Fonte: Autor (2017).

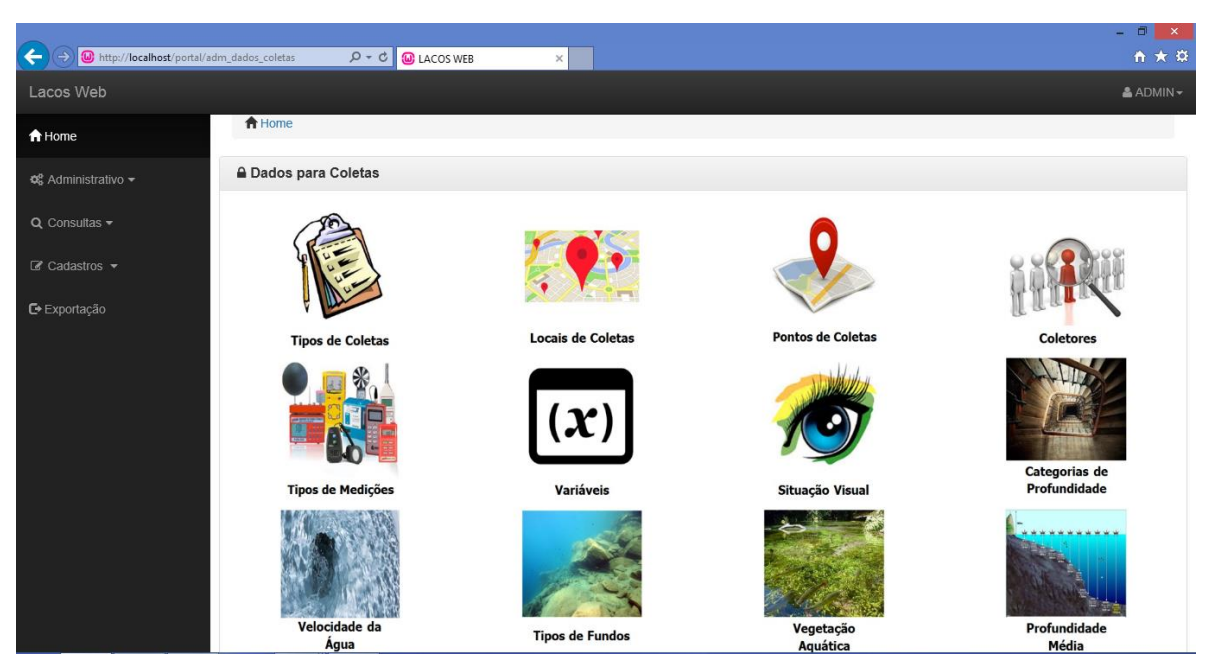

Figura 45: Tela inicial de dados para Coletas do LACOS Web

Fonte: Autor (2017).

Figura 46: Tela inicial de dados gerais do LACOS Web

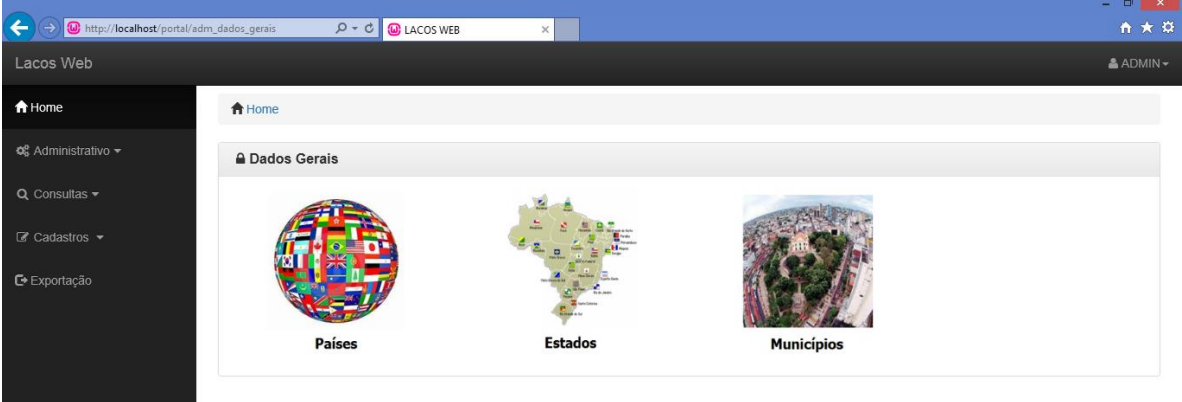

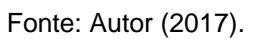

Na seção 5.2.3 deste trabalho, também havia sido projetada uma área que gerenciasse as publicações referentes aos Projetos Lacos dentro do *menu* de Dados Gerais, porém por solicitação do usuário esta tela não foi inserida no desenvolvimento.

#### **6.3.2 CONTROLES DE ACESSOS LACOS WEB**

Conforme relatado anteriormente, na seção 5.1, o desenvolvimento do portal LACOS WEB já está em andamento. IGNOATTO (2016) desenvolveu uma tela de login, conforme demonstrado abaixo na Figura 47, que contempla apenas o acesso ao usuário cadastrado diretamente no banco de dados, sem realizar validações de permissões, ou seja, o usuário possui acesso total ao portal.

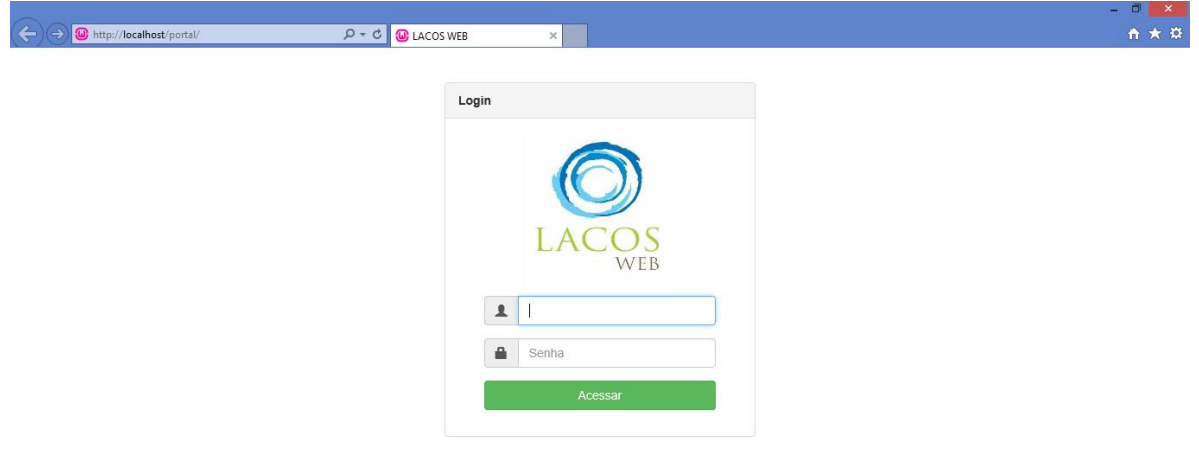

Figura 47: Tela de login do LACOS Web

Fonte: Autor (2017).

A interface de *login* foi mantida conforme os conceitos definidos no projeto e tem como funcionalidade autenticar o usuário no sistema. A função de *logar* recebe as informações de usuário e senha da interface, faz a chamada da função *valida\_login* na classe *login\_model*, responsável por executar uma pesquisa na tabela usuarios do banco de dados, a pesquisa consiste em encontrar um registro que possua o usuário e senha informados na interface de *login*. Se o resultado da pesquisa for bem sucedido, a função *valida\_login* retorna *true*, cria a sessão do usuário setando uma *flag* no *MY\_Controller* para saber que ele está *logado* e redireciona o usuário para a tela de home do sistema, caso contrário, é retornado ao usuário um alerta de usuário e/ou senha incorretos e permanece na tela de login.

Com a implantação dos controles de acessos, ao realizar um cadastro de usuário, será obrigatória a associação de um grupo de permissão de acessos ao mesmo, conforme relatado na seção 5.2.2 deste trabalho. A tela do cadastro de usuário segue abaixo na Figura 48.

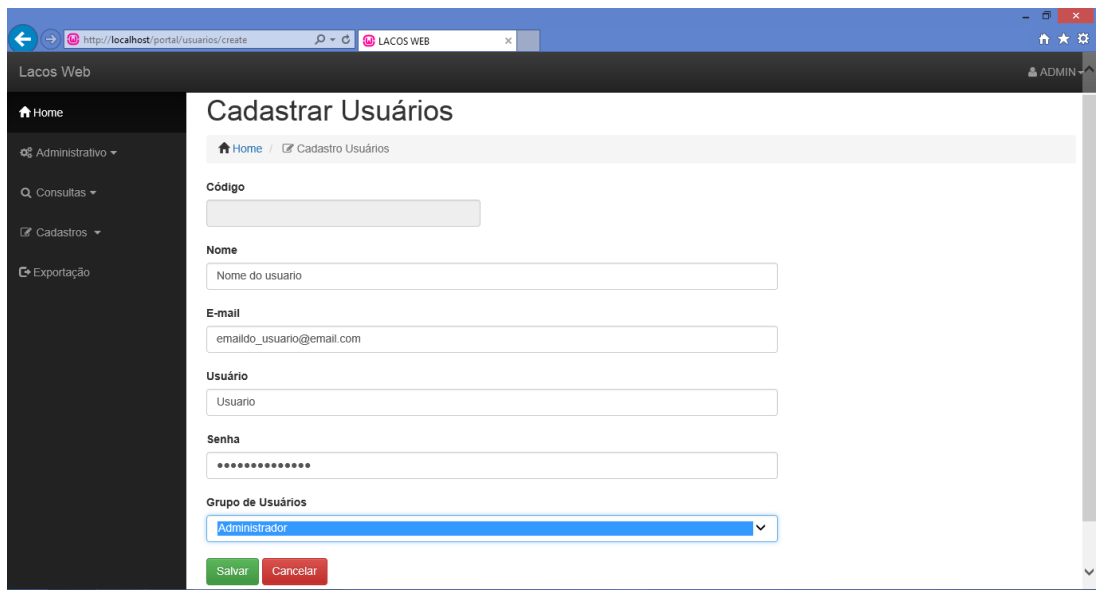

Figura 48: Cadastro de usuários do LACOS Web

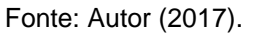

Através do cadastramento de grupos de usuários, Figura 49, os administradores terão controle sobre quais acessos e operações (consulta, inclusão, edição e exclusão) o usuário terá permissão em determinado módulo dentro do sistema. Conforme a necessidade, serão requisitadas as informações do usuário logado na *session* do My\_Controller, verificado o identificador do grupo de permissões associado ao mesmo pela função *validagrupo* existente no *Model valida\_grupos\_model*, que retorna um *array* contendo todas as permissões do grupo de acessos do usuário.

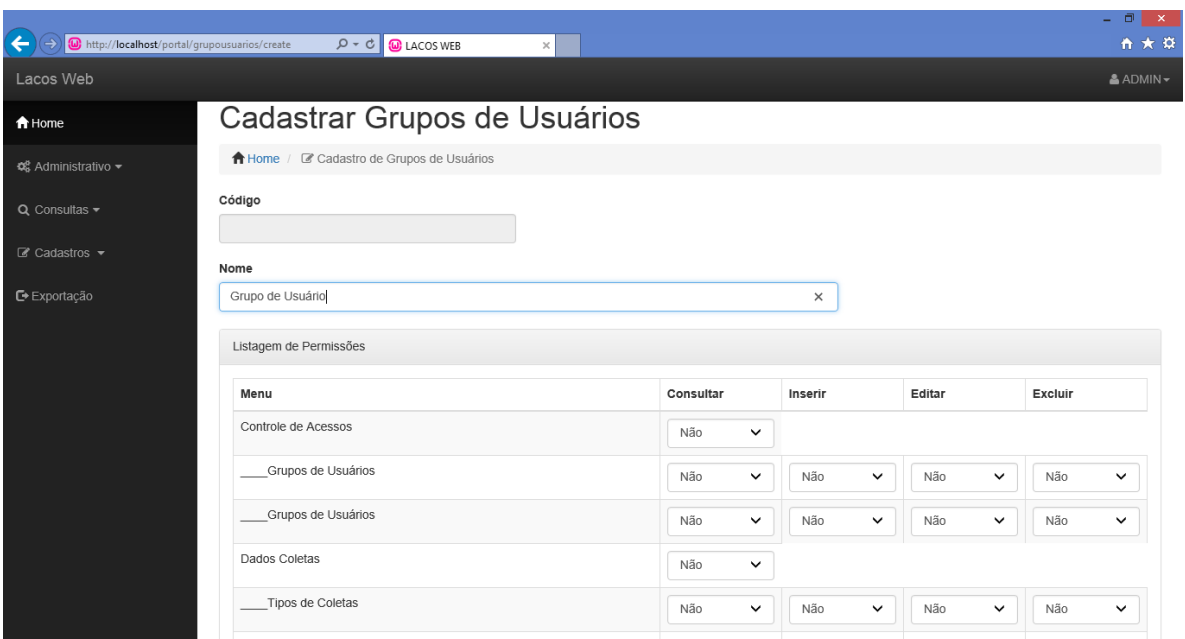

Figura 49: Cadastro de grupos de usuários do LACOS Web

Fonte: Autor (2017).

Solicitando o acesso a algum módulo ou operação existente no sistema, as informações são demonstradas utilizando janelas do próprio navegador. Ao solicitar a carga (*load*) da janela pelo *Controller*, é realizada a leitura do *array* grupo, que contém as permissões do usuário da sessão, verificado o acesso ao módulo solicitado e ,se verdadeiro, faz a carga da *View* solicitada.

Ao solicitar o acesso a algum módulo ou operação no qual o usuário não possui permissão, o sistema alerta o mesmo, conforme abaixo na Figura 50.

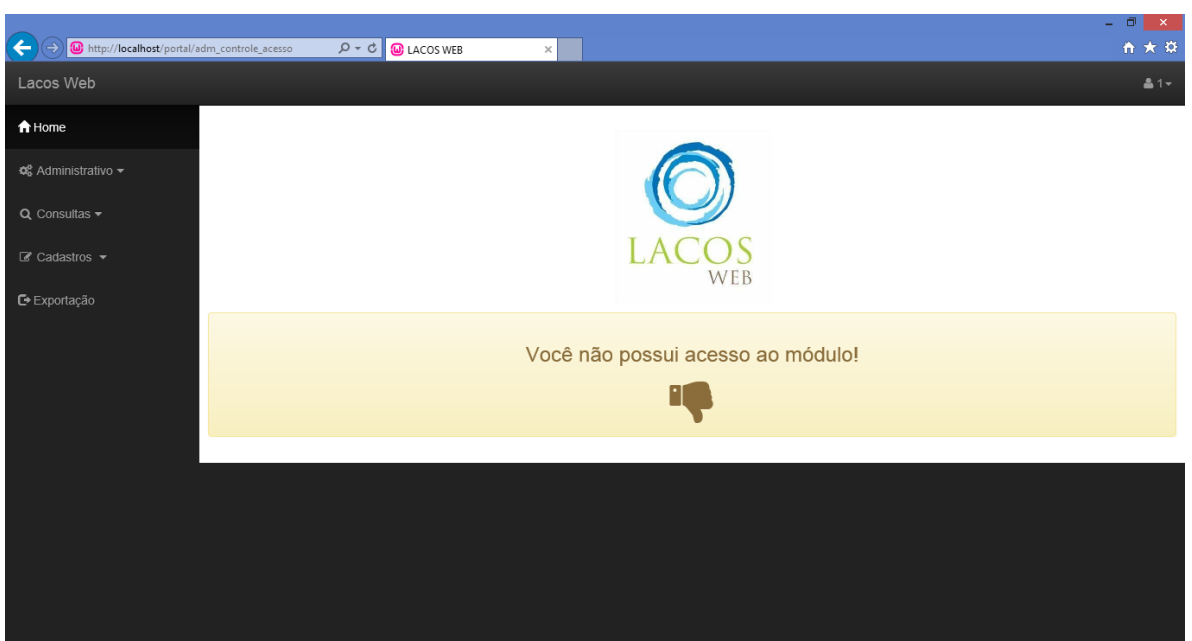

## Figura 50: Permissão de acesso negada no LACOS Web

Fonte: Autor (2017).

## **6.3.3 MANUTENÇÃO DOS DADOS LACOS WEB**

A necessidade de realizar manutenção em pontos do sistema LACOS WEB, desde informações de usuários, até dados utilizados nas coletas e dados gerais se tornou presente desde a concepção do projeto. O próprio módulo de cadastramento de coletas necessita de manutenção para o seu bom andamento, isto claro, sempre pensando em controles de acesso para garantir a integridade das informações.

Ao clicar no Administrativo e selecionar algum módulo do menu lateral do sistema, Figura 43, o usuário será direcionado para uma nova tela, na qual constam os ícones das informações constantes daquele módulo( Figura 44, Figura 45 ou Figura 46) e, por fim, ao selecionar o dado que ele pretende realizar a manutenção ele será redirecionado a tela de manutenção do dado. Isso tudo, claro, se o usuário *logado* possuir permissão.

Seguem abaixo as telas de manutenção (Figura 51) e edição (Figura 52) de estados, como exemplo.
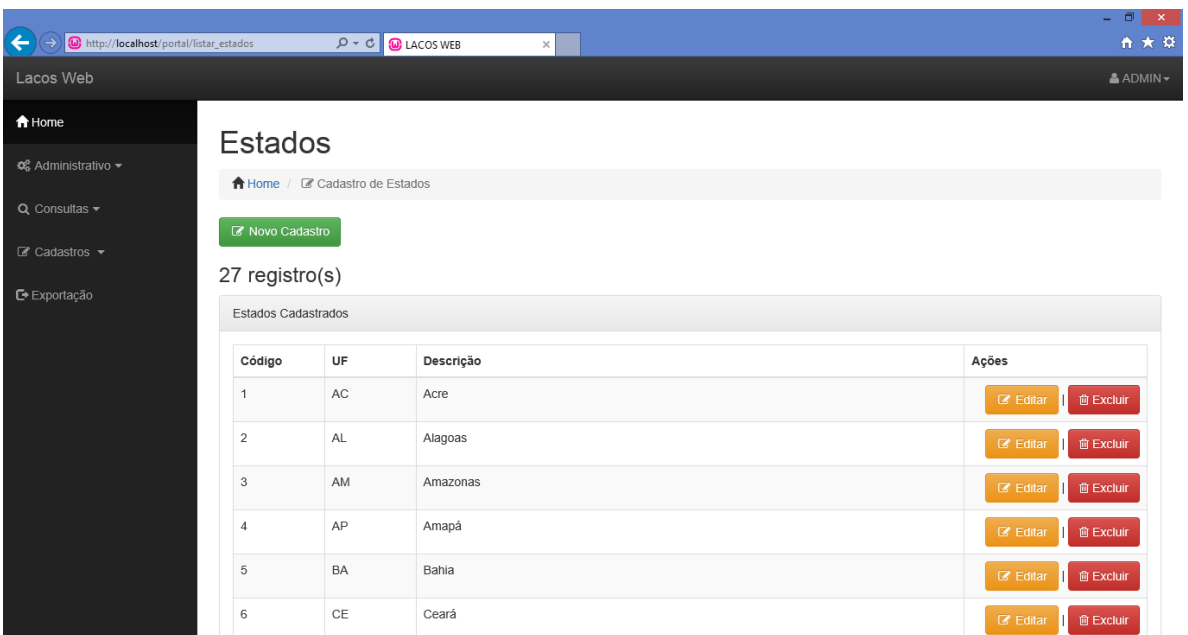

Figura 51: Tela de manutenção de estados sistema LACOS Web

Fonte: Autor (2017).

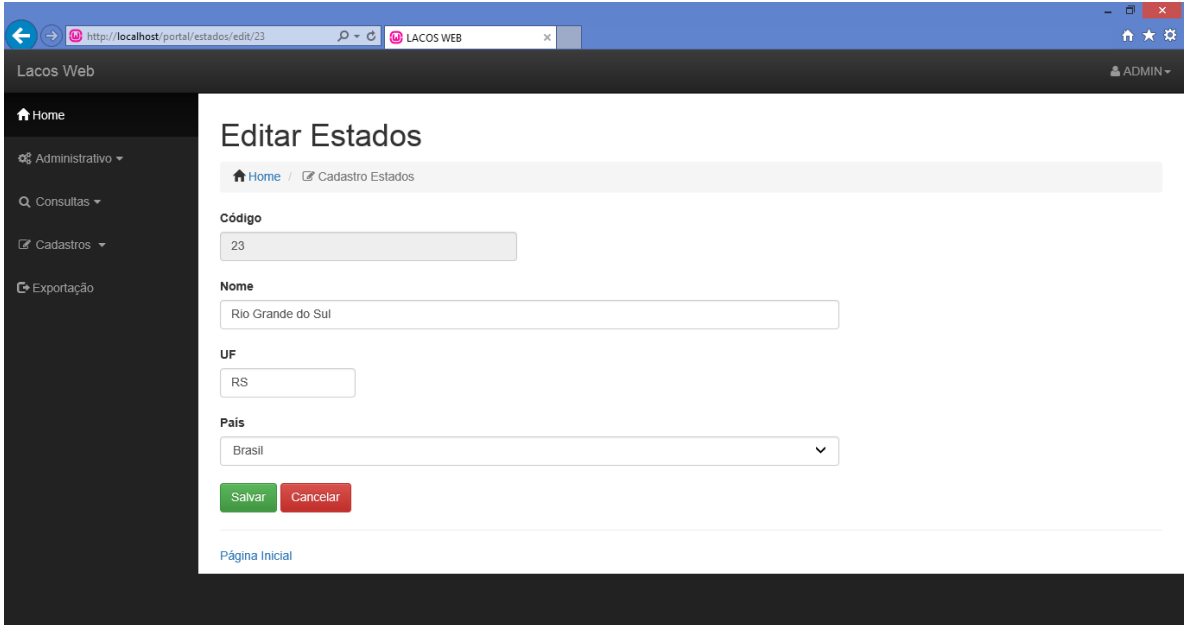

Figura 52: Tela de edição de estados do sistema LACOS Web

Para o bom andamento de um sistema interativo, é importante que o mesmo se "comunique" com o usuário. Durante o desenvolvimento do projeto, foram tomadas precauções para que o usuário possa se localizar no sistema, sabendo qual operação pretende realizar e se a sua intenção foi alcançada com êxito. A

Fonte: Autor (2017).

utilização de títulos com um layout bastante visível em cada janela, a diferenciação de cores em botões que remetem o significado de cada um, como deletar e cancelar em vermelho e salvar e confirmar em verde, a requisição de perguntas para operações de deleção de registros e a mensagem de confirmações de efetivação de alguma operação como incluir, editar e excluir são algumas das interações do software com o usuário facilitando assim seu entendimento e operação .

#### **6.4 NAVEGAÇÃO DO SISTEMA**

Ao acessar o sistema LACOS WEB é demonstrado um menu lateral no qual é disponibilizado os módulos constantes no projeto. Segue abaixo na Figura 53, um modelo de navegação dos módulos já existentes relacionando com trabalhos de alunos envolvidos e com destaque na proposta por este trabalho e na Figura 54 segue o modelo de navegação da área administrativa do sistema LACOS WEB.

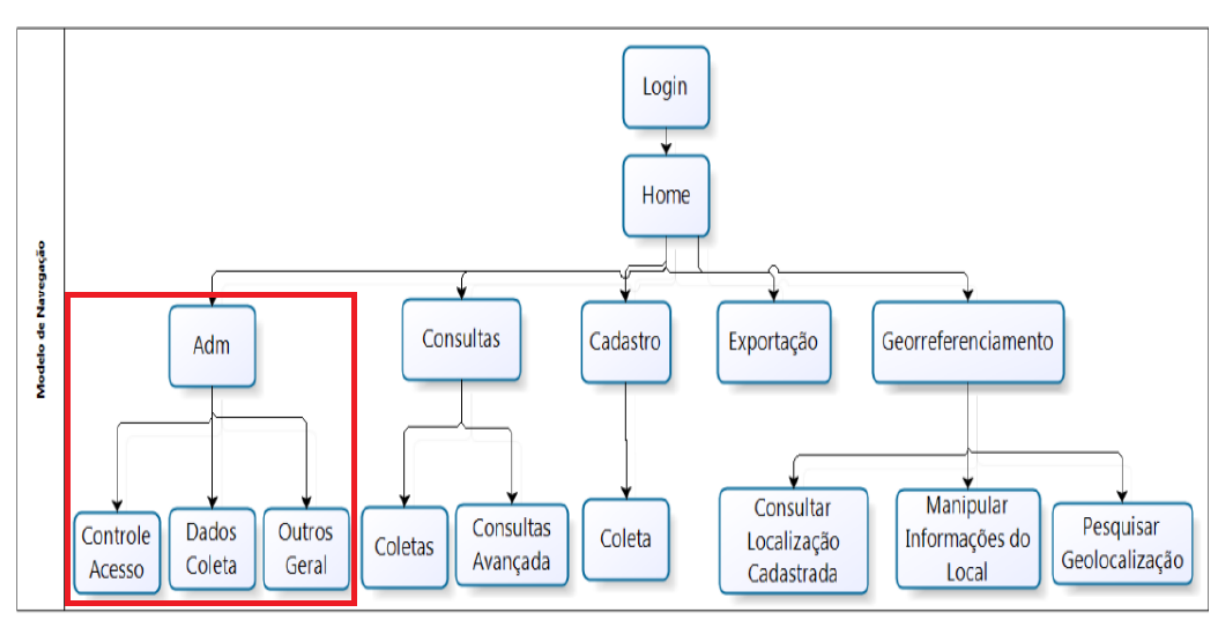

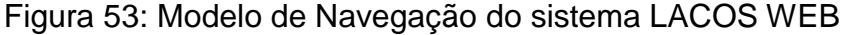

Fonte: Autor (2016).

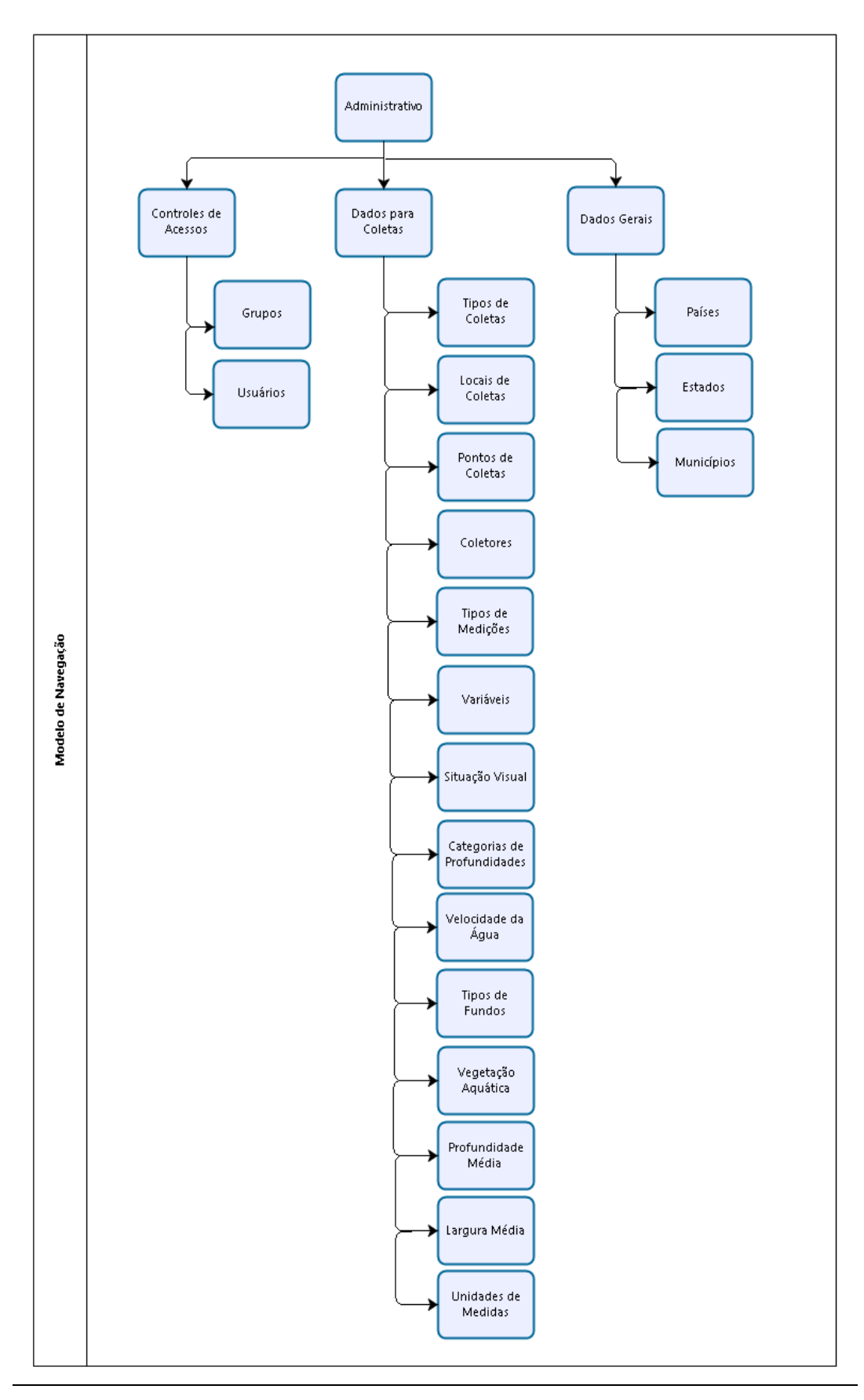

Figura 54: Modelo de Navegação da área administrativa do LACOS WEB

Fonte: Autor (2017).

#### **6.5 DIFICULDADES ENCONTRADAS**

A principal dificuldade encontrada foi a falta de conhecimento sobre as tecnologias utilizadas. Antes de desenvolver o projeto nunca havia desenvolvido para web, logo as ferramentas utilizadas precisaram ser estudadas desde seu início.

Outra dificuldade foi se encaixar em metodologias e padrões utilizados na primeira versão do projeto. Considerando que são várias pessoas trabalhando juntas, a padronização deveria ser seguida para que o sistema possua uma consistência e igualdade de interface.

Devido ao fato do código-fonte e o banco de dados não estarem centralizados, para que pudéssemos verificar as alterações de cada estudante envolvido no projeto, marcamos reuniões, mesmo que apenas com os estudantes, para verificar o que cada projeto teria de influencia no outro e tentar alterar o menos possível os módulos entre laçados.

#### **6.6 CONSIDERAÇÕES FINAIS**

Salvo algumas pequenas alterações que tiveram que ser realizadas no modelo do banco de dados proposto no estudo do capítulo 5 deste trabalho, a proposta de solução foi adequada para o desenvolvimento.

Com a utilização das ferramentas descritas neste capítulo, foi possível desenvolver e agregar ao sistema LACOS WEB a área administrativa, contemplando o atendimento dos requisitos, elencados na seção 5.2.1 deste trabalho, levantados pelos solicitantes.

#### **7 CONCLUSÃO**

O projeto Lagoas Costeiras objetiva aprimorar a gestão de recursos ambientais e conscientização ecológica. Os dados coletados não possuíam padronizações e armazenamento adequado, devido a isso surgiu à necessidade da criação de um sistema de gestão das informações. Com a implantação do sistema LACOS WEB, partes destas informações foram registradas em um banco de dados estruturado e criado pelo aluno Maicon.

A partir deste cenário, foi verificada a necessidade da criação de uma área administrativa para o sistema LACOS WEB. A área administrativa deveria gerir os controles de acessos ao sistema com permissões de usuários e deveria, também, prover a manutenção dos dados utilizados nas coletas de forma rápida e prática. Garantindo assim a integridade das informações e uma análise mais precisa dos dados. Para propor e desenvolver um módulo administrativo que permitisse os controles adequados sobre as operações do sistema foi efetuado um estudo de diversos portais de proposito similar, porém as informações demonstradas eram superficiais se tratando da área administrativa.

Para fundamentar conceitos necessários para o desenvolvimento de estudo deste trabalho, foi necessária a busca de conhecimentos mais aprofundados em segurança de informações para que o atendimento do requisito de controles de acessos fosse atendido de forma proveitosa.

Depois de efetuados estes estudos, o LACOS WEB passou por uma série de análises e testes para que fosse conhecido o banco de dados criado e a forma de trabalho da versão do portal já existente. Mais uma necessidade havia sido levantada como requisito que seria a manutenção dos dados de forma rápida, prática e segura. Para satisfazer de forma coerente o requisito acima citado, novas possibilidades foram estudadas voltando-se para os perfis de usuários que utilizarão o sistema, focando em compreender a relação humano x máquina no intuito de desenvolver uma interface simples, amigável e funcional.

A partir dos estudos realizados e conhecimentos adquiridos foi possível desenvolver uma proposta que atendesse a área administrativa do portal LACOS WEB, conforme descrita no capítulo 5.2.

Com a proposta de solução concluída, foi realizada uma reunião com os envolvidos da área da biotecnologia do projeto que serão os possíveis usuários do sistema, para realizar a uma validação das possíveis interfaces utilizadas e demonstrar a integração entre elas. Com a aprovação verbal deu-se início a etapa de desenvolvimento propriamente dita.

Na implementação da área administrativa, o aprofundamento dos conceitos sobre controles de acessos utilizados no PostgreSQL foram de grande proveito. Inicialmente, a falta de conhecimento sobre o framework Codeigniter utilizado no projeto trouxe certa insegurança sobre a realização das tarefas propostas, mas a documentação desta ferramenta é bastante abrangente e de fácil compreensão tornando assim a criação de código mais efetivo, visto que a utilização de bibliotecas torna o desenvolvimento mais fácil podendo reutilizar códigos. As ferramentas utilizadas para o desenvolvimento do projeto, sendo as principais descritas no capítulo 6.1 deste trabalho, foram selecionadas de acordo com a necessidade e tecnologias aplicadas.

O sistema LACOS WEB possui um grande potencial. Com a utilização dos dados em meio eletrônico a comunidade científica terá maior controle sobre as informações coletadas, melhor gerência e administração do sistema de informações, possuirão governanças sobre usuários, maior facilidade na busca de resultados e aumento da integridade dos dados.

#### **7.1 TRABALHOS FUTUROS**

Imprevistos foram encontrados durante o desenvolvimento do projeto impossibilitando a realização de testes e a validação da área administrativa diretamente com o usuário final. Poderá ser realizada a validação sobre a usabilidade do sistema na área administrativa ou até mesmo do sistema LACOS WEB como um todo através de questionários com questões objetivas e possíveis detalhamentos de melhorias.

O sistema LACOS WEB já possui uma série de etapas que foram, estão e serão desenvolvidas, conforme demonstrada na Figura 55 abaixo.

78

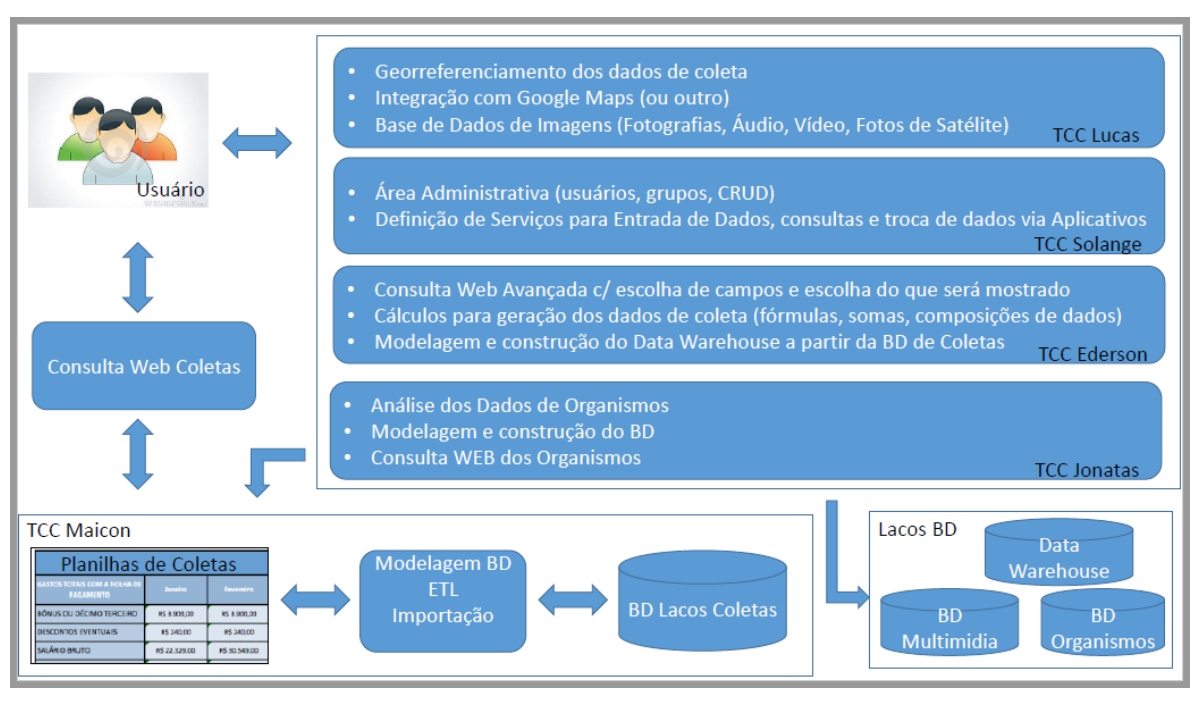

#### Figura 55: Arquitetura dos Projetos LACOS WEB

Junto a isso, deverão ser inseridas novas funcionalidades na área administrativa. Poderão ser agregadas informações de manutenção dos dados de organismos, como faunas e floras também estudadas no projeto LACOS, replicada a gerência de acesso a todos os módulos que serão agregados ao sistema LACOS WEB e a atualização da grade dos grupos de usuários conforme a necessidade de controle. Acredito que na área administrativa um controle de *logs* para descriminar qual usuário realizou determinada função internamente no sistema é bastante proveitoso, para fins de rastreabilidade e correção de possíveis erros.

Durante a realização deste trabalho foi levantada a possibilidade da criação de um módulo de publicações dentro do *menu* de Dados Gerais da área administrativa, porém por solicitação dos usuários não foi desenvolvido. Tendo como base a dimensão do projeto Lacos e a quantidade de material com alta qualidade e usabilidade sobre informações de vários assuntos referentes à biologia e ecologia, insisto que o portal deveria desenvolver um módulo voltado apenas para publicações. Poderia ser estruturado de forma que os documentos ficassem armazenados em meio virtual e que existissem possibilidades de selecionar se a divulgação seria permitida para usuários com acesso ao portal e/ou para a comunidade em si.

Fonte: IGNOATTO (2016).

## **8 REFERÊNCIAS**

ALVES, W. P. **Fundamentos de Bancos de Dados**. Érica, 2004

BENYON, David. **Interação Humano – Computador**. 2. ed. São Paulo: Pearson Prentice Hall, 2011.

COSTA, Gabriel. **O que é Bootstrap?**. Disponível em: http://www.tutorialwebdesign.com.br/o-que-e-bootstrap/ Acessado em: 02 de maio de 2017.

DALL'OGLIO, Pablo. **PHP: Programando com orientação a objetos**. 2. ed. São Paulo: Novatec, 2009.

ELMASRI, Ramez; NAVATHE, Shamkant B.. **Sistemas de Banco de Dados**. 6. ed. São Paulo: Addison Wesley, 2011.

GALVÃO, Michele da Costa. **Fundamentos em Segurança da Informação**. São Paulo: Pearson Education do Brasil, 2015.

GILLENSON, Mark L. **Fundamentos de Sistemas de Gerência de Banco de Dados**. LTC, 2006.

HEUSER, Carlos Alberto. **Projeto de Banco de Dados**. Sagra Luzzatto, 2004.

IGNOATTO, Maicon Luiz. **LACOS WEB: Projeto de Banco de Dados para Ecologia das Lagoas.** Centro das Ciências Exatas e das Tecnologias, Universidade de Caxias do Sul: Caxias do Sul: 2016. Bacharelado em Sistemas de Informação – Trabalho de Conclusão de Curso.

KAPOR, M. (1996) **A Software Design Manifesto**. Em T. Winograd (ed.) Bringing Design to Software, ACM Press, New York.

LAUDON, Jane P.; LAUDON, Kenneth C. **Sistemas de Informação Gerenciais**. 11. ed. São Paulo: Pearson Education do Brasil, 2014.

## LESK, Arthur M. **Introdução à Bioinformática**. 2 ed. Porto Alegre: Artmed, 2008.

MILANI, André. **PostgreSQL – Guia do Programador**. São Paulo: Novatec, 2008.

PAGE, Dave. **PGADMIN 4 – O elefante se aproxima da linha de chegada**. Disponível em: http://paposql.blogspot.com.br/2016/05/pgadmin-4-o-elefante-seaproxima-da.html Acessado em: 02 maio de 2017.

PICOLOTTO, Douglas. **Implementação de Novas Funcionalidades para o Portal Intergenicdb.** Centro de Computação e Tecnologia da Informação, Universidade de Caxias do Sul: Caxias do Sul: 2012. Bacharelado em Sistemas de Informação – Trabalho de Conclusão de Curso.

RUDZEWICZ, L.; Teixeira, P. R.; Lanzer, R. M. Recursos hídricos e turismo no litoral médio e sul do Rio Grande do Sul. IN: SCHAFER, A.; MARCHETTO, C.; BIANCHI, A. (coord.). **Recursos hídricos dos municípios de Mostardas, Tavares, São José do Norte e Santa Vitória do Palmar**: Manual de Gestão Sustentada. Caxias do Sul: Educs, 2009.

SCHÄFER, A; MARCHETTO, C; BIANCHI, A. (Org.). **Recursos hídricos dos municípios de Mostardas, Tavares, São José do Norte e Santa Vitória do Palmar: manual de gestão sustentada**. Caxias do Sul, RS: EDUCS, 2009.

SCHAFER, A.; LANZER, R.; SBERSI, F.; AGOSTINI, A.U.; MARCHETT, C.A. **Influence of land use on freshwater lakes in the middle part of the Coastal Plain of Rio Grande do Sul**. In: BIBLIO, C.; HENSEL, O.; SELBACH, J. F. (coord.). Sustainable water management in the tropics and subtropics and case studies in Brazil. v. 1. Jaguarão/RS: Fundação Universidade Federal do Pampa, UNIKASSEL, PGCult-UFMA, 2011.

SOMMERVILLE, Ian. **Engenharia de Software**. 9. ed. São Paulo: Pearson Prentice Hall, 2011.

TEOREY, Toby J. **Projeto e Modelagem de Banco de Dados**. Elsevier, 2007.

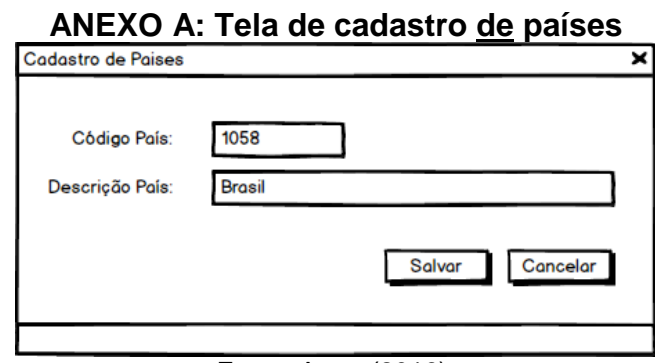

#### Fonte: Autor (2016).

# **ANEXO B: Tela de cadastro de estados**

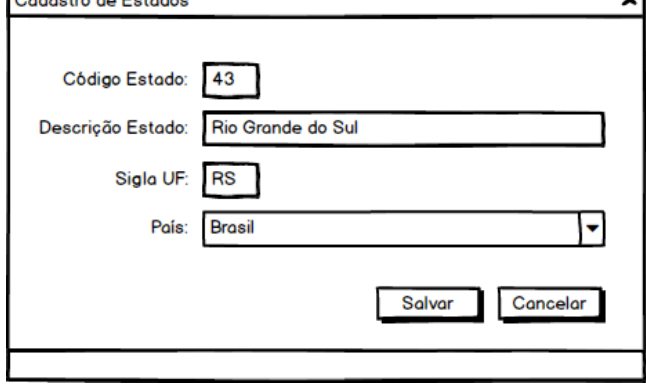

Fonte: Autor (2016).

#### **ANEXO C: Tela de cadastro de municípios**

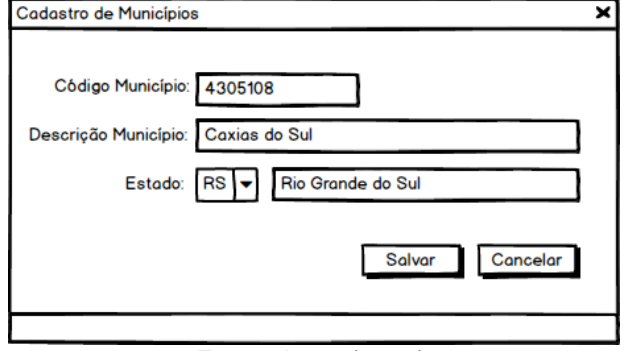

Fonte: Autor (2016).

#### **ANEXO D: Tela de cadastro de tipos de coletas**

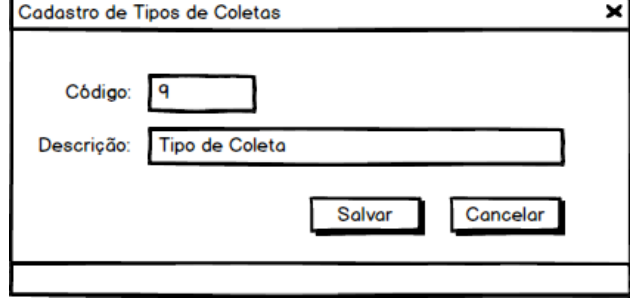

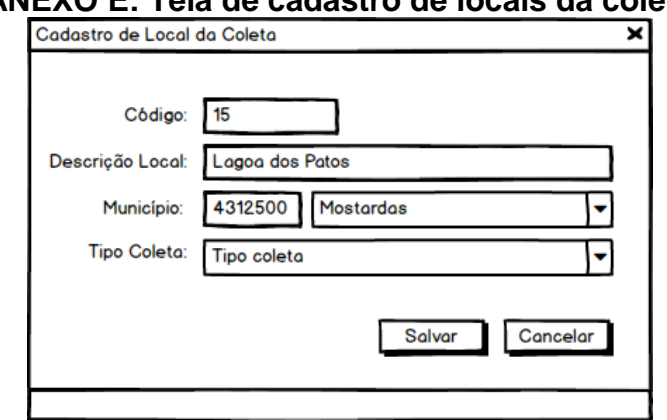

# **ANEXO E: Tela de cadastro de locais da coleta**

Fonte: Autor (2016).

## **ANEXO F: Tela de cadastro de pontos de coleta**

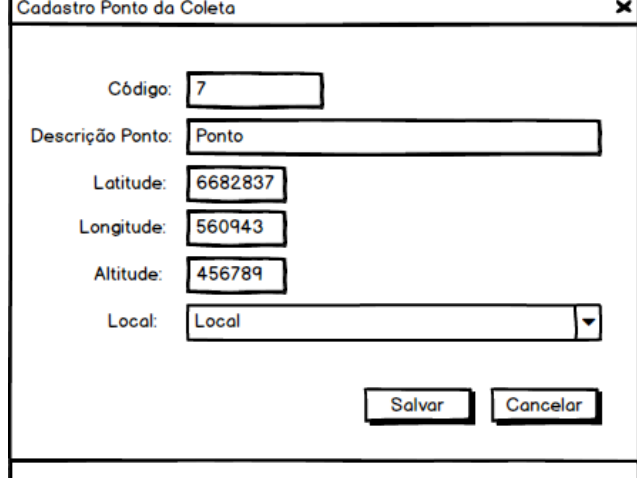

Fonte: Autor (2016).

#### **ANEXO G: Tela de cadastro de coletores**

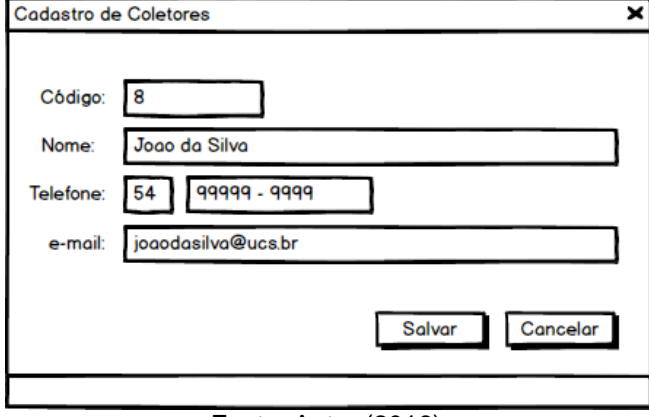

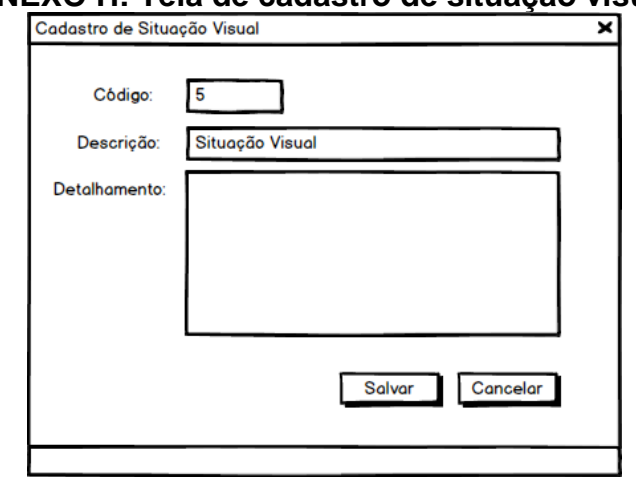

#### **ANEXO H: Tela de cadastro de situação visual**

Fonte: Autor (2016).

# **ANEXO I: Tela de cadastro de tipo de medição**

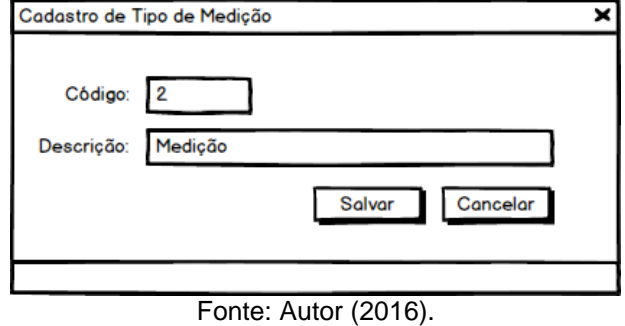

# **ANEXO J: Tela de cadastro de unidades de medidas**

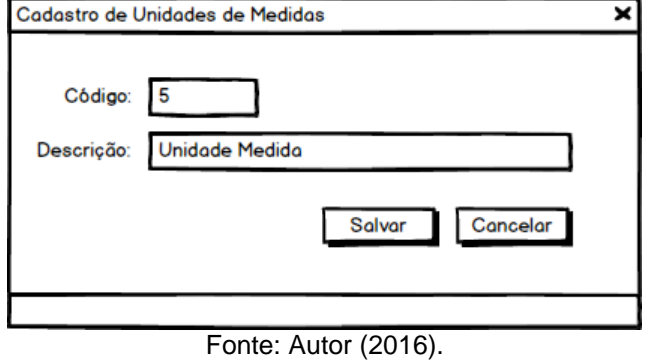

#### **ANEXO K: Tela de cadastro de variáveis**

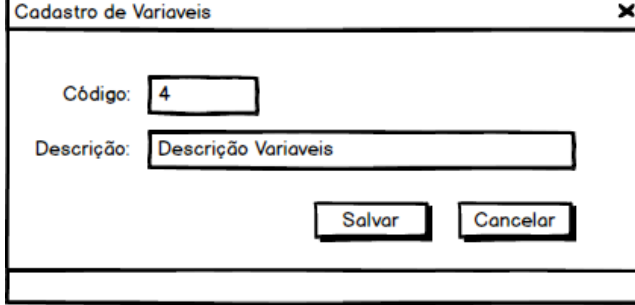

Fonte: Autor (2016).

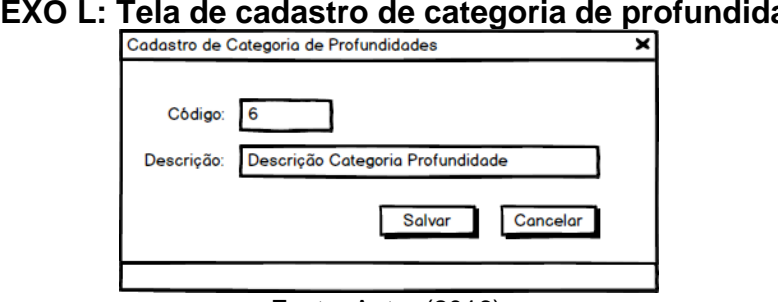

#### **ANEXO L: Tela de cadastro de categoria de profundidade**

Fonte: Autor (2016).

#### **ANEXO M: Tela de cadastro de profundidade média**

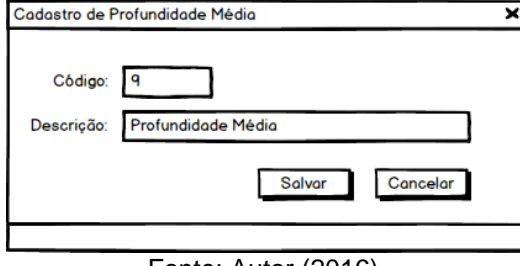

Fonte: Autor (2016).

#### **ANEXO N: Tela de cadastro de largura média**

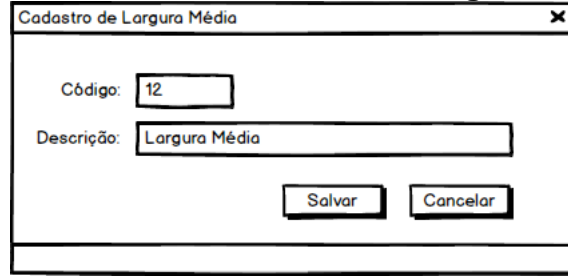

Fonte: Autor (2016).

## **ANEXO O: Tela de cadastro de velocidade da água**

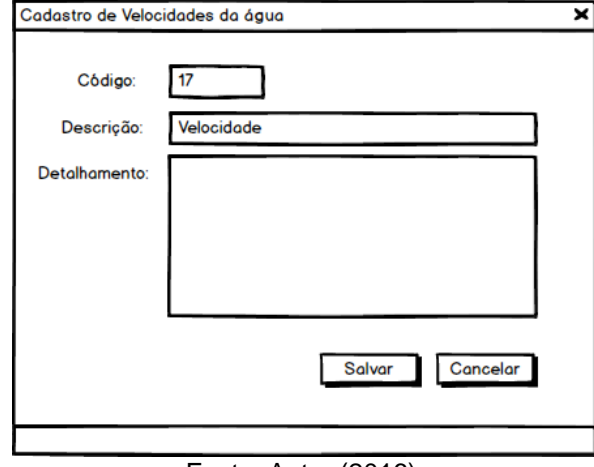

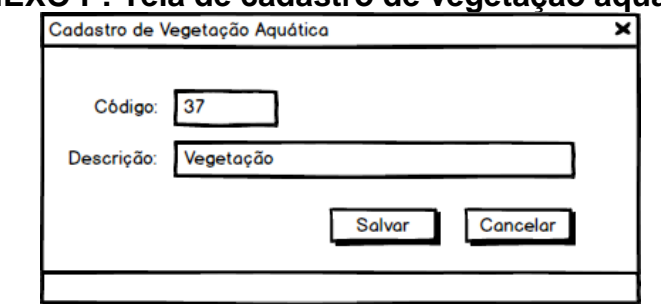

# **ANEXO P: Tela de cadastro de vegetação aquática**

Fonte: Autor (2016).

#### **ANEXO Q: Tela de cadastro de fundos**

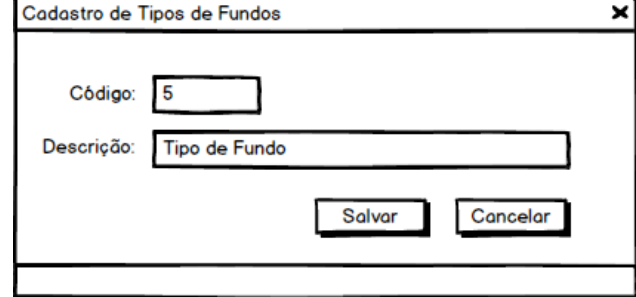